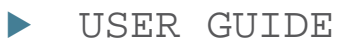

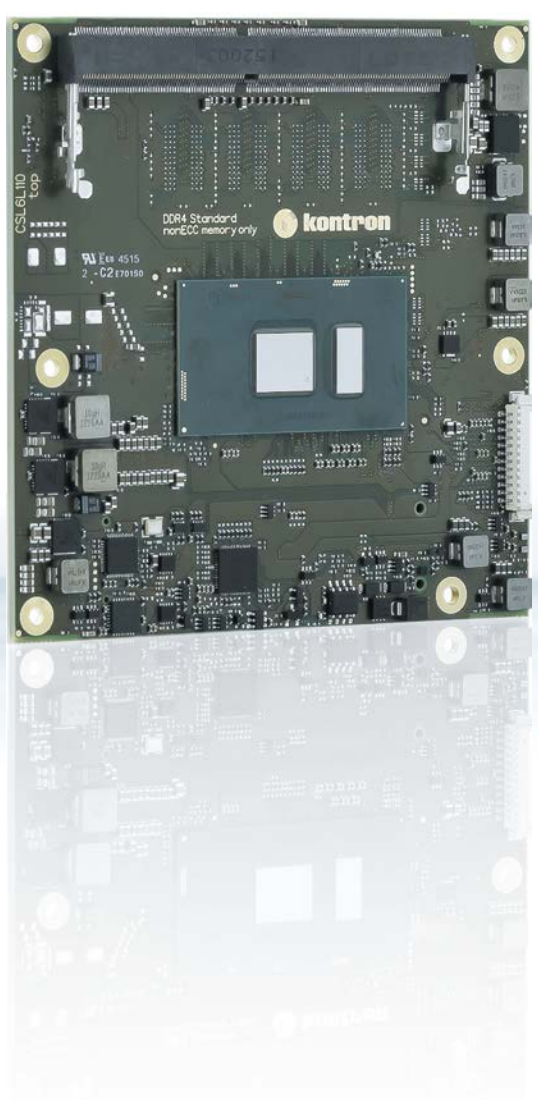

# COMe-cSL6

Doc. User Guide, Rev. 1.9 Doc. ID: 1060-5900

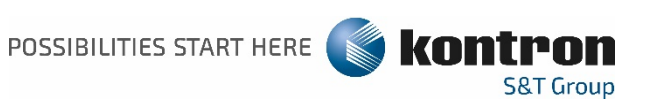

## COME-CSL6 - USER GUIDE

### Disclaimer

Kontron would like to point out that the information contained in this user guide may be subject to alteration, particularly as a result of the constant upgrading of Kontron products. This document does not entail any guarantee on the part of Kontron with respect to technical processes described in the user guide or any product characteristics set out in the user guide. Kontron assumes no responsibility or liability for the use of the described product(s), conveys no license or title under any patent, copyright or mask work rights to these products and makes no representations or warranties that these products are free from patent, copyright or mask work right infringement unless otherwise specified. Applications that are described in this user guide are for illustration purposes only. Kontron makes no representation or warranty that such application will be suitable for the specified use without further testing or modification. Kontron expressly informs the user that this user guide only contains a general description of processes and instructions which may not be applicable in every individual case. In cases of doubt, please contact Kontron.

This user guide is protected by copyright. All rights are reserved by Kontron. No part of this document may be reproduced, transmitted, transcribed, stored in a retrieval system, or translated into any language or computer language, in any form or by any means (electronic, mechanical, photocopying, recording, or otherwise), without the express written permission of Kontron. Kontron points out that the information contained in this user guide is constantly being updated in line with the technical alterations and improvements made by Kontron to the products and thus this user guide only reflects the technical status of the products by Kontron at the time of publishing.

Brand and product names are trademarks or registered trademarks of their respective owners.

©2018 by Kontron Europe GmbH

Kontron Europe GmbH

Gutenbergstraße 2 85737 Ismaning Germany [www.kontron.com](http://www.kontron.com/)

## High Risk Applications Hazard Notice

THIS DEVICE AND ASSOCIATED SOFTWARE ARE NOT DESIGNED, MANUFACTURED OR INTENDED FOR USE OR RESALE FOR THE OPERATION OF NUCLEAR FACILITIES, THE NAVIGATION, CONTROL OR COMMUNICATION SYSTEMS FOR AIRCRAFT OR OTHER TRANSPORTATION, AIR TRAFFIC CONTROL, LIFE SUPPORT OR LIFE SUSTAINING APPLICATIONS, WEAPONS SYSTEMS, OR ANY OTHER APPLICATION IN A HAZARDOUS ENVIRONMENT, OR REQUIRING FAIL-SAFE PERFORMANCE, OR IN WHICH THE FAILURE OF PRODUCTS COULD LEAD DIRECTLY TO DEATH, PERSONAL INJURY, OR SEVERE PHYSICAL OR ENVIRONMENTAL DAMAGE (COLLECTIVELY, "HIGH RISK APPLICATIONS").

You understand and agree that your use of Kontron devices as a component in High Risk Applications is entirely at your risk. To minimize the risks associated with your products and applications, you should provide adequate design and operating safeguards. You are solely responsible for compliance with all legal, regulatory, safety, and security related requirements concerning your products. You are responsible to ensure that your systems (and any Kontron hardware or software components incorporated in your systems) meet all applicable requirements. Unless otherwise stated in the product documentation, the Kontron device is not provided with error-tolerance capabilities and cannot therefore be deemed as being engineered, manufactured or setup to be compliant for implementation or for resale as device in High Risk Applications. All application and safety related information in this document (including application descriptions, suggested safety measures, suggested Kontron products, and other materials) is provided for reference only.

## Revision History

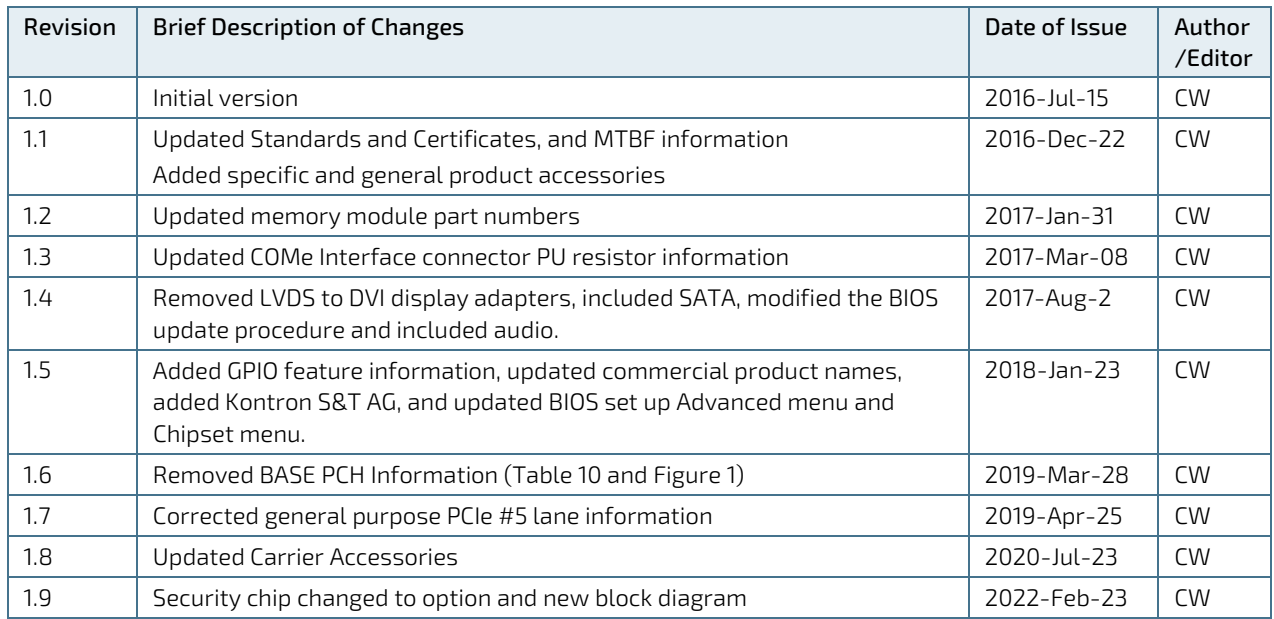

## Terms and Conditions

Kontron warrants products in accordance with defined regional warranty periods. For more information about warranty compliance and conformity, and the warranty period in your region, visit [http://www.kontron.com/terms](http://www.kontron.com/terms-and-conditions)[and-conditions.](http://www.kontron.com/terms-and-conditions)

Kontron sells products worldwide and declares regional General Terms & Conditions of Sale, and Purchase Order Terms & Conditions. Visi[t http://www.kontron.com/terms-and-conditions.](http://www.kontron.com/terms-and-conditions)

For contact information, refer to the corporate offices contact information on the last page of this user guide or visit our websit[e CONTACT US.](http://www.kontron.com/about-kontron/company-overview/contact-us)

## Customer Support

Find Kontron contacts by visiting[: http://www.kontron.com/support.](http://www.kontron.com/support)

## Customer Service

As a trusted technology innovator and global solutions provider, Kontron extends its embedded market strengths into a services portfolio allowing companies to break the barriers of traditional product lifecycles. Proven product expertise coupled with collaborative and highly-experienced support enables Kontron to provide exceptional peace of mind to build and maintain successful products.

For more details on Kontron's service offerings such as: enhanced repair services, extended warranty, Kontron training academy, and more visit [http://www.kontron.com/support-and-services/services.](http://www.kontron.com/support-and-services/services)

## Customer Comments

If you have any difficulties using this user guide, discover an error, or just want to provide some feedback, contact Kontron [Support.](http://www.kontron.com/support) Detail any errors you find. We will correct the errors or problems as soon as possible and post the revised user guide on our website.

## <span id="page-4-0"></span>Symbols

The following symbols may be used in this user guide.

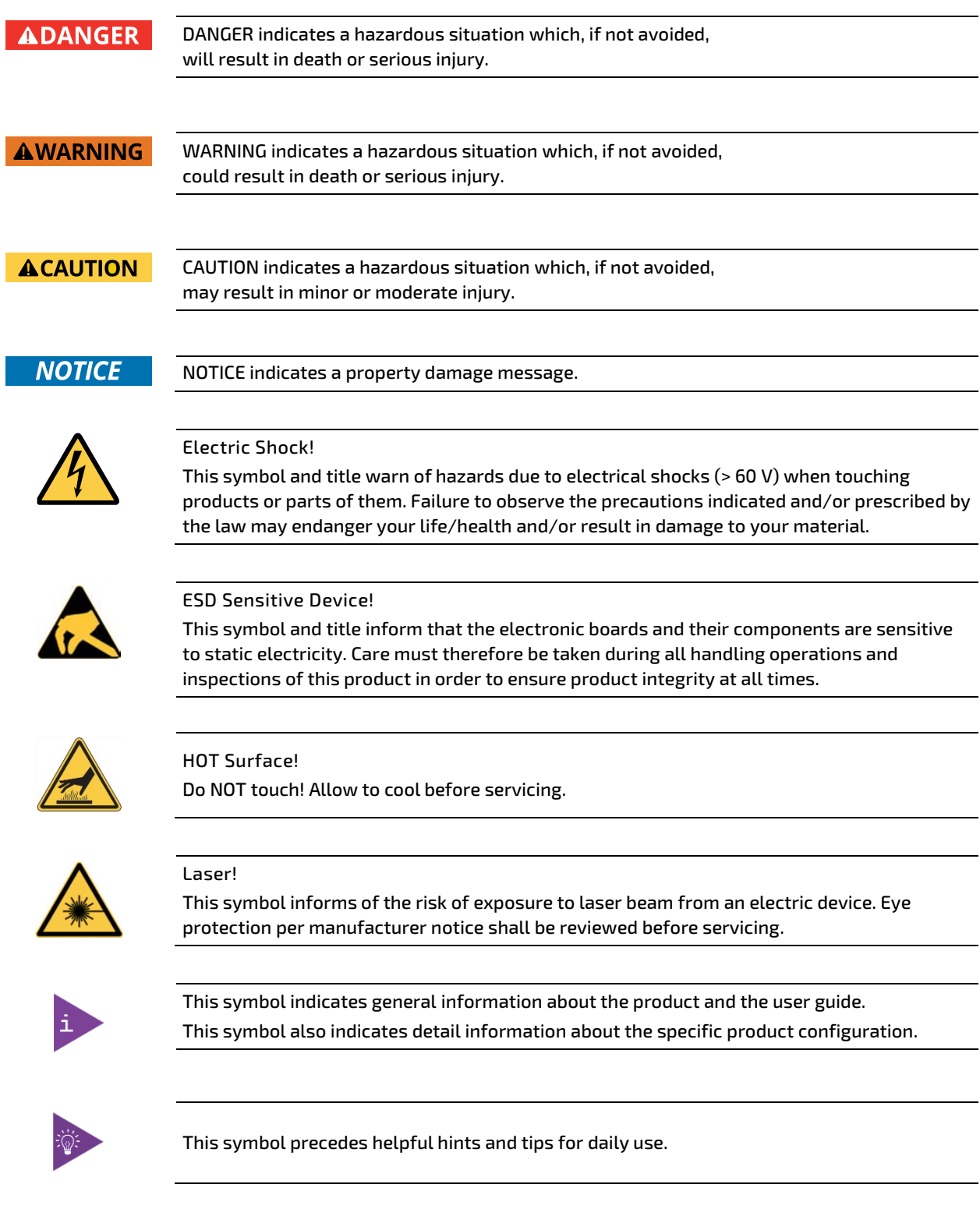

## For Your Safety

Your new Kontron product was developed and tested carefully to provide all features necessary to ensure its compliance with electrical safety requirements. It was also designed for a long fault-free life. However, the life expectancy of your product can be drastically reduced by improper treatment during unpacking and installation. Therefore, in the interest of your own safety and of the correct operation of your new Kontron product, you are requested to conform with the following guidelines.

#### High Voltage Safety Instructions

As a precaution and in case of danger, the power connector must be easily accessible. The power connector is the product's main disconnect device.

**ACAUTION** 

All operations on this product must be carried out by sufficiently skilled personnel only.

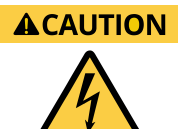

#### Electric Shock!

Warning

Before installing a non hot-swappable Kontron product into a system always ensure that your mains power is switched off. This also applies to the installation of piggybacks. Serious electrical shock hazards can exist during all installation, repair, and maintenance operations on this product. Therefore, always unplug the power cable and any other cables which provide external voltages before performing any work on this product.

Earth ground connection to vehicle's chassis or a central grounding point shall remain connected. The earth ground cable shall be the last cable to be disconnected or the first cable to be connected when performing installation or removal procedures on this product.

#### Special Handling and Unpacking Instruction

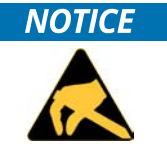

ESD Sensitive Device!

Electronic boards and their components are sensitive to static electricity. Therefore, care must be taken during all handling operations and inspections of this product, in order to ensure product integrity at all times.

Do not handle this product out of its protective enclosure while it is not used for operational purposes unless it is otherwise protected.

Whenever possible, unpack or pack this product only at EOS/ESD safe work stations. Where a safe work station is not guaranteed, it is important for the user to be electrically discharged before touching the product with his/her hands or tools. This is most easily done by touching a metal part of your system housing.

It is particularly important to observe standard anti-static precautions when changing piggybacks, ROM devices, jumper settings etc. If the product contains batteries for RTC or memory backup, ensure that the product is not placed on conductive surfaces, including anti-static plastics or sponges. They can cause short circuits and damage the batteries or conductive circuits on the product.

#### Lithium Battery Precautions

If your product is equipped with a lithium battery, take the following precautions when replacing the battery.

**ACAUTION** 

Danger of explosion if the battery is replaced incorrectly.

- Replace only with same or equivalent battery type recommended by the manufacturer.
- Dispose of used batteries according to the manufacturer's instructions.

### General Instructions on Usage

In order to maintain Kontron's product warranty, this product must not be altered or modified in any way. Changes or modifications to the product, that are not explicitly approved by Kontron and described in this user guide or received from Kontron Support as a special handling instruction, will void your warranty.

This product should only be installed in or connected to systems that fulfill all necessary technical and specific environmental requirements. This also applies to the operational temperature range of the specific board version that must not be exceeded. If batteries are present, their temperature restrictions must be taken into account.

In performing all necessary installation and application operations, only follow the instructions supplied by the present user guide.

Keep all the original packaging material for future storage or warranty shipments. If it is necessary to store or ship the product then re-pack it in the same manner as it was delivered.

Special care is necessary when handling or unpacking the product. See Special Handling and Unpacking Instruction.

## Quality and Environmental Management

Kontron aims to deliver reliable high-end products designed and built for quality, and aims to complying with environmental laws, regulations, and other environmentally oriented requirements. For more information regarding Kontron's quality and environmental responsibilities, visi[t http://www.kontron.com/about-kontron/corporate](http://www.kontron.com/about-kontron/corporate-responsibility/quality-management)[responsibility/quality-management.](http://www.kontron.com/about-kontron/corporate-responsibility/quality-management)

#### Disposal and Recycling

Kontron's products are manufactured to satisfy environmental protection requirements where possible. Many of the components used are capable of being recycled. Final disposal of this product after its service life must be accomplished in accordance with applicable country, state, or local laws or regulations.

#### WEEE Compliance

The Waste Electrical and Electronic Equipment (WEEE) Directive aims to:

- $\blacktriangleright$  Reduce waste arising from electrical and electronic equipment (EEE)
- Make producers of EEE responsible for the environmental impact of their products, especially when the product become waste
- Encourage separate collection and subsequent treatment, reuse, recovery, recycling and sound environmental disposal of EEE
- Improve the environmental performance of all those involved during the lifecycle of EEE

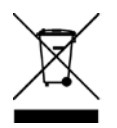

Environmental protection is a high priority with Kontron. Kontron follows the WEEE directive

## <span id="page-7-0"></span>**Table of Contents**

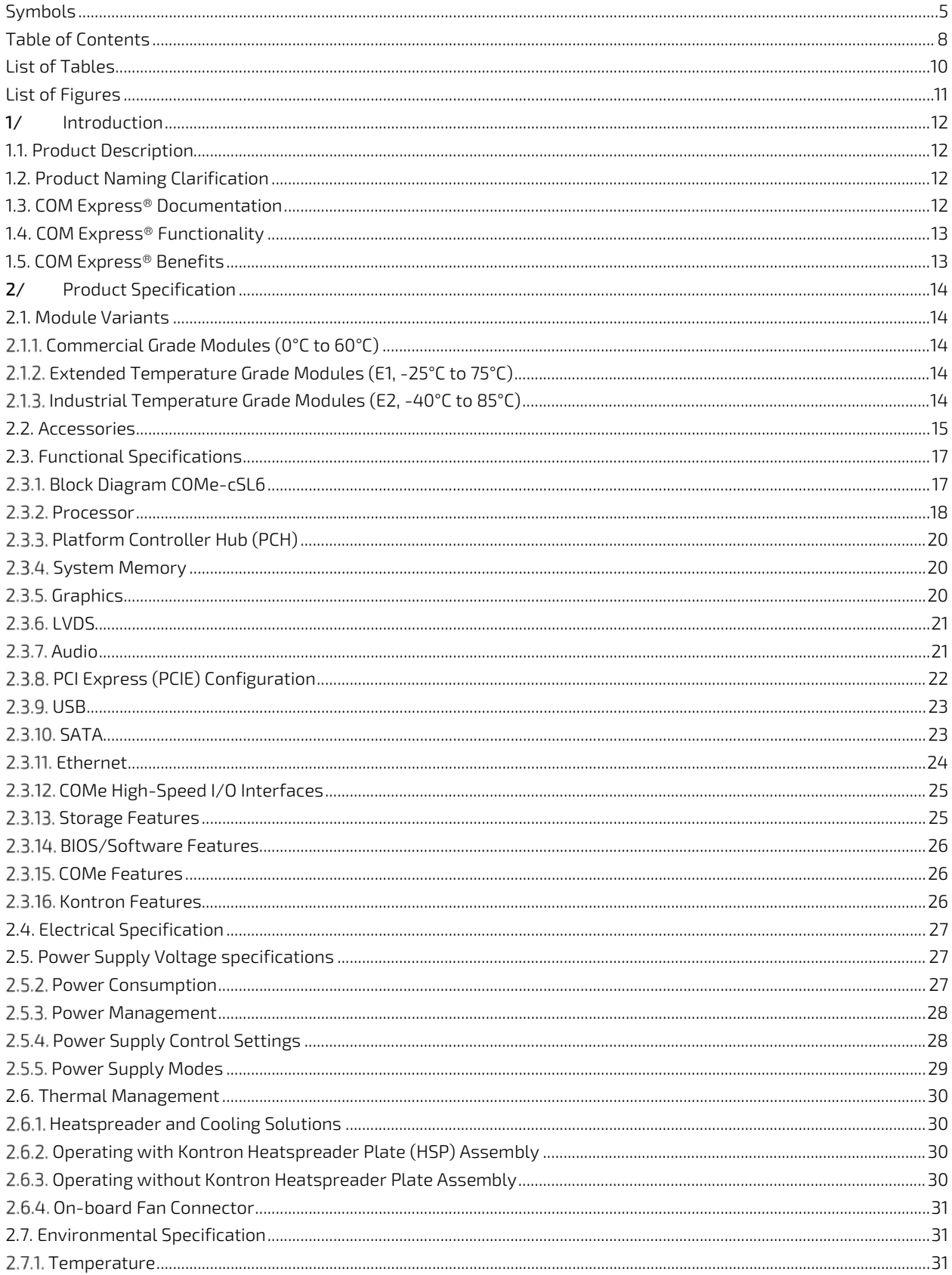

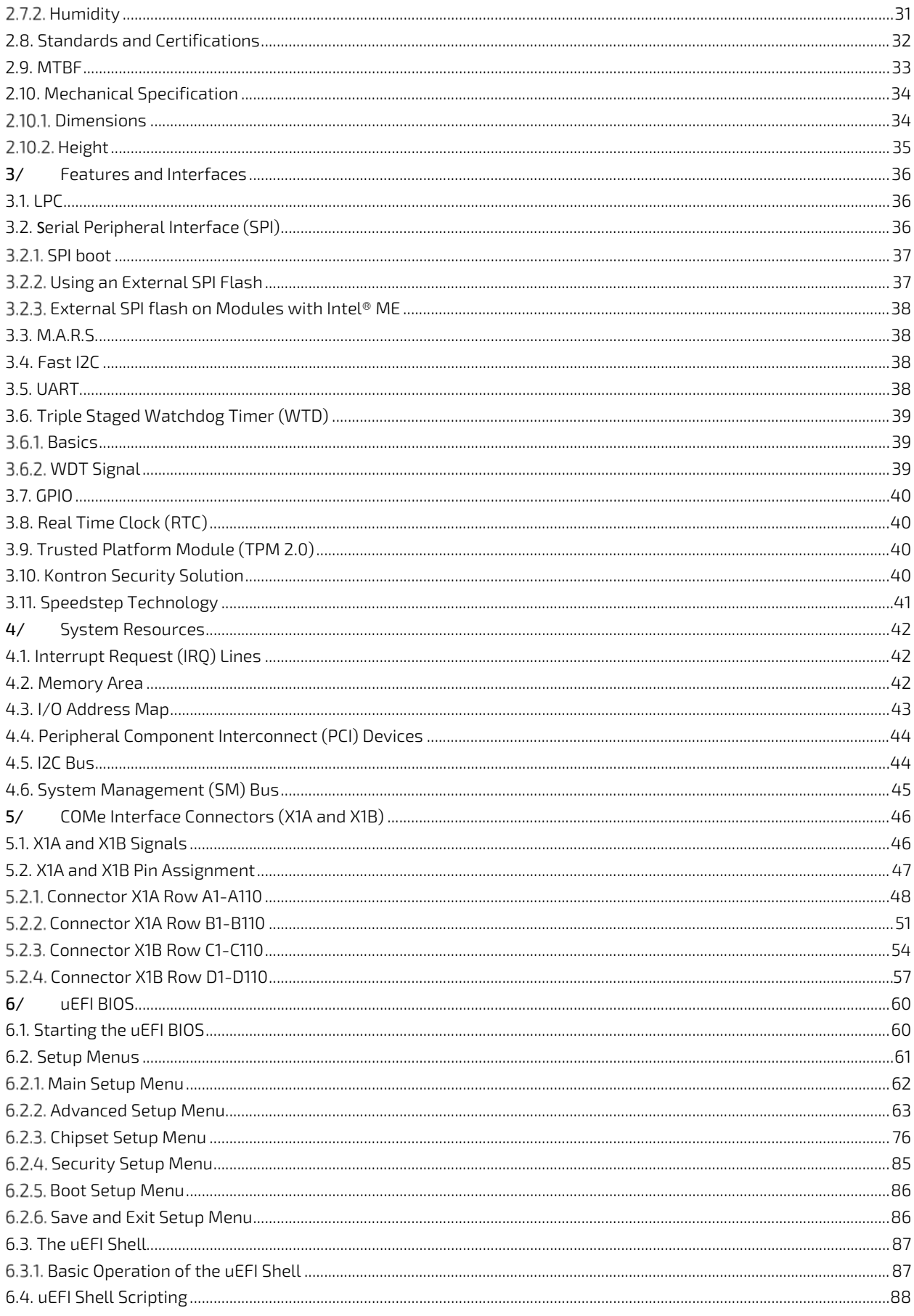

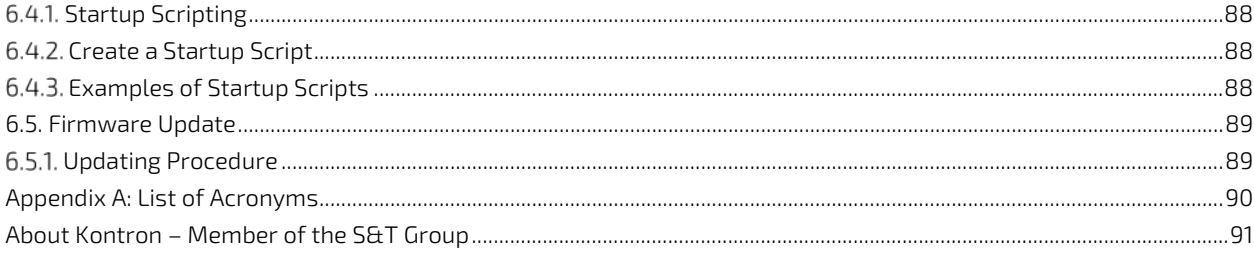

## <span id="page-9-0"></span>**List of Tables**

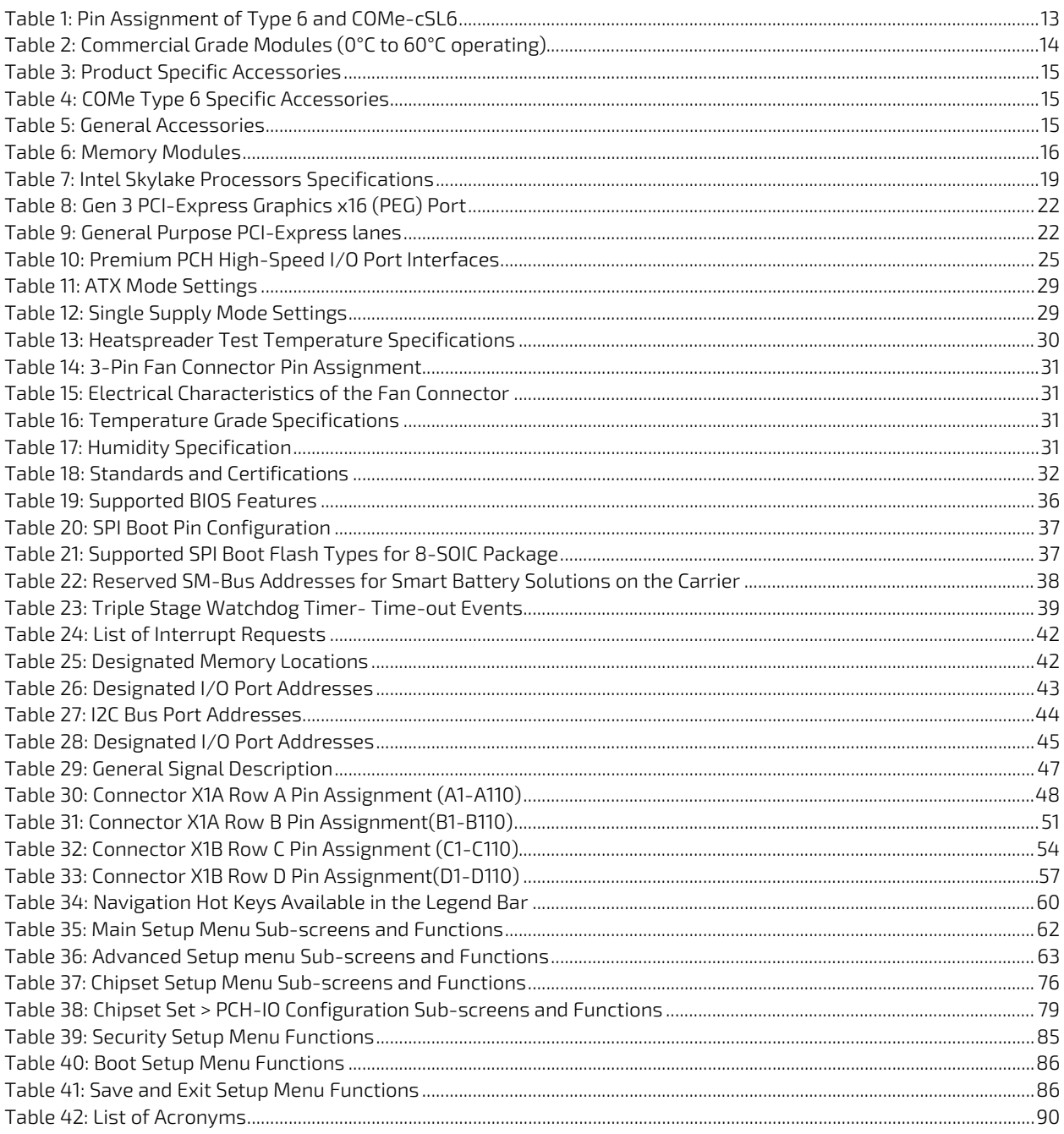

## <span id="page-10-0"></span>List of Figures

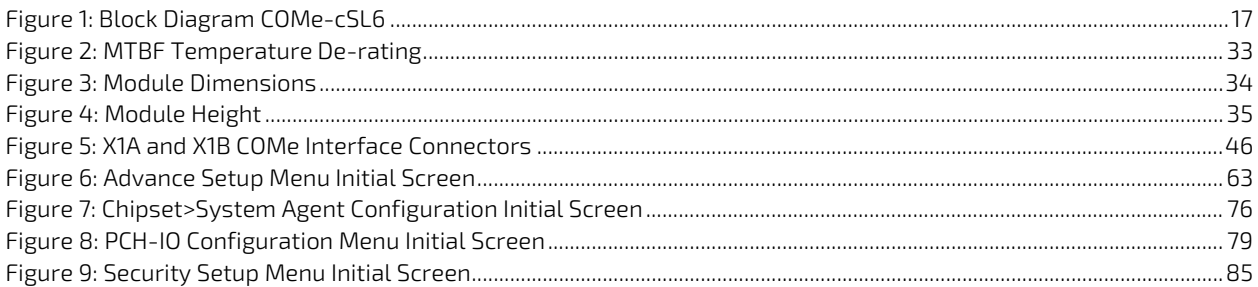

## <span id="page-11-0"></span>1/ Introduction

#### <span id="page-11-1"></span>1.1. Product Description

Kontron's Computer-on-Module COMe-cSL6 is a COM Express® COMPACT TYPE 6 with the Intel® Skylake-U low power processor with support for pinout Type 6, and an additional communication interface block. The COMe-cSL6 covers the need for the latest interface technology and extended lifetime, in the embedded and IoT environment. Due to Intel's 14nm technology, the Skylake–U offers increased efficiency and performance with TDP as low as 7.5 W, and no more than 15W. All core extensions feature Intel ® HD 520 Graphics clocked at 350 MHz, with 1000 to 1050 MHz boost, and the Celeron model features HD510 Graphics, at 30/ 900MHz.

On request, the COMe-cSL6 is available for the industrial temperature environment.

- ▶ Intel® 6<sup>th</sup> Generation Core Series, Skylake-U (ULT) Processor
- **DDR4 memory 1866/2133, SODIMM up to 16 GB and up to 8 GB memory down**
- High-speed connectivity x 12 PCIe Gen 3 or PCIe Gen 2 lanes, 1 x GbE interface

#### <span id="page-11-2"></span>1.2. Product Naming Clarification

COM Express® defines a Computer-On-Module, or COM, with all the components necessary for a bootable host computer, packaged as a super component. The product names for Kontron COM Express® Computer-on-Modules consist of:

- Short form of the industry standard
	- COMe-
- Module form factor
	- $b = basic (125 mm × 95 mm)$
	- c=compact (9 5mm x 95 mm)
	- $\triangleright$  m=mini (84 mm x 55 mm)
- Intel's processor code name
	- $SL = Skvlake$
- Pinout type
	- **Type 6**
	- Type10
- Temperature variants
	- **Commercial**
	- $\blacktriangleright$  Extended (E1)
	- $\blacktriangleright$  Industrial (E2)
	- Screened industrial (E2S) and Rapid shutdown screened industrial (R E2S)
- Processor Identifier
	- Chipset identifier (if chipset assembled)
- Memory size
	- Memory Down + DIMM memory (#GB) / eMMC SLC memory (#S)

#### <span id="page-11-3"></span>1.3. COM Express® Documentation

The COM Express® Specification defines the COM Express® module form factor, pinout, and signals. This document is available at the PICMG® website.

#### <span id="page-12-0"></span>1.4. COM Express® Functionality

All Kontron COM Express® basic and compact modules contain two 220-pin connectors; each of which has two rows called Row A & B on the primary connector and Row C & D on the secondary connector. The COM Express® Computer-On-Module (COM) features the following maximum amount of interfaces according to the PICMG module pinout type.

| Feature                 | <b>Type 6 Pinout</b>       | COMe-cSL6 Pinout                                                             |  |  |
|-------------------------|----------------------------|------------------------------------------------------------------------------|--|--|
| <b>HD</b> Audio         | 1x                         | 1x                                                                           |  |  |
| <b>Gbit Ethernet</b>    | 1x                         | 1x                                                                           |  |  |
| <b>Serial ATA</b>       | 4x                         | 2x                                                                           |  |  |
| <b>Parallel ATA</b>     |                            |                                                                              |  |  |
| PCI                     |                            |                                                                              |  |  |
| PCI Express x8          | 1x                         | 5x Lanes with GbE option                                                     |  |  |
|                         |                            | 6x Lanes if GbE is not used                                                  |  |  |
| PCI Express x16 (PEG)   | 1x                         | 4 Lanes (x4) on PEG port                                                     |  |  |
| <b>USB Client</b>       |                            |                                                                              |  |  |
| <b>USB</b>              | 4x USB 3.0 (Incl. USB 2.0) | 4x USB 3.0 (Incl. USB 2.0)                                                   |  |  |
|                         | + 4x USB 2.0               | $+4x$ USB 2.0                                                                |  |  |
| <b>VGA</b>              | 1x                         | Not used                                                                     |  |  |
| <b>LVDS</b>             | Dual Channel               | Dual Channel LVDS with option to overlay<br>with embedded Display port (eDP) |  |  |
| DP++ (SDVO/DP/HDMI/DVI) | 3x                         | $2x$ DPP $++$                                                                |  |  |
| <b>LPC</b>              | 1x                         | 1x                                                                           |  |  |
| <b>External SMB</b>     | 1x                         | 1x                                                                           |  |  |
| <b>External I2C</b>     | 1x                         | 1x                                                                           |  |  |
| <b>GPIO</b>             | 8x                         | 8x                                                                           |  |  |
| SDIO shared w/GPIO      | 1x optional                | SDIO shared with GPIO                                                        |  |  |
| UART (2-wire COM)       | 2x                         | 2x                                                                           |  |  |
| <b>FAN PWM out</b>      | 1x                         | 1x                                                                           |  |  |

<span id="page-12-2"></span>Table 1: Pin Assignment of Type 6 and COMe-cSL6

#### <span id="page-12-1"></span>1.5. COM Express® Benefits

COM Express® modules are very compact, highly integrated computers. All Kontron COM Express® modules feature a standardized form factor and a standardized connector layout that carry a specified set of signals. Each COM is based on the COM Express® specification. This standardization allows designers to create a single-system baseboard that can accept present and future COM Express® modules.

The baseboard designer can optimize exactly how each of these functions implements physically. Designers can place connectors precisely where needed for the application, on a baseboard optimally designed to fit a system's packaging.

A single baseboard design can use a range of COM Express® modules with different sizes and pinouts. This flexibility differentiates products at various price and performance points and provides a built-in upgrade path when designing future-proof systems. The modularity of a COM Express® solution also ensures against obsolescence when computer technology evolves. A properly designed COM Express® baseboard can work with several successive generations of COM Express® modules.

A COM Express® baseboard design has many advantages of a customized computer-board design and, additionally, delivers better obsolescence protection, heavily reduced engineering effort, and faster time to market.

## <span id="page-13-0"></span>2/ Product Specification

#### <span id="page-13-1"></span>2.1. Module Variants

The COM Express® compact sized Computer-on-Module COMe-cSL6, uses pinout Type 6 and is compatible with PICMG specification COM.0 Rev 2.1. The COMe-cSL6 is available in different variants to cover demands in performance, price and power.

## <span id="page-13-2"></span>2.1.1. Commercial Grade Modules (0°C to 60°C)

The following table provides a list of modules available for the commercial temperature grade.

| <b>Product Number</b> | <b>Product Name</b>           | Processor               | Memory | eMMC                | Comment                                     |
|-----------------------|-------------------------------|-------------------------|--------|---------------------|---------------------------------------------|
| 36021-8032-26-7       | COMe-cSL6<br>i7-6600U 8GB/32S | $Core^{TM}$<br>i7-6600U | 8 GB   | 32 GB<br><b>SLC</b> | Core™ i7-6600U (2x 2.60 GHz, GT3,<br>15W)   |
| 36021-8000-26-7       | COMe-cSL6<br>i7-6600U 8GB     | $Core^{TM}$<br>i7-6600U | 8 GB   |                     | Core™ i7-6600U (2x 2.60 GHz, GT3,<br>15W    |
| 36021-0000-26-7       | COMe-cSL6<br>i7-6600U         | $Core^{TM}$<br>i7-6600U |        |                     | Core™ i7-6600U (2x 2.60 GHz, GT3,<br>15W)   |
| 36021-4000-24-5       | COMe-cSL6<br>i5-6300U 4GB     | $Core^{TM}$<br>i5-6300U | 4 GB   |                     | Core™ i5-6300U (2x 2.40 GHz, GT3,<br>15W)   |
| 36021-0000-24-5       | COMe-cSL6<br>i5-6300U         | $Core^{TM}$<br>i5-6300U |        |                     | Core™ i5-6300U (2x 2.40 GHz, GT3,<br>15W)   |
| 36021-0000-23-3       | COMe-cSL6<br>i3-6100U         | $Core^{TM}$<br>i3-6100U |        |                     | Core™ i3-6100U (2x 2.30 GHz, GT2,<br>15W)   |
| 36021-0000-20-1       | COMe-cSL6<br>3955U            | Celeron™<br>3955U       |        |                     | Celeron® 3955U (2 x 2.00 GHz, GT1,<br>15 W) |

<span id="page-13-5"></span>Table 2: Commercial Grade Modules (0°C to 60°C operating)

### <span id="page-13-3"></span>Extended Temperature Grade Modules (E1, -25°C to 75°C)

Extended Temperature grade modules (E1, -25°C to 75°C) are available as a standard product number, on request. Contact Kontron customer service for further details.

### <span id="page-13-4"></span>2.1.3. Industrial Temperature Grade Modules (E2, -40°C to 85°C)

Industrial temperature grade modules (E2, -40°C to 85°C) are planned as a custom part number with 100% screening, on request. Contact Kontron customer service for further details.

### <span id="page-14-0"></span>2.2. Accessories

The following tables provide a list of specific and general accessories for the COMe-cSL6.

#### <span id="page-14-1"></span>Table 3: Product Specific Accessories

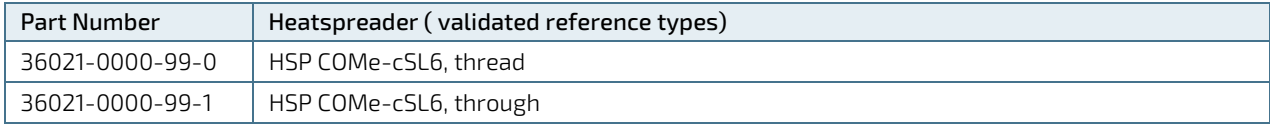

#### <span id="page-14-2"></span>Table 4: COMe Type 6 Specific Accessories

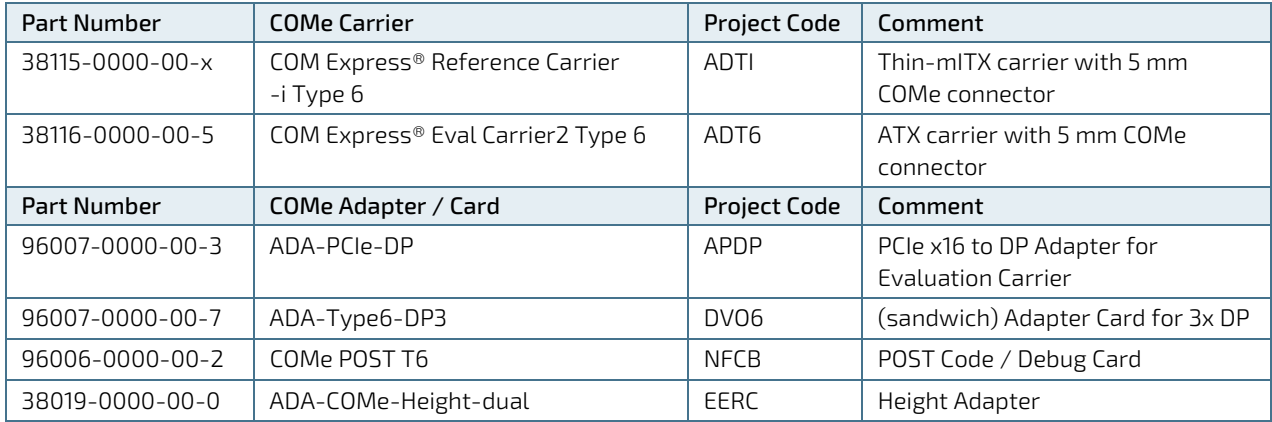

#### <span id="page-14-3"></span>Table 5: General Accessories

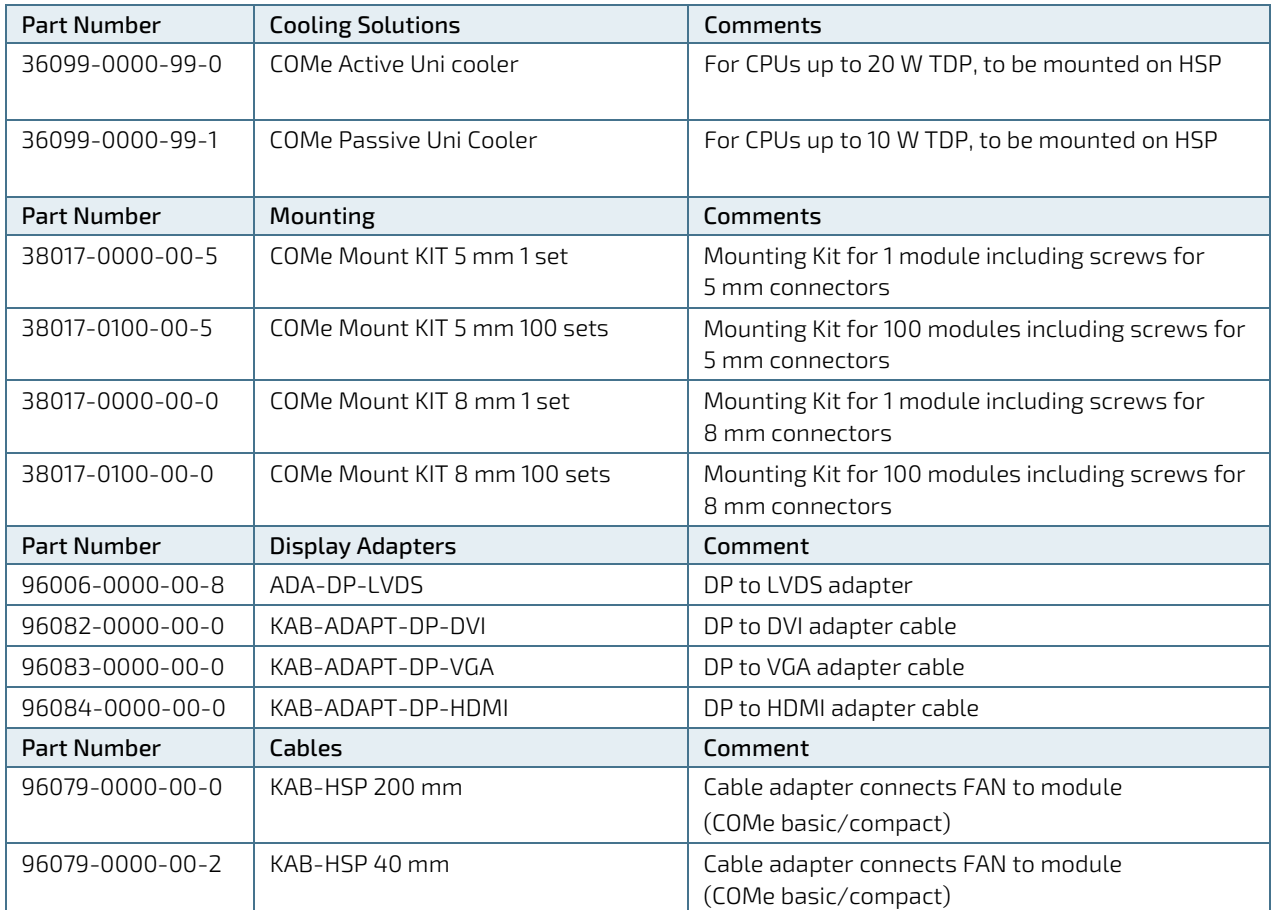

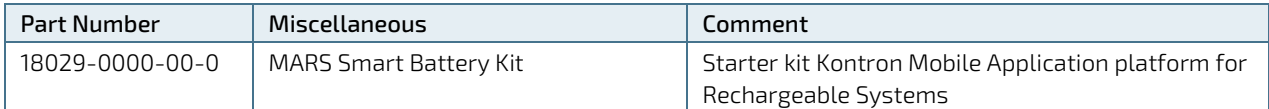

#### <span id="page-15-0"></span>Table 6: Memory Modules

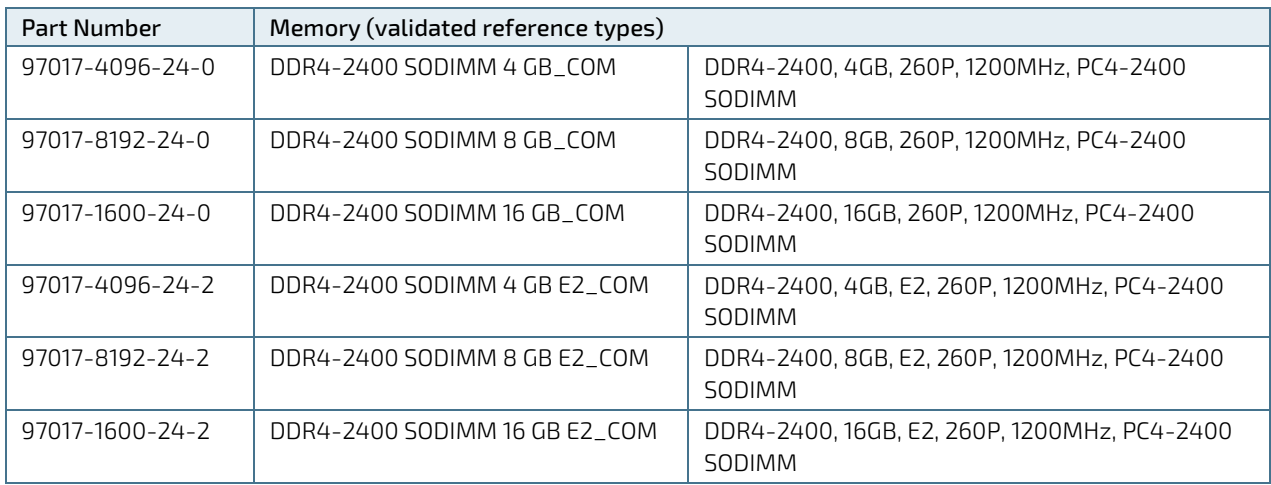

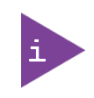

The COMe-cSL6 supports memory module with a maximum bus frequency of 2133 MHz. The memory modules above can support bus frequencies up to 2400 MHz but have been validated for the COMe-cSL6 at a reduced bus frequency of 2133 MHz.

#### <span id="page-16-0"></span>2.3. Functional Specifications

#### <span id="page-16-1"></span>2.3.1. Block Diagram COMe-cSL6

The following figure displays the system block diagram applicable to all COMe-cSL6 modules.

#### <span id="page-16-2"></span>Figure 1: Block Diagram COMe-cSL6

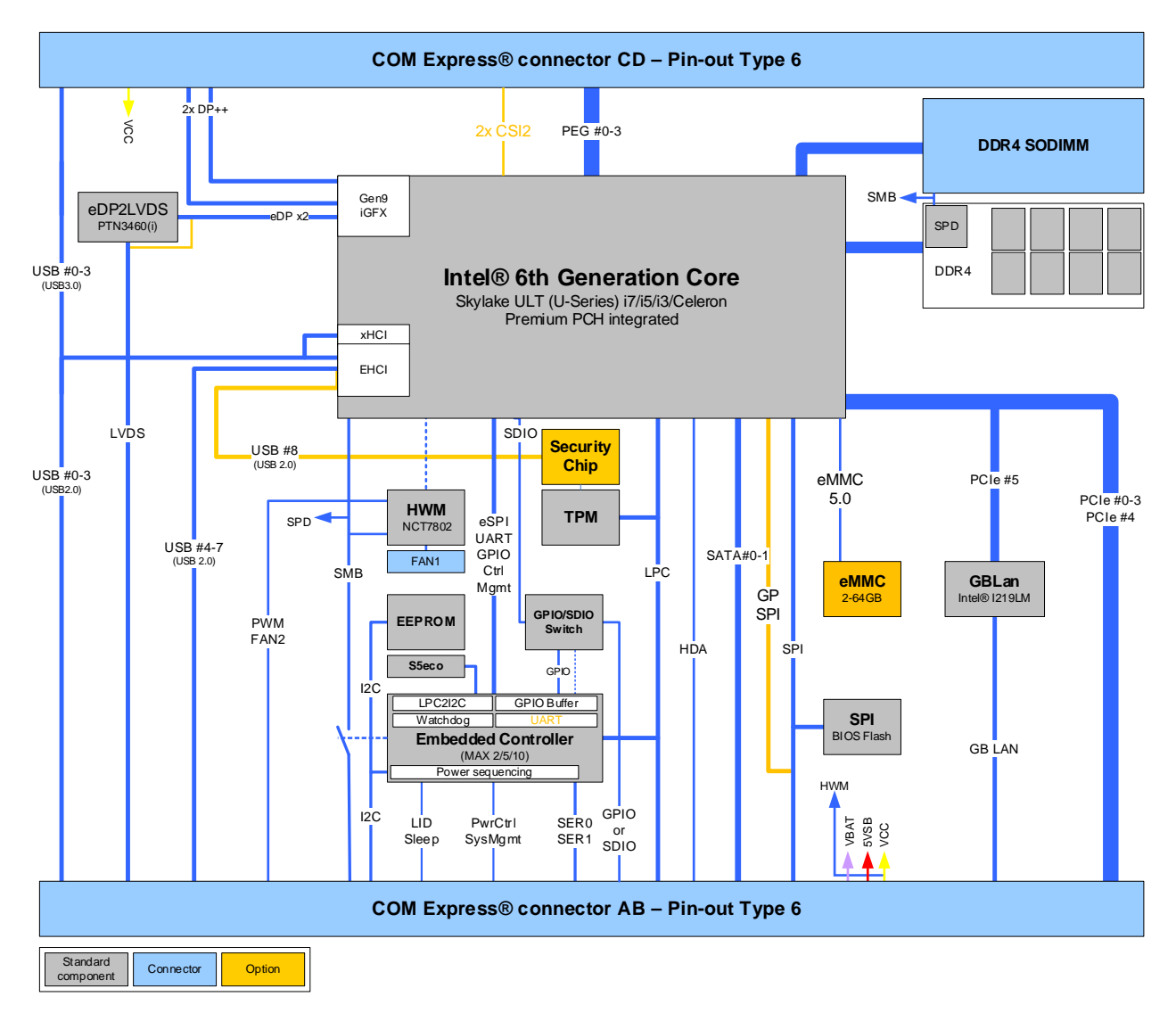

### <span id="page-17-0"></span>2.3.2. Processor

The Intel® 6th Generation Core™ series Skylake-U (ULT) product family uses the 14 nm process technology, with 42 mm x 24 mm package size and FCBGA1356.

In general, the Intel® Skylake-U series of processors supports the following technologies:

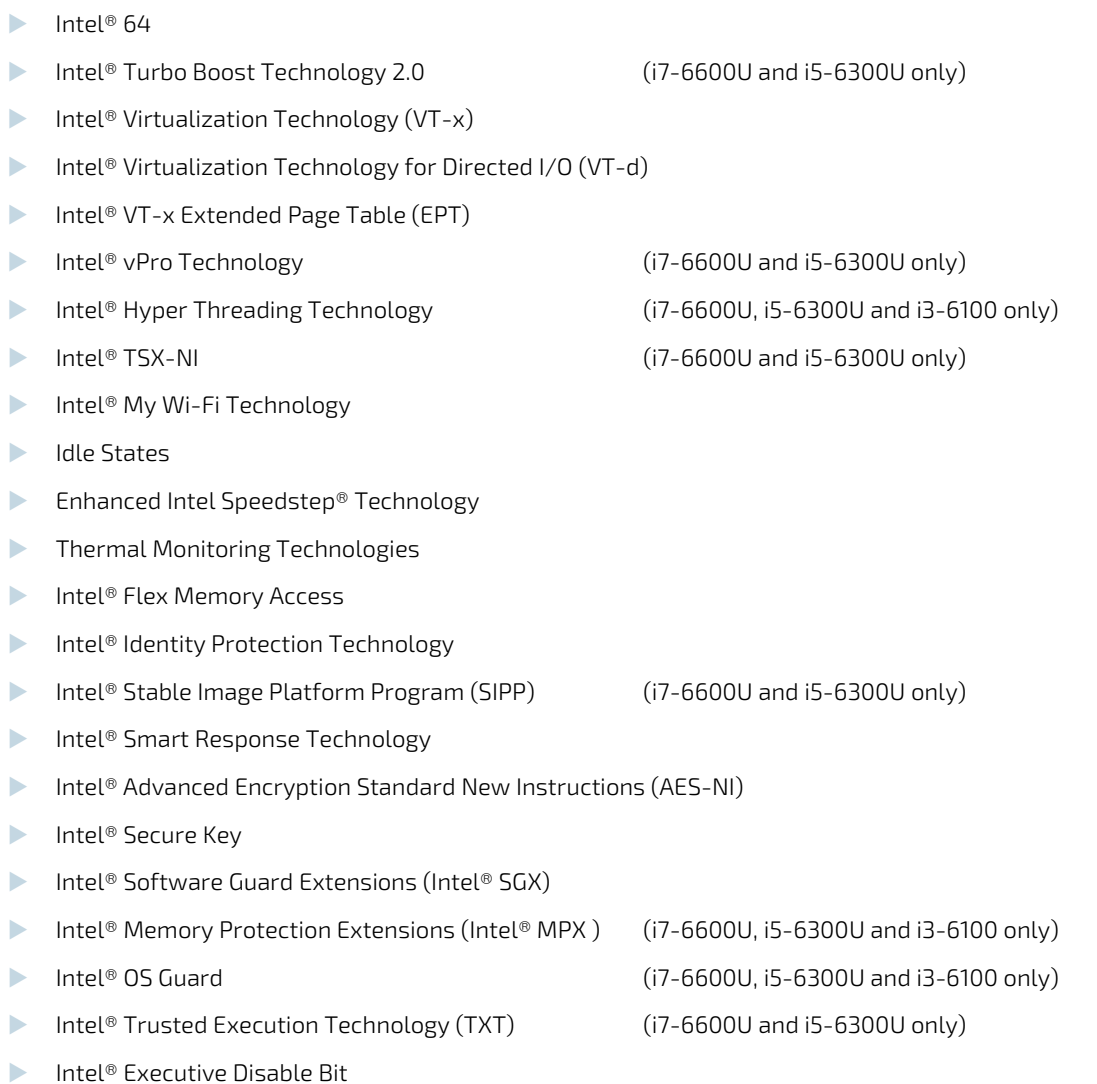

The following table lists the general Intel® Skylake-U® processor specifications.

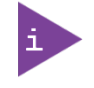

Not all the items specified below are compatible with the COMe-cSL6 functional specification. For items marked with (\*) see the relevant subheading in Chapter 2.3 Functional Specification, for COMe-cSL6 specific compatibility information.

#### <span id="page-18-0"></span>Table 7: Intel Skylake Processors Specifications

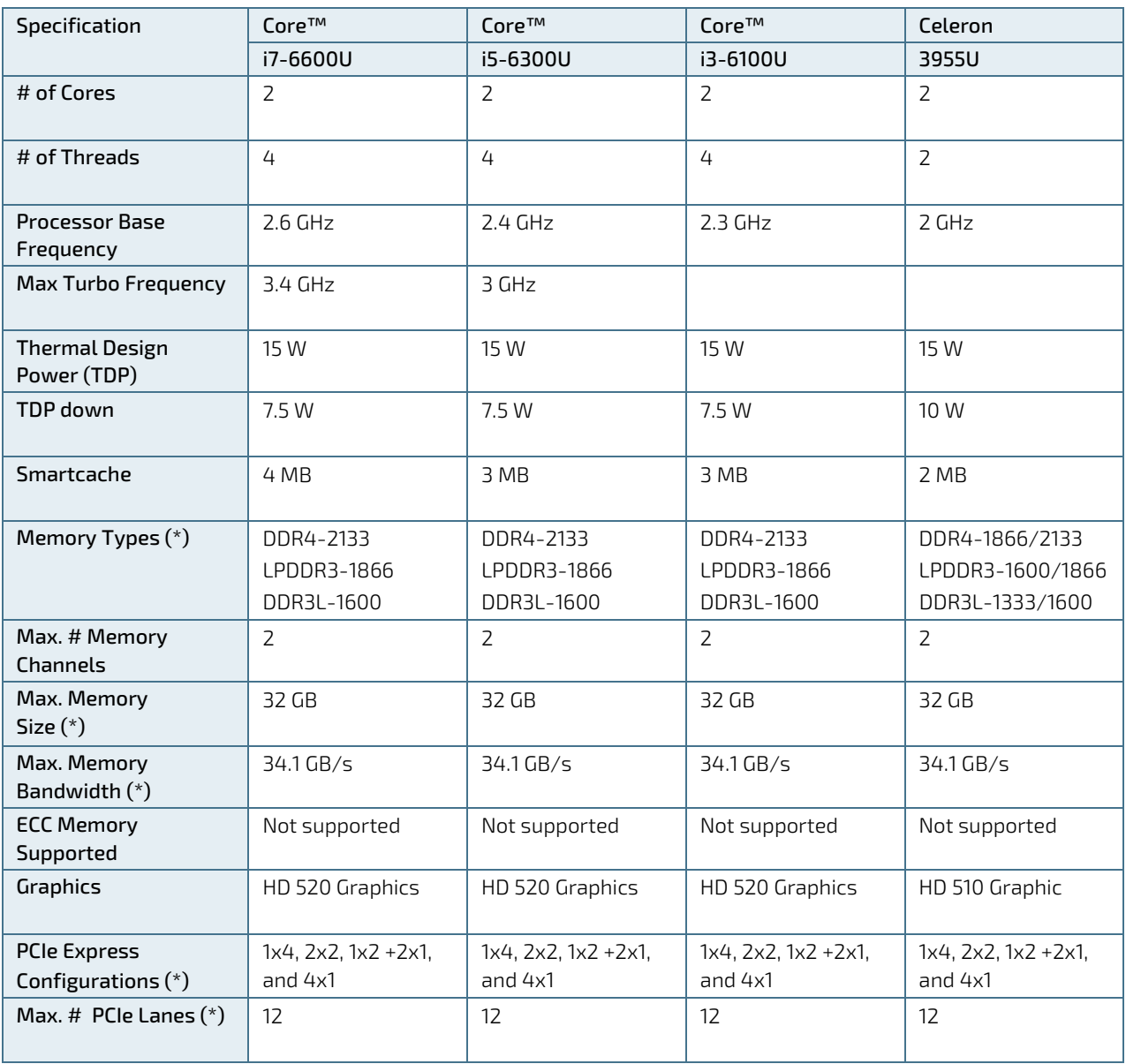

## <span id="page-19-0"></span>2.3.3. Platform Controller Hub (PCH)

The Intel® Skylake-U (ULT) product family includes an integrated chipset with the Intel® Platform Controller Hub.

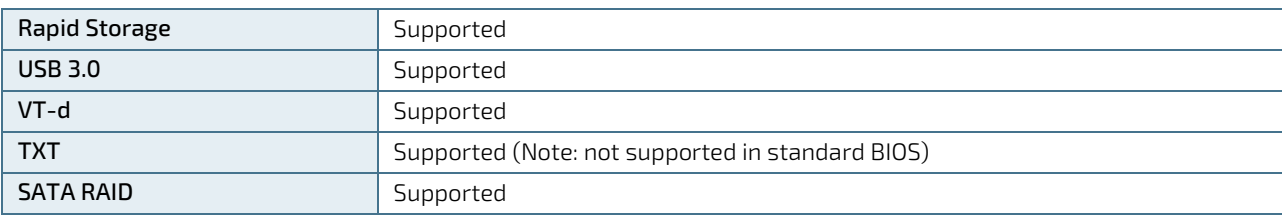

The following table lists specific PCH features.

### <span id="page-19-1"></span>2.3.4. System Memory

The system memory supports two memory channels with DDR4-1866/2133 SO-DIMM sockets, for a maximum of up to 24 GByte of non ECC memory comprising of 8 Gbyte soldered down memory and up to 16 GByte DDR4 -1866/2133 non ECC memory.

The following table list specific system memory features.

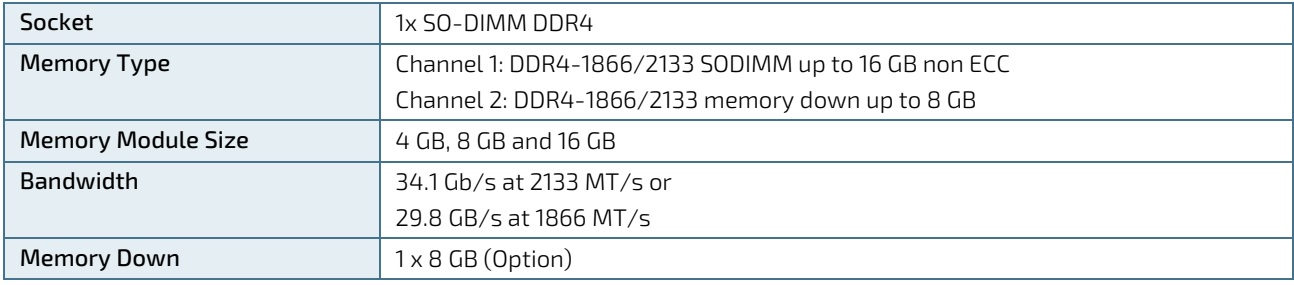

The full raw SPD (Serial Presence Detect) readout from memory channel 2 is not supported and can lead to misinterpretation by third party SPD tools. The affected entries are:

- **DDR4 Module Manufacturer ID CODE**
- **DDR4 Module Manufacturer Location**

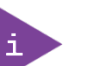

- **DDR4 Module Manufacturer Date DDR4 Module Serial Number**
- **DDR4 Module Part No**
- **DDR4 Module PCB Rev**
- **DDR4 DRAM Manufacturer ID CODE**
- **DDR4 DEVICE DIE REV**

### <span id="page-19-2"></span>2.3.5. Graphics

#### 2.3.5.1. Digital Display Interfaces

Up to three independent Digital Displays Interfaces (DDIs) can be used simultaneously and in combination, to implement an independent or cloned display configuration using DP 1.2 'Multi Media Stream Transport.

The standard DDIs are:

- 2x DP 1.2 (++), (CPU Port B&C on DDI1/2)
- 1x eDP 1.4 ( CPU Port A on DDIO used for the LVDS bridge)
- **HDMI 1.4 via level shifter**
- **HDMI 2.0 via LS-Pcon converter including HDCP, external hardware required**
- DVI-D via level shifter, external hardware required

#### 2.3.5.2. Display Resolution

The following table lists the maximum supported display resolutions at a set frequency and bit per pixel (bpp) for the supported display interfaces.

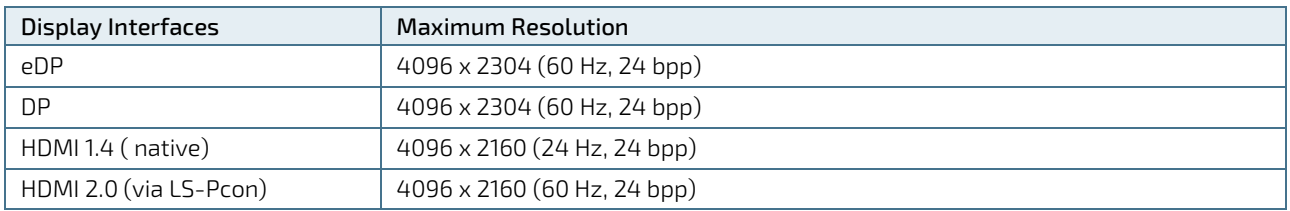

The maximum resolution is based on the implementation of four lanes with HBR2 link data rate and assumes maximum VCC. If more than one active display port is connected, then the processor frequency may be lower than base frequency at thermally limited scenarios.

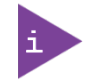

At 4K/UHD resolution, a DisplayPort redriver on the carrier is recommended to increase the link margin.

### <span id="page-20-0"></span>2.3.6. LVDS

The embedded display port to LVDS bridge (eDP2LVDS) supports dual LVDS 18-bit or 24-bit channels. With an optional eDP instead of LVDS w/o converter chip.

The following table lists basic LVDS features.

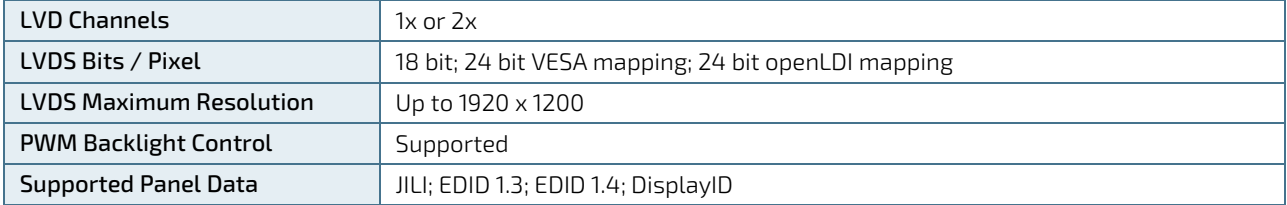

#### <span id="page-20-1"></span>2.3.7. Audio

Three independent HD Audio (HDA) streams can be supported simultaneously on HDMI/DP. The default for audio support is over the Display Port (DP), with an additional option for baseboard audio via an external HDA codec on the carrier board.

## <span id="page-21-0"></span>2.3.8. PCI Express (PCIE) Configuration

The COMe-cSL6 supports 12 PCIe Gen 3 (Premium) lanes and a maximum of six devices simultaneously.

### 2.3.8.1. Gen 3 PCI-Express Graphics (PEG) Port

The x16 PCI Express Graphics (PEG) port is available on the COMe connector. PCIe lanes [9–12] from the Skylake PCH are connected to PEG[0-3].

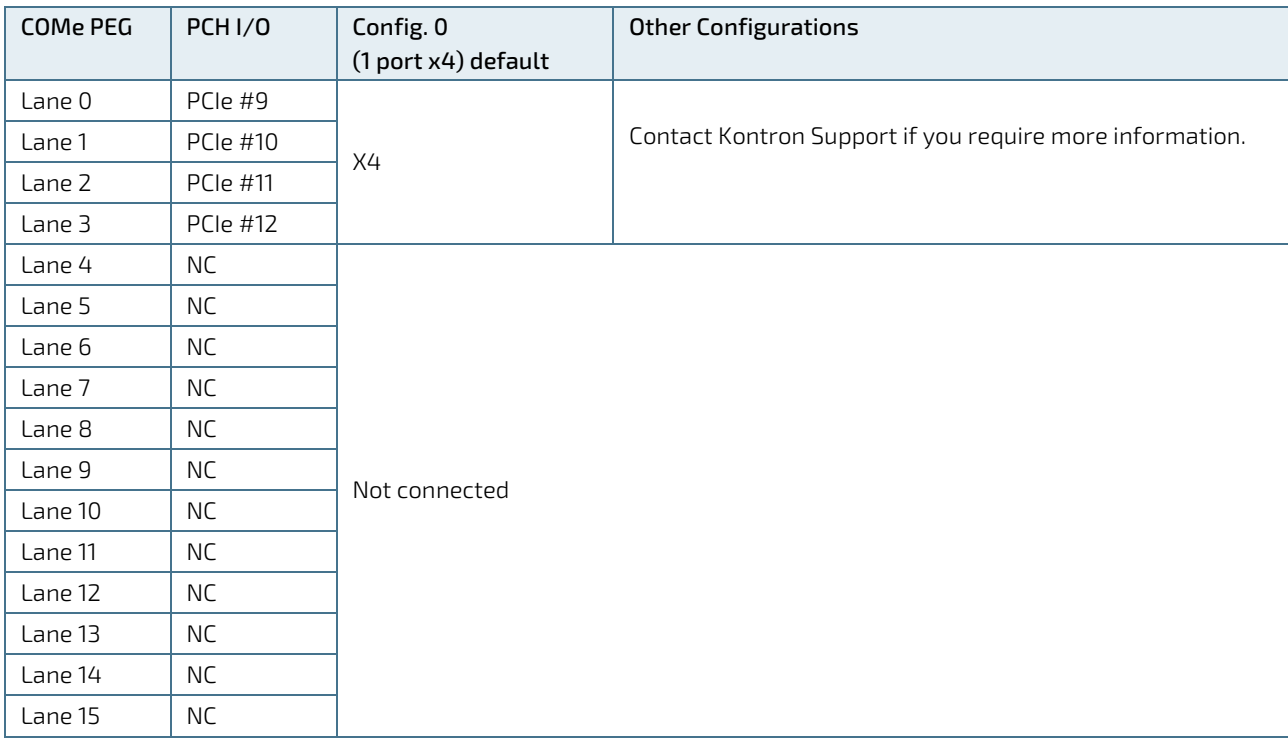

#### <span id="page-21-1"></span>Table 8: Gen 3 PCI-Express Graphics x16 (PEG) Port

#### 2.3.8.2. General Purpose PCI-Express Lanes

General-purpose PCI lanes are available on the COMe connector. Premium PCH is Gen 3.

#### <span id="page-21-2"></span>Table 9: General Purpose PCI-Express lanes

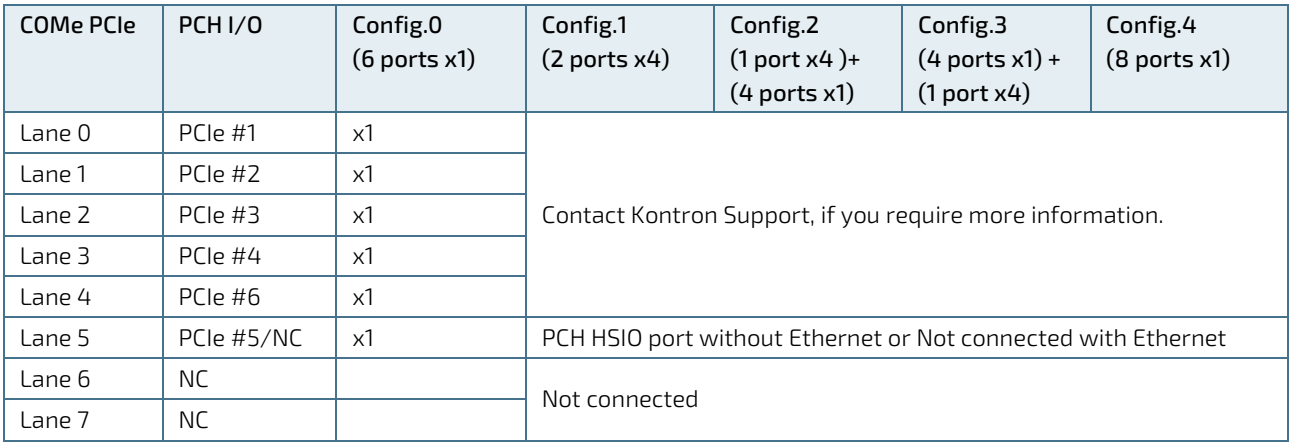

### <span id="page-22-0"></span> $2.3.9.$  USB

Both USB 3.0 and USB 2.0 ports are available, where USB3.0 ports are backwards compatible with the USB 2.0 specification.

The following table lists the supported USB features.

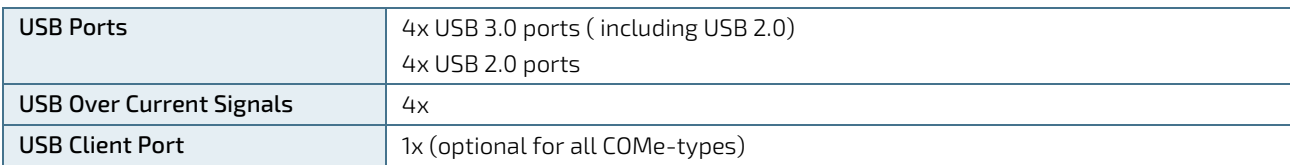

The following table lists the COMe connector port and PCH port USB 3.0 and USB 2.0 port combinations.

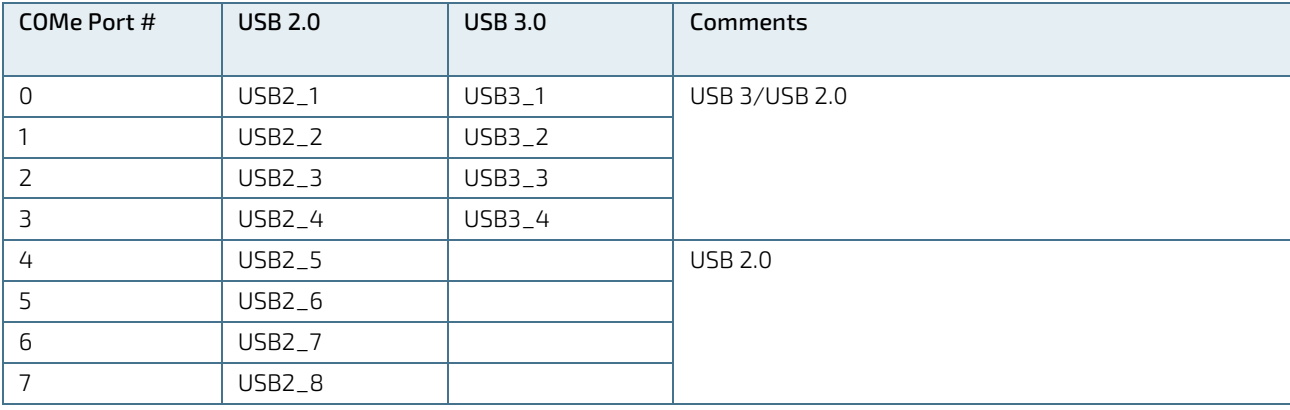

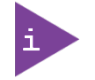

The Intel® Skylake chipset only supports up to 4 USB Hubs, due to the Skylake chipset's internal configuration.

#### <span id="page-22-1"></span>2.3.10, SATA

The SATA high-speed storage interface supports two SATA Gen3 ports with transfer rates of up to 6 Gb/s. A third SATA port can be provided on customer request. If the third SATA port is used, PEG#3 is not available

The following table lists the COMe connector port and PCH port SATA combinations.

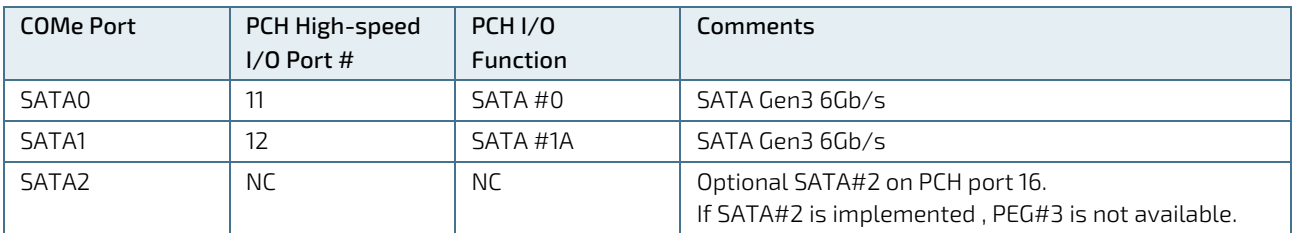

#### <span id="page-23-0"></span>2.3.11. Ethernet

The COMe-cSL6 supports Ethernet connectivity and uses the Intel® i219LM Ethernet controller.

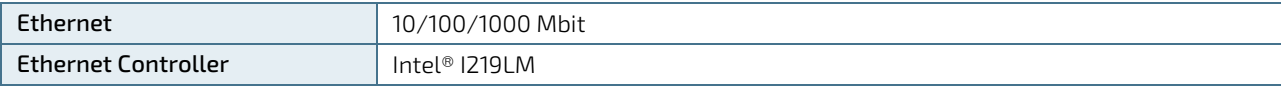

Additional features of the Intel i219LM Ethernet controller are:

- 10 Base-T/100 Base-TX and 1000 Base-T (IEEE 8082.3 conformity)
- Auto Negotiation (IEEE 802.3u)
- **Intel® vPro<sup>™ 2</sup> Technology**
- Intel<sup>®</sup> Stable Image Platform Program (SIPP)
- **Intel Standard Manageability**
- **Power Optimized Platform Low-power Management system**
- **Energy Efficient Ethernet (IEEE 802.3az)**
- ▶ TCP/UDP checksum calculations and TCP segmentation offload (for IPv4 and IPv6)
- Receive Side Scaling (RSS)
- **Dual Tx and Rx queues**
- **Jumbo Frame Support for up to 9 KB**
- **Teaming**
- Shared Flash with system BIOS
- Server Operating System support
- **Network Proxy/ARP support**
- 32 Wake Filter support

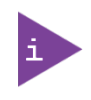

If the LAN-Cable is disconnected, the ULP (Ultra Low Power) driver featured under Windows 8.1 and Windows 10 can cause undefined LED behavior. To disable ULP use the "Intel ULPenable-Utility 1.3".

For more information refer to [EMD Customer Section](http://www.kontron.com/support-and-services/support/emd-customer-section) or contact Kontron Support.

## <span id="page-24-0"></span>2.3.12. COMe High-Speed I/O Interfaces

The following table provides the Premium PCH's possible High-Speed I/O interface port usage.

<span id="page-24-2"></span>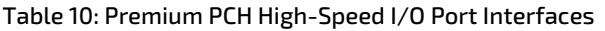

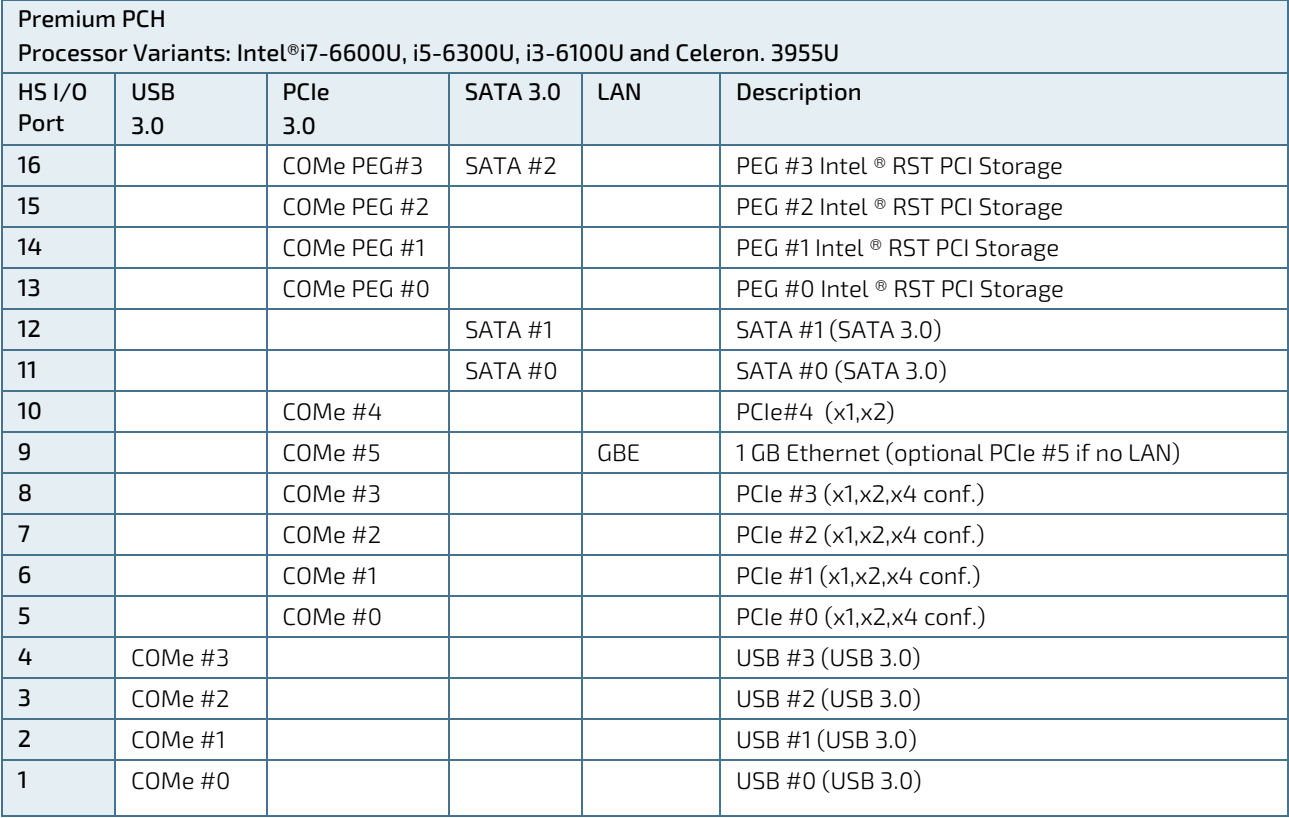

### <span id="page-24-1"></span>2.3.13. Storage Features

The following table lists the supported storage features.

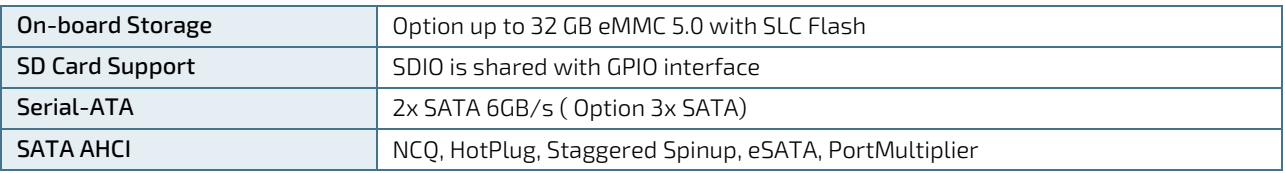

### <span id="page-25-0"></span>2.3.14. BIOS/Software Features

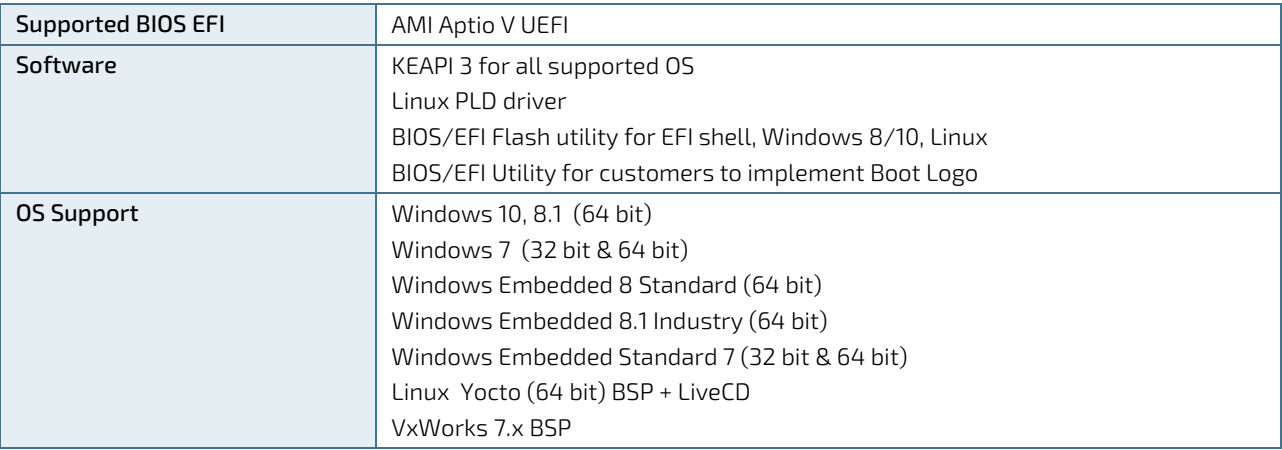

The following table lists the supported BIOS and software features.

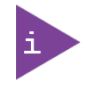

MS-DOS is no longer one of the official supported operating systems. Even If the system has been prepared for the usage of MS-DOS by activating CSM and Legacy Video in the setup, it may not work with all applications. If required, Kontron recommends the use of EFI shell based tools for OEM production service application.

#### <span id="page-25-1"></span>2.3.15. COMe Features

The following table lists supported COMe specification features. For more information, see the COMe specification.

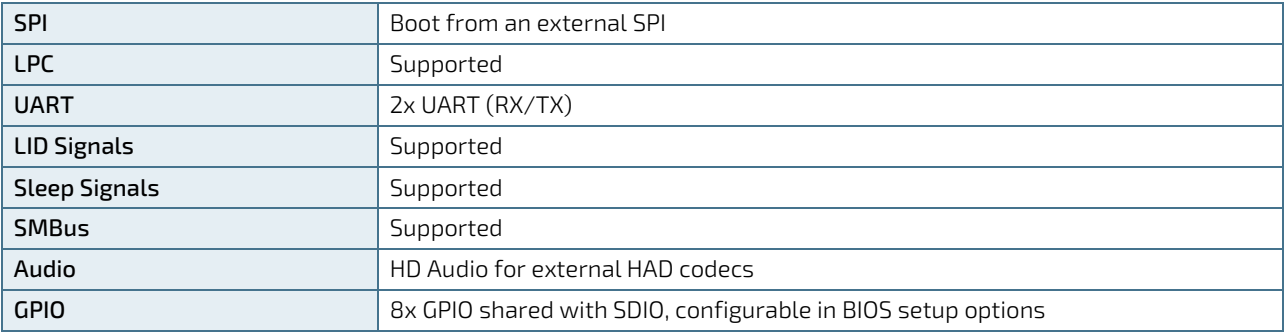

#### <span id="page-25-2"></span>2.3.16. Kontron Features

The following table lists specific Kontron features.

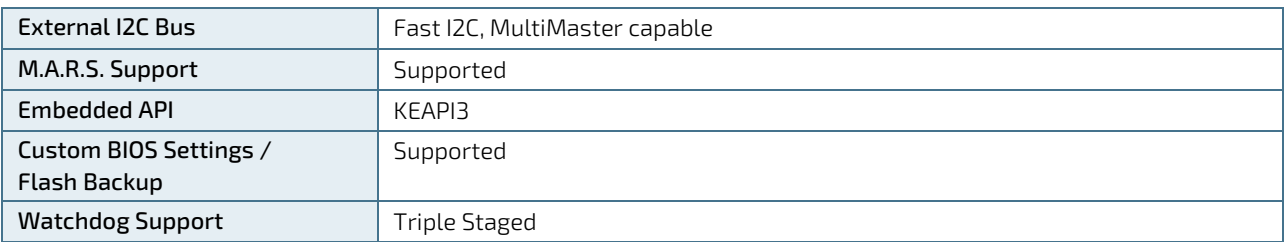

#### <span id="page-26-0"></span>2.4. Electrical Specification

#### <span id="page-26-1"></span>2.5. Power Supply Voltage specifications

The supply voltage is applied through the VCC pins (VCC) of the module connector. The COMe-cSL6 supports a power supply input from 8.5 V – 20 v and operation in both single supply power supply mode and ATX power supply mode.

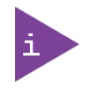

Industrial temperature grade modules are validated for 12 V power supply only. Commercial temperature grade modules support the wide range 8.5 V to 20 V power supply. For more information, se[e Table 16: Temperature Grade Specifications.](#page-30-6)

The following table lists the power supply specifications.

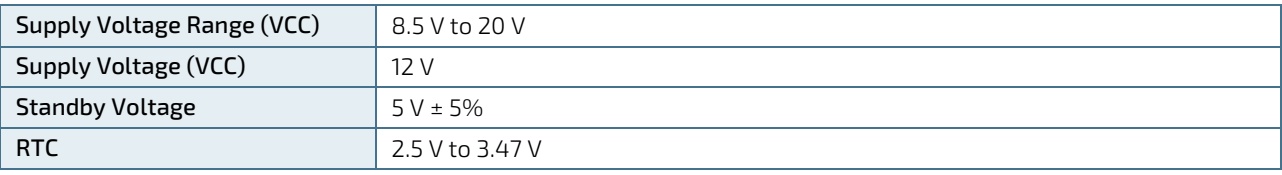

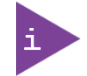

5V Standby voltage is not mandatory for operation.

#### 2.5.1.1. Power Supply Rise Time

The input voltage rise time is 0.1 ms to 20 ms from input voltage ≤10% to nominal VCC. To comply with the ATX specification there must be a smooth and continuous ramp of each DC input voltage from 10% to 90% of the DC input voltage final set point.

#### 2.5.1.2. Power Supply Voltage Ripple

Maximum of 100 mV peak-to-peak at 0 MHz – 20 MHz

#### <span id="page-26-2"></span>2.5.2. Power Consumption

The maximum power consumption of the different COMe-cSL6 variants is 36 W to 60 W.

The following table lists the power consumption values

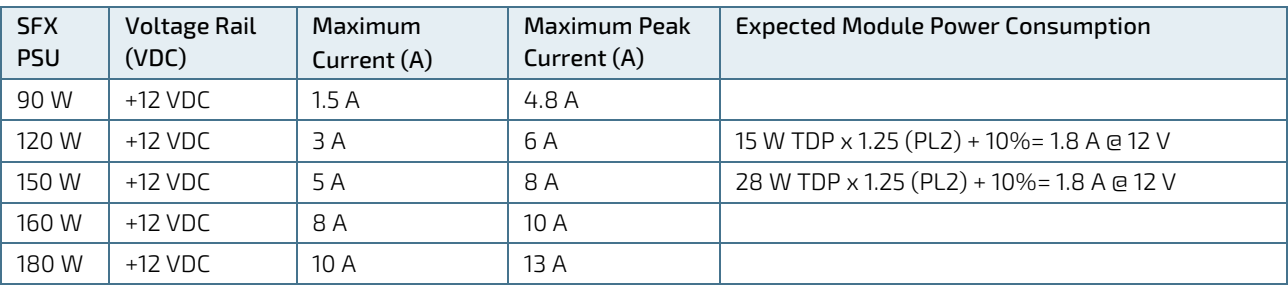

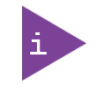

For 15 W CPU: maximum allowed peak current is 6 A. For 28 W CPU: maximum allowed peak current is 8 A.

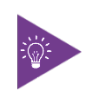

For Information on Detailed Power Consumption measurements in all states and benchmarks for CPU, Graphics and Memory performance, see Application Note KEMAP054 at [EMD Customer Section.](http://www.kontron.com/support-and-services/support/emd-customer-section)

#### <span id="page-27-0"></span>2.5.3. Power Management

Power management options are available within the BIOS setup.

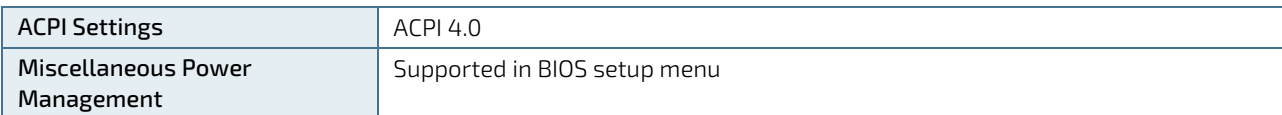

Within the BIOS setup If VCC power is removed, 5 V ±5 % can be applied to the V\_5V\_STBY pins to support the following suspend-states:

- Suspend to RAM (S3)
- Suspend-to-disk / Hibernate (S4)
- Soft-off state (S5)

The Wake-Up event (S0) requires VCC power, as the board is running.

#### <span id="page-27-1"></span>2.5.4. Power Supply Control Settings

The following table lists the implemented power supply control settings.

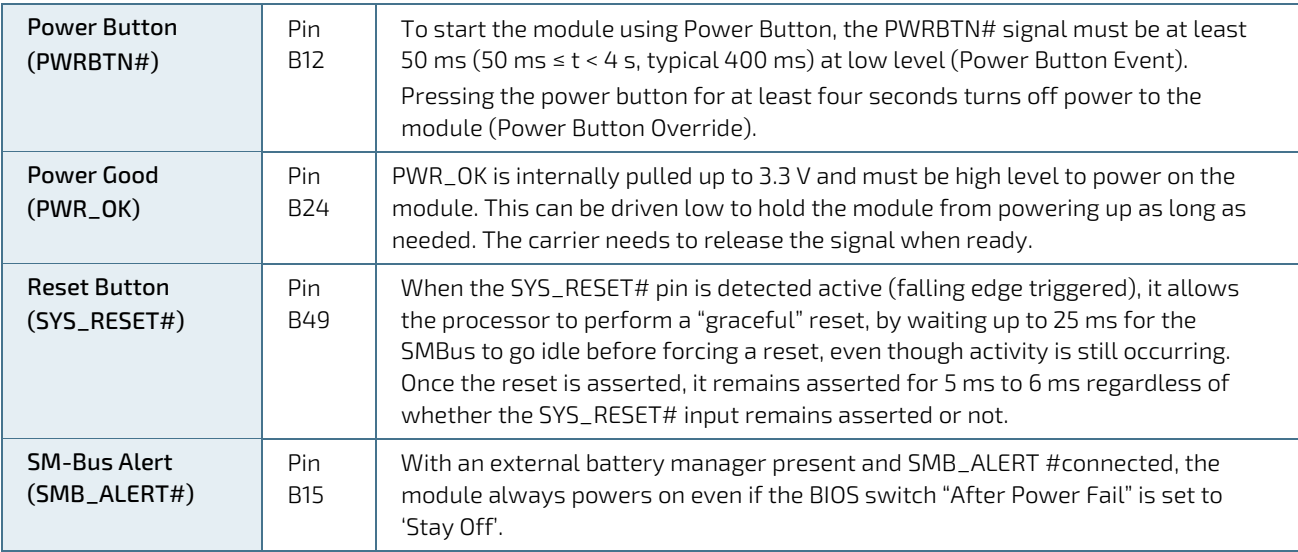

#### <span id="page-28-0"></span>2.5.5. Power Supply Modes

Setting the power supply controls enables the COMe-cSL6 to operating in either ATX power mode or in single power supply mode.

#### 2.5.5.1. ATX Mode

To start the module in ATX mode and power VCC, follow the steps below.

- 1. Connect the ATX PSU with VCC and 5 VSB to set PWR\_OK to low and VCC to 0 V.
- 2. Press the power button to set the PSU setting PWR\_OK to high and powers VCC.

The PS\_ON# signal, generated by SUS\_S3# (A15), Indicates that the system is in the Suspend to RAM state. An inverted copy of SUS\_S3# on the carrier board may be used to enable non-standby power on a typical ATX supply.

The input voltage must always be higher than 5 V standby (VCC > 5 VSB) for Computer-On-Modules supporting a wide input voltage range down to 8.5 V. The following table lists the ATX mode settings.

#### <span id="page-28-1"></span>Table 11: ATX Mode Settings

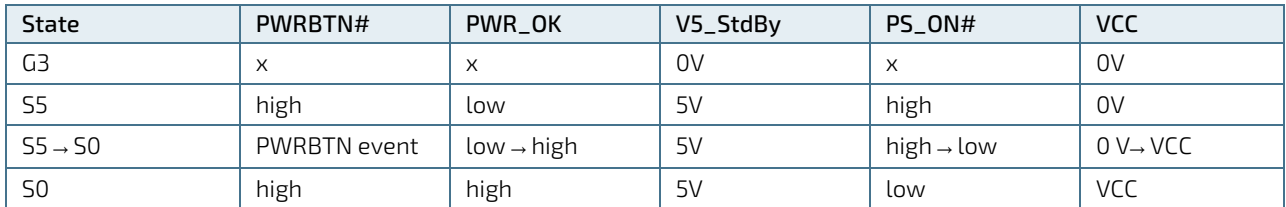

 $(x)$  – Defines that there is no difference if connected or open.

#### 2.5.5.2. Single Supply Mode

In single supply mode, without 5 V standby the module starts automatically if VCC power is connected and the Power Good input is open or at the high level (internal PU to 3.3 V). PS\_ON# is not used in this mode and VCC can be 8.5 V to 20 V.

To power on the module from S5 state press the power button or reconnect VCC. Suspend/Standby states are not supported in Single Supply Mode.

The following table provides the single supply mode settings.

#### <span id="page-28-2"></span>Table 12: Single Supply Mode Settings

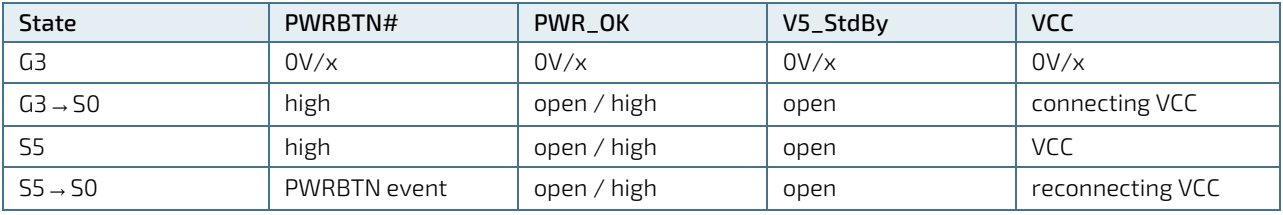

(x) – Defines that there is no difference if connected or open.

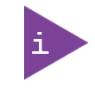

All ground pins must be connected to the carrier board's ground plane.

#### <span id="page-29-0"></span>2.6. Thermal Management

#### <span id="page-29-1"></span>2.6.1. Heatspreader and Cooling Solutions

A heatspreader plate assembly is available from Kontron for the COMe-cSL6. The heatspreader plate on top of this assembly is NOT a heat sink. The heatspreader works as a COM Express® standard thermal interface to be use with a heat sink or external cooling devices.

External cooling must be provided to maintain the heatspreader plate at proper operating temperatures. Under worst-case conditions, the cooling mechanism must maintain an ambient air and heatspreader plate temperature on any spot of the heatspreader's surface according to the module specifications:

- **► 60°C for commercial grade modules**
- **▶ 75°C** for extended temperature grade modules (E1)
- 85°C for industrial temperature grade modules (E2/XT)

You can use many thermal-management solutions with the heatspreader plates, including active and passive approaches.

The optimum cooling solution varies, depending on the COM Express® application and environmental conditions. Active or passive cooling solutions provided from Kontron for the COMe-cSL6 are usually designed to cover the power and thermal dissipation for a commercial temperature range used in housing with proper airflow.

#### <span id="page-29-2"></span>2.6.2. Operating with Kontron Heatspreader Plate (HSP) Assembly

The operating temperature defines two requirements:

- $\triangleright$  Maximum ambient temperature with ambient being the air surrounding the module
- Maximum measurable temperature on any spot on the heatspreader's surface

The heatspreader is tested for the following temperature specifications.

<span id="page-29-4"></span>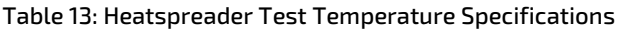

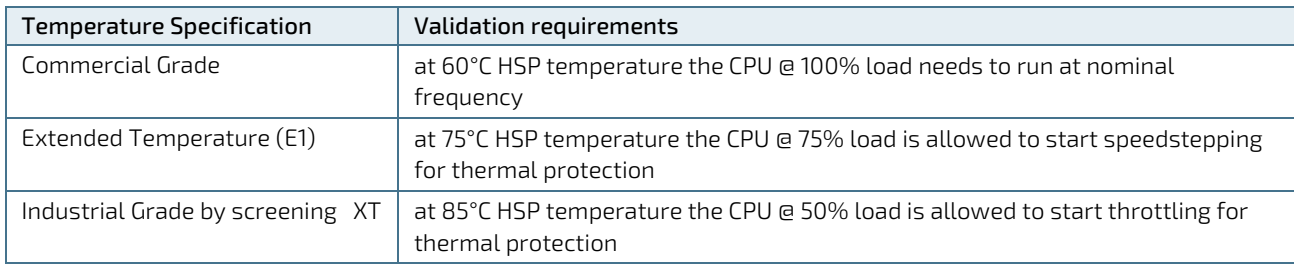

#### <span id="page-29-3"></span>2.6.3. Operating without Kontron Heatspreader Plate Assembly

The operating temperature is the maximum measurable temperature on any spot on the module's surface.

#### <span id="page-30-0"></span>2.6.4. On-board Fan Connector

The modules 3-pin fan connector powers, controls and monitors a fan for chassis ventilation.

| Pin | Signal       | <b>Description</b>                                               | Type       |
|-----|--------------|------------------------------------------------------------------|------------|
|     | Fan Tach IN# | Input voltage                                                    |            |
|     | V FAN        | Limited to a max. 12 V $(\pm 10\%)$ across the whole input range | <b>PWR</b> |
|     | GND          | Power GND                                                        | <b>PWR</b> |

<span id="page-30-4"></span>Table 14: 3-Pin Fan Connector Pin Assignment

To connect a standard 3-pin connector fan to the module, use one of the following adaptor cables:

- KAB-HSP 200 mm (PN 96079-0000-00-0)
- KAB-HSP 40 mm (PN 96079-0000-00-2)

If the input voltage is below 13 V, the maximum supply current to the on-board fan connector is 350 mA. The maximum supply current is limited to 150 mA if the input voltage is between 13 V and 20 V.

```
NOTICE
```
Always check the fan specification according to the limitations of the output current.

#### <span id="page-30-5"></span>Table 15: Electrical Characteristics of the Fan Connector

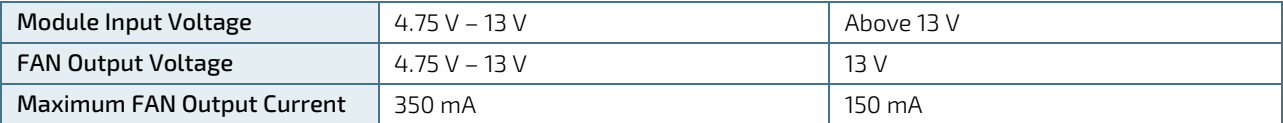

#### <span id="page-30-1"></span>2.7. Environmental Specification

#### <span id="page-30-2"></span>2.7.1. Temperature

Kontron defines the following temperature grades for Computer-on-Modules. For more information on the available temperature grades for the COMe-cSL6, see Chapter 2.1 [Module Variants.](#page-13-1)

#### <span id="page-30-6"></span>Table 16: Temperature Grade Specifications

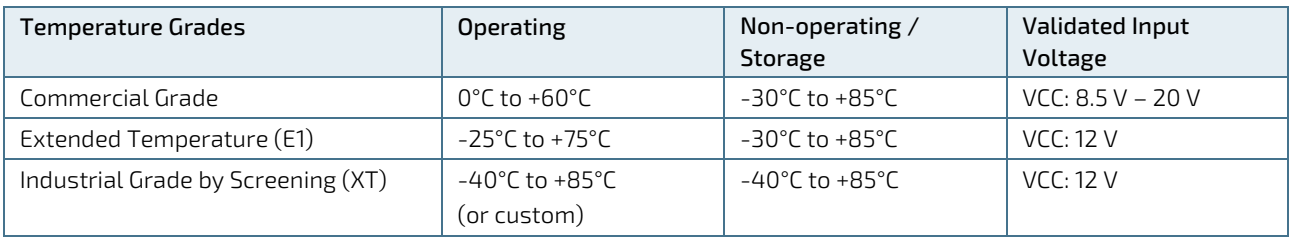

#### <span id="page-30-3"></span>2.7.2. Humidity

#### <span id="page-30-7"></span>Table 17: Humidity Specification

Humidity

93% at 40°C non-condensing (according to IEC 60068-2-78)

### <span id="page-31-0"></span>2.8. Standards and Certifications

The COMe-cSL6 complies with the following standards and certifications. For more information, contact Kontron Support.

<span id="page-31-1"></span>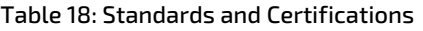

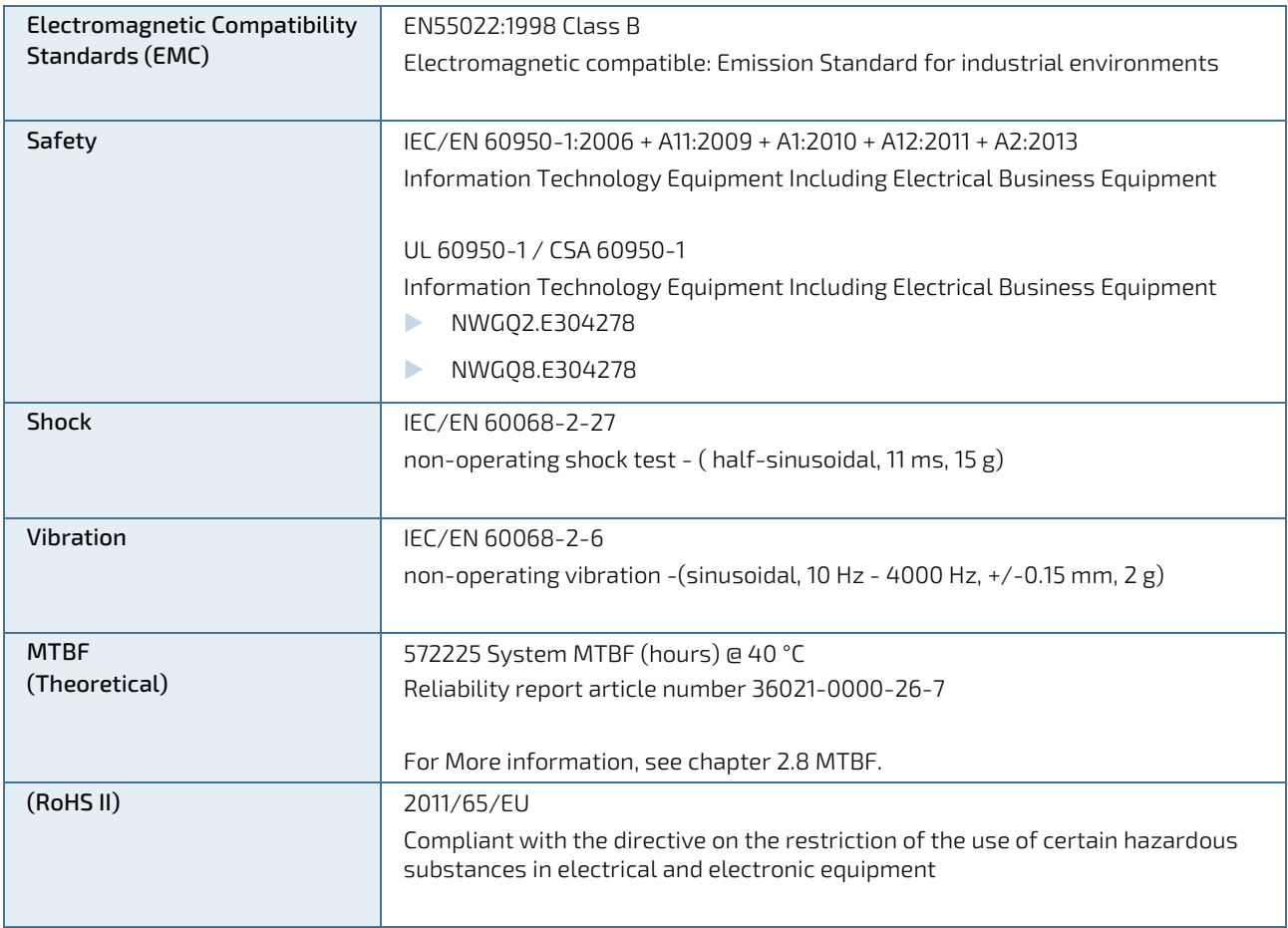

#### <span id="page-32-0"></span>2.9. MTBF

The following MTBF (Mean Time Before Failure) values were calculated using a combination of manufacturer's test data, if the data was available, and the Telcordia (Bellcore) issue 2 calculation for the remaining parts.

The Telcordia calculation used is "Method 1 Case 3" in a ground benign, controlled environment (GB,GC). This particular method takes into account varying temperature and stress data and the system is assumed to have not been burned in.

Figure 2 below shows MTBF de-rating for the E1 temperature range in an office or telecommunications environment. Other environmental stresses (such as extreme altitude, vibration, salt-water exposure) lower MTBF values.

System MTBF (hours) = 572225 @ 40°C (Reliability report article number 36021-0000-26-7)

800000 600000 VITBF (hours) 400000 200000  $\circ$  $40$  $70$  $30$ 50 60 80 Temperature (C)

#### <span id="page-32-1"></span>Figure 2: MTBF Temperature De-rating

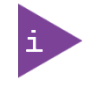

The above estimates assume no fan, but a passive heat sinking arrangement. Estimated RTC battery life (as opposed to battery failures) is not accounted for in the above figure and needs to be considered separately. Battery life depends on both temperature and operating conditions. When the Kontron unit has external power, the only battery drain is from leakage paths.

#### <span id="page-33-0"></span>2.10. Mechanical Specification

### <span id="page-33-1"></span>2.10.1. Dimensions

The module's dimensions are:

- 95.0 mm x 95.0 mm (3.75 " x 3.75 ")
- $\blacktriangleright$  Height approximately 12 mm (0.4 ")

#### <span id="page-33-2"></span>Figure 3: Module Dimensions

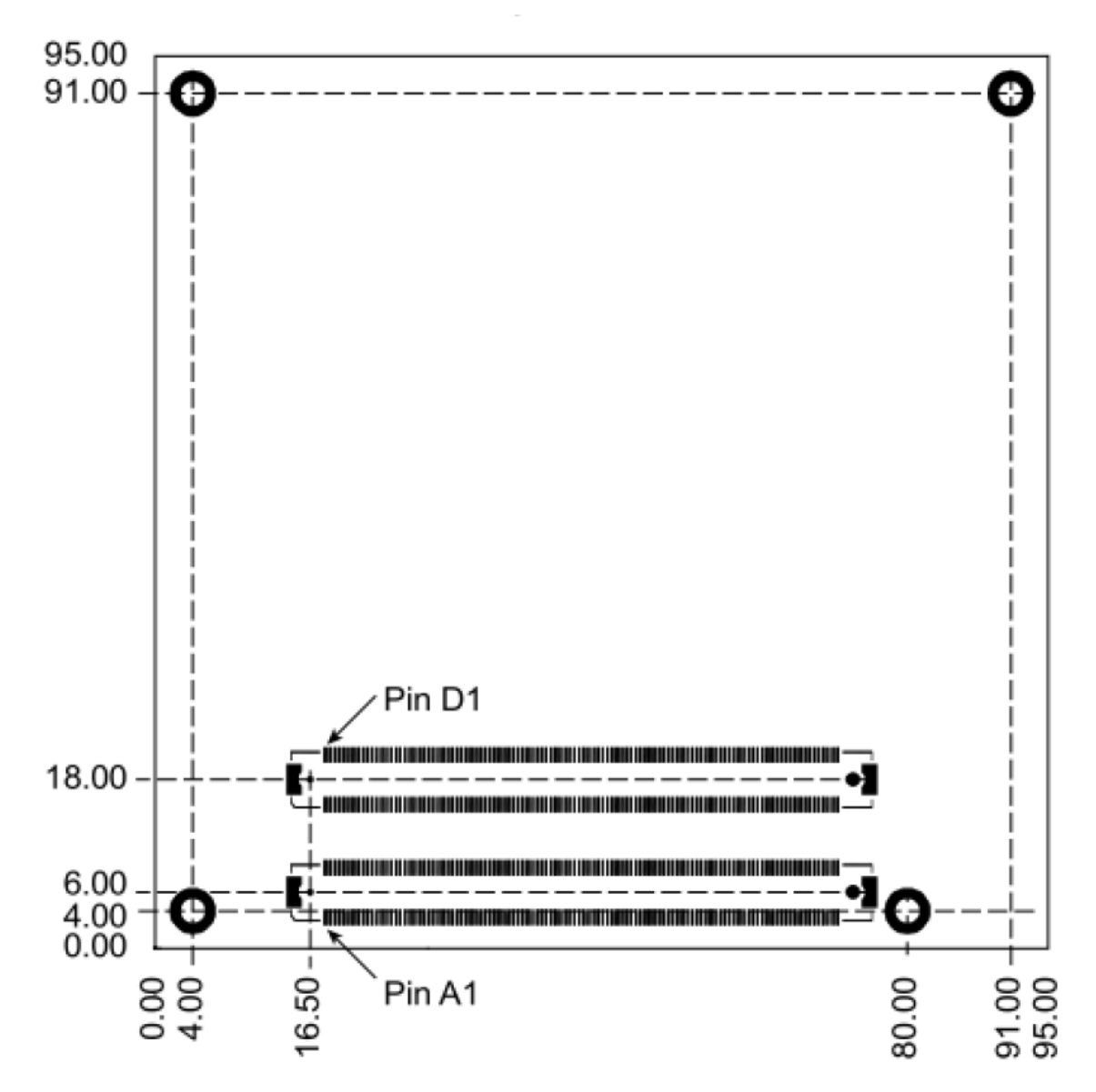

#### <span id="page-34-0"></span>2.10.2. Height

The height of the module depends on the height of the implemented cooling solution. The height of the cooling solution is not specified in the COMe specification.

The COM Express® specification defines a module height of approximately 13 mm from module PCB bottom to heatspreader top, as shown in the figure below.

#### <span id="page-34-1"></span>Figure 4: Module Height

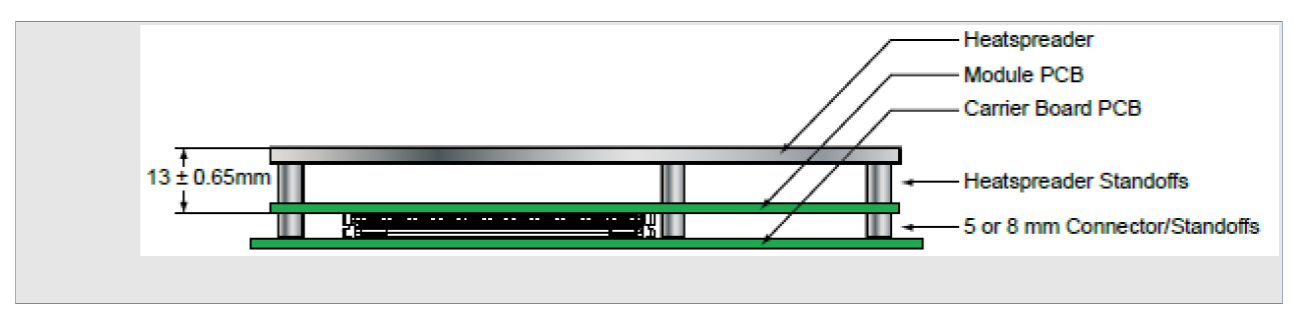

Cooling solutions provided by Kontron for compact sized Computer-on-Modules are 27 mm in height from module bottom to heatsink top.

Universal Cooling solutions to be mounted on the heatspreader are 14.3 mm in height for an overall height of 27.3 mm from module bottom to heatsink top.

## <span id="page-35-0"></span>3/ Features and Interfaces

#### <span id="page-35-1"></span>3.1. LPC

The Low Pin Count (LPC) interface signals are connected to the LPC bus bridge located in the CPU or chipset. The LPC low speed interface can be used for peripheral circuits such as an external Super I/O controller that typically combines legacy-device support into a single IC. The implementation of this subsystem complies with the COM Express® Specification. The COM Express® Design Guide maintained by PICMG provides implementation information or refer to the official PICMG documentation for more information.

The LPC bus does not support DMA (Direct Memory Access). When more than one device is used on LPC, a zero delay clock buffer is required. This leads to limitations for ISA bus and SIO (standard I/O(s) like floppy or LPT interfaces) implementations.

All Kontron COM Express® Computer-on-Modules imply BIOS support for the following external baseboard LPC Super I/O controller features for the Winbond/Nuvoton 3.3V 83627DHG-P.

<span id="page-35-3"></span>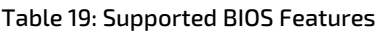

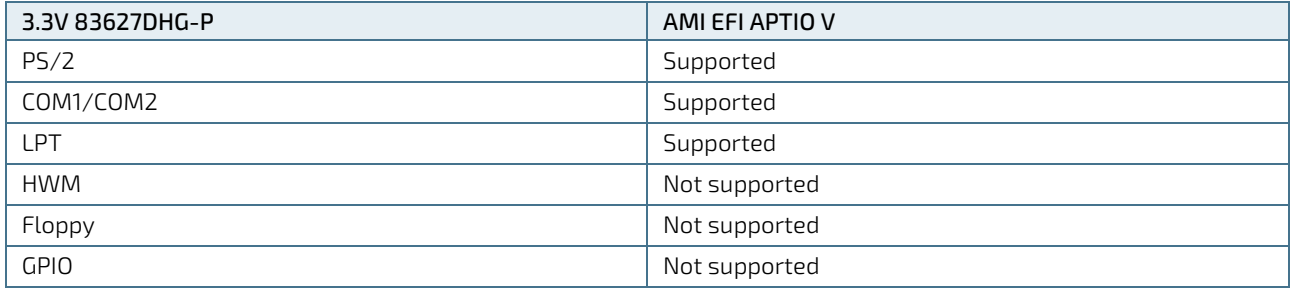

Features marked as not supported do not exclude OS support (e.g., HWM is accessible via SMB). If any other LPC Super I/O additional BIOS implementations are necessary then contact Kontron Support.

### <span id="page-35-2"></span>3.2. Serial Peripheral Interface (SPI)

The Serial Peripheral Interface Bus (SPI bus) is a synchronous serial data link standard. Devices communicate in master/slave mode, where the master device initiates the data frame. Multiple slave devices are allowed with individual slave select (chip select) lines. SPI is sometimes called a four-wire serial bus, contrasting with three, two and one-wire serial buses.

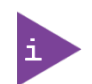

The SPI interface can only be used with a SPI flash device to boot from the external BIOS on the baseboard.
## <span id="page-36-0"></span>3.2.1. SPI boot

The COMe-cSL6 supports boot from an external SPI Flash. Pin A34 (BIOS\_DIS0#) and pin B88 (BIOS\_DIS1#) configure the SPI Flash as follows:

#### Table 20: SPI Boot Pin Configuration

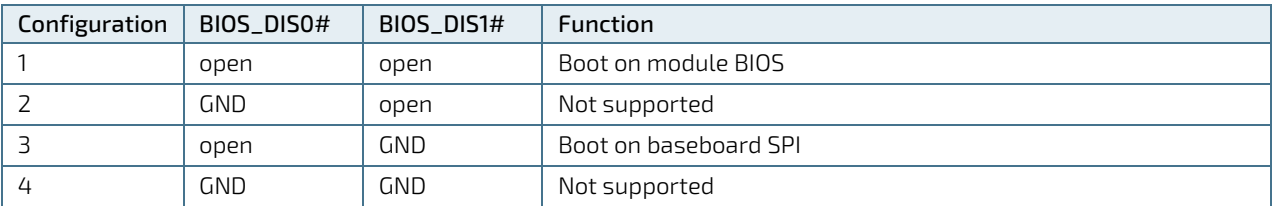

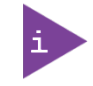

BIOS does not support being split between two chips. Booting takes place either from the module SPI or from the baseboard SPI.

#### Table 21: Supported SPI Boot Flash Types for 8-SOIC Package

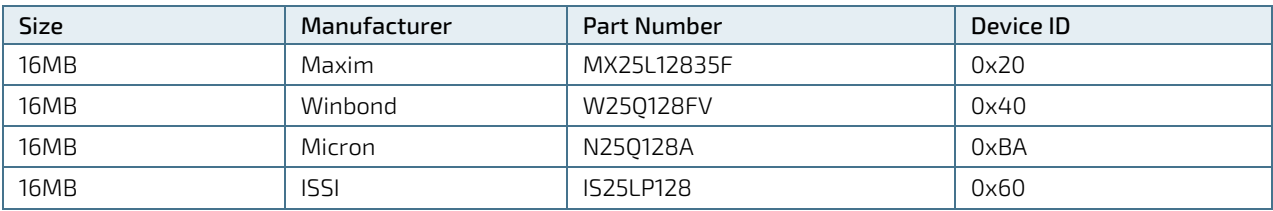

## 3.2.2. Using an External SPI Flash

Initially, boot on the EFI Shell with an USB key containing the binary used to flash the SPI, plugged in on the system.

Depending on which SPI you would like to flash, you will need to use the (BIOS\_DIS1) jumper located on the COM Express® carrier.

To flash the carrier or module Flash chip:

- 1. Connect a SPI flash with the correct size (similar to BIOS binary (\*.BIN) file size) to the carrier SPI interface.
- 2. Open pin A34 (BIOS\_DIS0#) and B88 (BIOS\_DIS1#) to boot from the module BIOS.
- 3. Turn on the system and make sure your USB is connected then start the setup. (see Starting the uEFI BIOS).
- 4. Check that the following entries are set to their default setting:

Advanced > PCH FW Configuration > Firmware update configuration > ME FW Image Re-Flash > Disabled

Advanced > PCH FW Configuration > Firmware update configuration > Local FW Update > Enabled

Then, change the setup option:

#### Chipset > PCH-IO Configuration > BIOS Security Configuration > BIOS Lock > Disabled

- 5. Save and Exit setup.
- 6. Reboot system into EFI shell.
- 7. Connect pin B88 (BIOS\_DIS1#) to ground to enable the external SPI flash.
- 8. From the EFI shell, enter the name of the partition of your USB Key in this example; Hit FS0: then enter.
- 9. Type FPT -SAVEMAC -F <biosname.BIN>

10. Wait until the program ends properly and then power cycle the whole system.

The system is now updated.

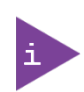

Depending on the state of the external SPI flash, the program may display up to two warning messages printed in red. Do not stop the process at this point! After a few seconds of timeout, flashing proceeds.

For more information, refer to th[e EMD Customer Section.](http://www.kontron.com/support-and-services/support/emd-customer-section)

## External SPI flash on Modules with Intel® ME

If booting from the external (baseboard mounted) SPI flash then exchanging the COM Express® module for another module of the same type will cause the Intel® Management Engine (ME) to fail during the next start. This is due to the design of the ME that bounds itself to every module, to which it was previously flashed. In the case of an external SPI flash, this is the module present at flash time.

To avoid this issue, conduct a complete flash of the external SPI flash device after changing the COM Express® module for another module. If disconnecting and reconnecting the same module again, this step is not necessary.

### 3.3. M.A.R.S.

The smart battery implementation for Kontron Computer-on-Modules called Mobile Application for Rechargeable Systems (M.A.R.S.) is a BIOS extension for an external smart battery manager or charger. M.A.R.S. includes support for SMBus charger/selector (e.g. Linear Technology LTC1760 Dual Smart Battery System Manager) and provides ACPI compatibility to report battery information to the operating system.

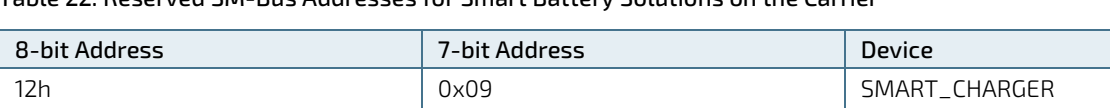

14h **0x0A** Ox0A SMART\_SELECTOR 16h 0x0B SMART\_BATTERY

#### Table 22: Reserved SM-Bus Addresses for Smart Battery Solutions on the Carrier

#### 3.4. Fast I2C

Fast I2C supports transfer between components on the same board. The COMe-cSL6 features an onboard I2C controller connected to the LPC Bus.

The I2C controller supports:

- Multimaster transfers
- Clock stretching
- **Collision detection**
- Interruption on completion of an operation

### 3.5. UART

The UART implements an interface for serial communications and supports up to two serial RX/TX ports defined in the COM Express® specification on pins A98 (SERO\_TX) /A99 (SERO\_RX) for UART0 and pins A101 (SER1\_TX)/A102 (SER1\_RX) for UART1. The UART controller is fully 16550A compatible.

Features of the UART are:

- On-Chip bit rate ( baud rate) generator
- $\blacktriangleright$  No handshake lines
- Interrupt function to the host
- FIFO buffer for incoming and outgoing data

### 3.6. Triple Staged Watchdog Timer (WTD)

### 3.6.1. Basics

A watchdog timer or (computer operating properly (COP) timer) is a computer hardware or software timer. If there is a fault condition in the main program, the watchdog triggers a system reset or other corrective actions. The intention is to bring the system back from the nonresponsive state to normal operation.

Possible fault conditions are a hang, neglect to service the watchdog regularly (writing a "service pulse" to it, also referred to as "kicking the dog", "petting the dog", "feeding the watchdog" or "triggering the watchdog").

The COMe-cSL6 offers a watchdog that works with three stages that can be programmed independently and used stage by stage.

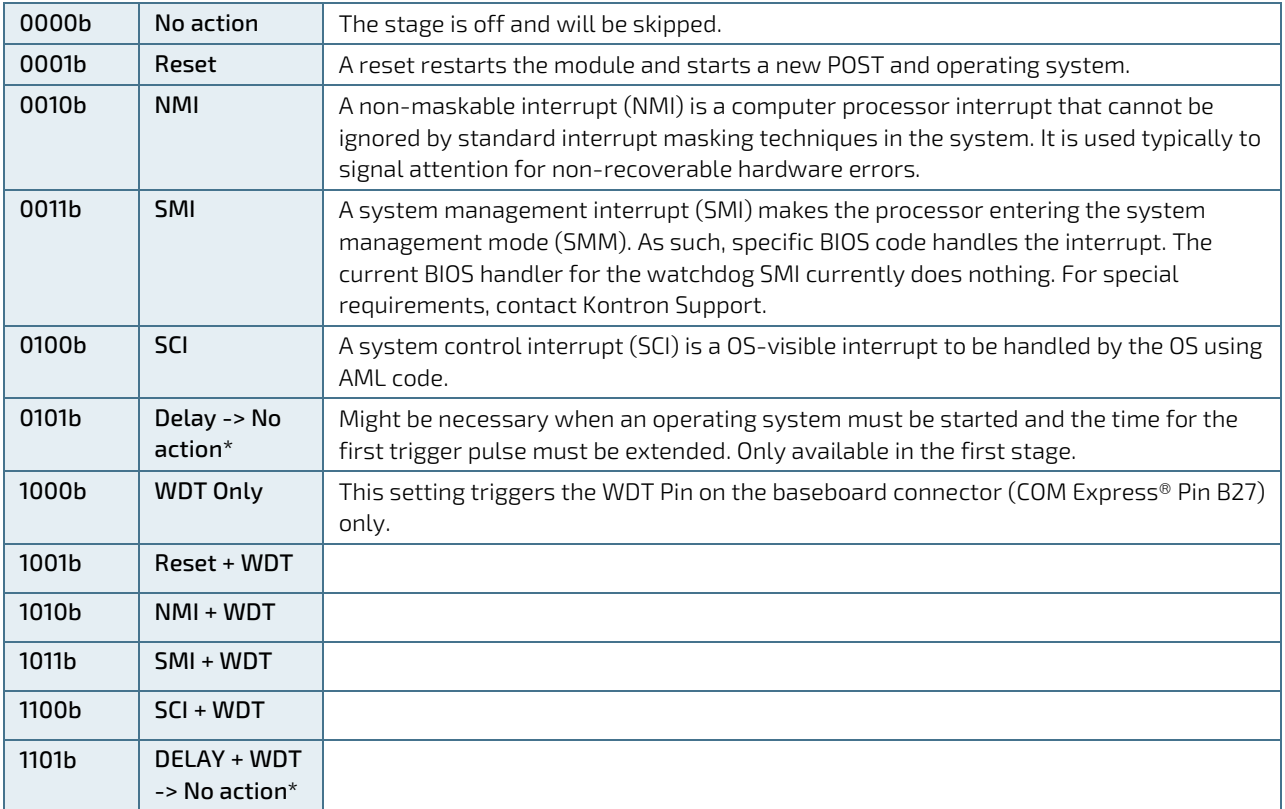

#### Table 23: Triple Stage Watchdog Timer- Time-out Events

### 3.6.2. WDT Signal

Watchdog time-out event (pin B27) on COM Express® connector offers a signal that can be asserted when a watchdog timer has not been triggered with a set time. The WDT signal is configurable to any of the three stages. After reset, the signal is automatically deasserted. If deassertion is necessary during runtime, contact Kontron Support for further help.

### 3.7. GPIO

Eight GPIO pins are available, with four pins for the in-direction (pin A54 for GPI0, pin A63 for GPI1, pin A67 for GPI2 and pin A85 for GPI3) and four pins for the out-direction (pin A93 for GPO0, pin B54 for GPO1, pin B57 for GPO2 and pin B63 for GPO3). The type of termination resistor on the module sets the direction of the GPIO where GPIs are terminated with pull-up resistors and GPOs are terminated with pull-down resistors.

Due to, the fact that both the pull-up and pull-down termination resistors are weak, it is possible to override the termination resistors using external pull-ups, pull-downs or IOs. Overriding the termination resistors means that the eight GPIO pins can be considered as bi-directional since there are no restrictions whether you use the available GPIO pins in the in-direction or out-direction.

## 3.8. Real Time Clock (RTC)

The RTC keeps track of the current time accurately. The RTC's low power consumption means that it can be powered from an alternate source of power enabling the RTC to continue to keep time while the primary source of power is off or unavailable. The COMe-cSL6's RTC battery voltage range is 2.5 V to 3.47 V.

## 3.9. Trusted Platform Module (TPM 2.0)

The COMe-cSL6 is compliant to TPM 2.0. A Trusted Platform Module (TPM) stores RSA encryption keys specific to the host system for hardware authentication. The term TPM refers to the set of specifications applicable to TPM chips. The LPC bus connects the TPM Chip to the CPU.

Each TPM chip contains an RSA key pair called the Endorsement Key (EK). The pair is maintained inside the chip and cannot be accessed by software. The Storage Root Key (SRK) is created when a user or administrator takes ownership of the system. This key pair is generated by the TPM based on the Endorsement Key and an owner-specified password.

A second key, called an Attestation Identity Key (AIK) protects the device against unauthorized firmware and software modification by hashing critical sections of firmware and software before they are executed. When the system attempts to connect to the network, the hashes are sent to a server that verifies that they match the expected values. If any of the hashed components have been modified since last started, the match fails, and the system cannot gain entry to the network.

## 3.10. Kontron Security Solution (optional)

The COMe-cSL6 is equipped with the Kontron Security Solution, providing an embedded hardware security solution that enables applications to be secured, even in unsecure environments.

The Kontron Security Solution provides features such as:

- **Copy protection**
- IP protection
- License model enforcement

If required customers can customize the solution to meet specific needs. For more information, contact Kontron Support.

## 3.11. Speedstep Technology

The COMe-cSL6 processors offer the Intel® Enhanced SpeedStep™ technology that, depending on the needs of the application, automatically switches between maximum performance mode and battery-optimized mode. Speedstep technology enables you to adapt high performance computing to your applications. When powered by a battery or running in idle mode, the processor drops to lower frequencies (by changing the CPU ratios) and voltage, thus conserving battery life while maintaining a high level of performance. The frequency is automatically set back to the high frequency, allowing you to customize performance.

In order to use the Intel® Enhanced SpeedStep™ technology the operating system must support SpeedStep™ technology.

By deactivating the SpeedStep feature in the BIOS, manual control/modification of CPU performance is possible. Setup the CPU Performance State in the BIOS Setup or use third party software to control CPU Performance States.

# 4/System Resources

### 4.1. Interrupt Request (IRQ) Lines

The following table specifies the Interrupt lines and the device connected to the Interrupt line. It also states which Interrupt lines are available for new devices.

#### Table 24: List of Interrupt Requests

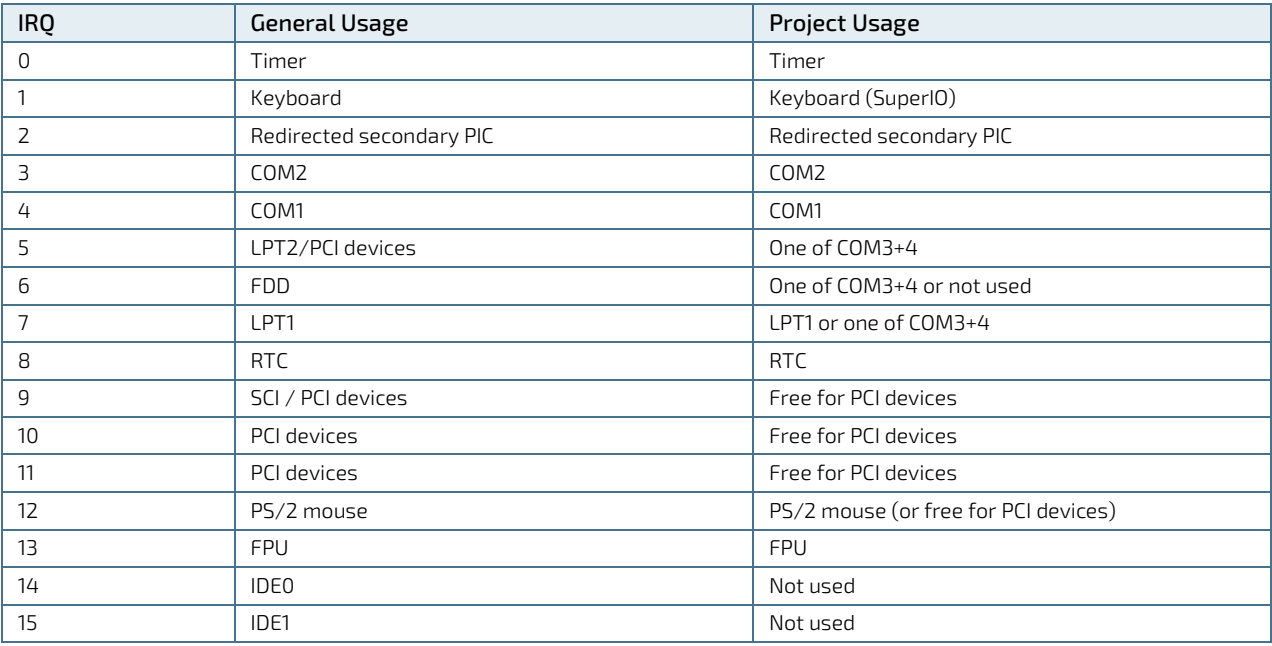

### 4.2. Memory Area

The following table specifies the memory address range and COMe-cSL6 memory usage.

#### Table 25: Designated Memory Locations

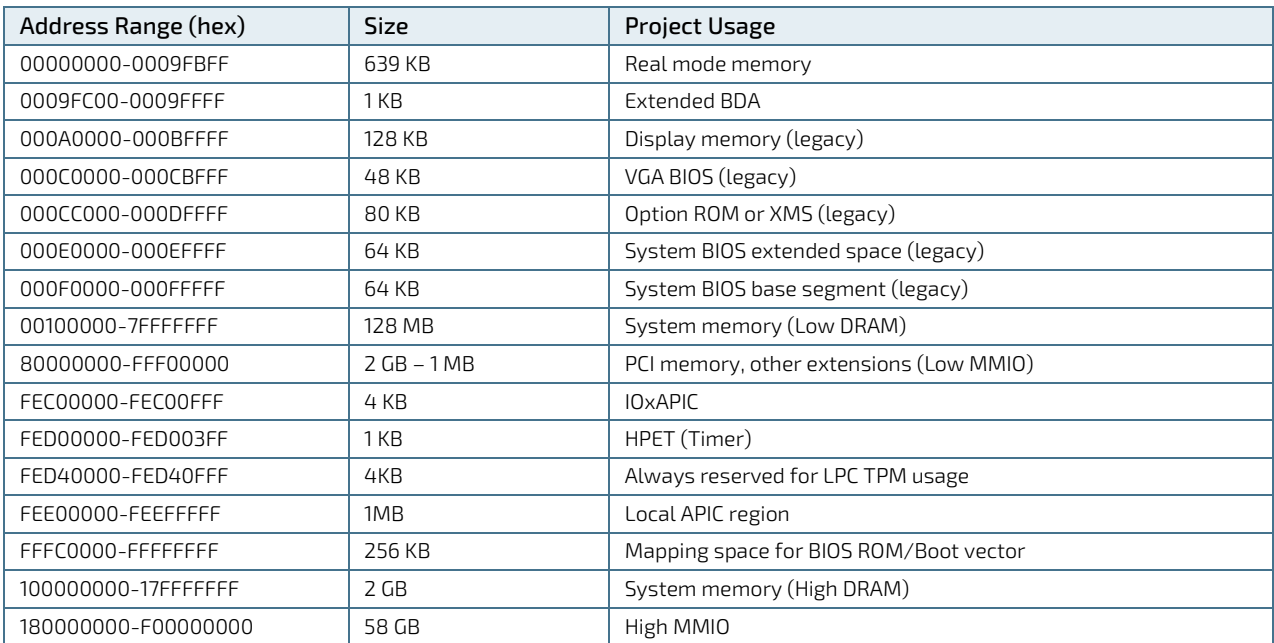

## 4.3. I/O Address Map

The I/O port addresses of the COMe-cSL6 are functionally identical to a standard PC/AT. All addresses not mentioned in this table should be available. We recommend that you do not use I/O addresses below 0100h with additional hardware for compatibility reasons, even if available.

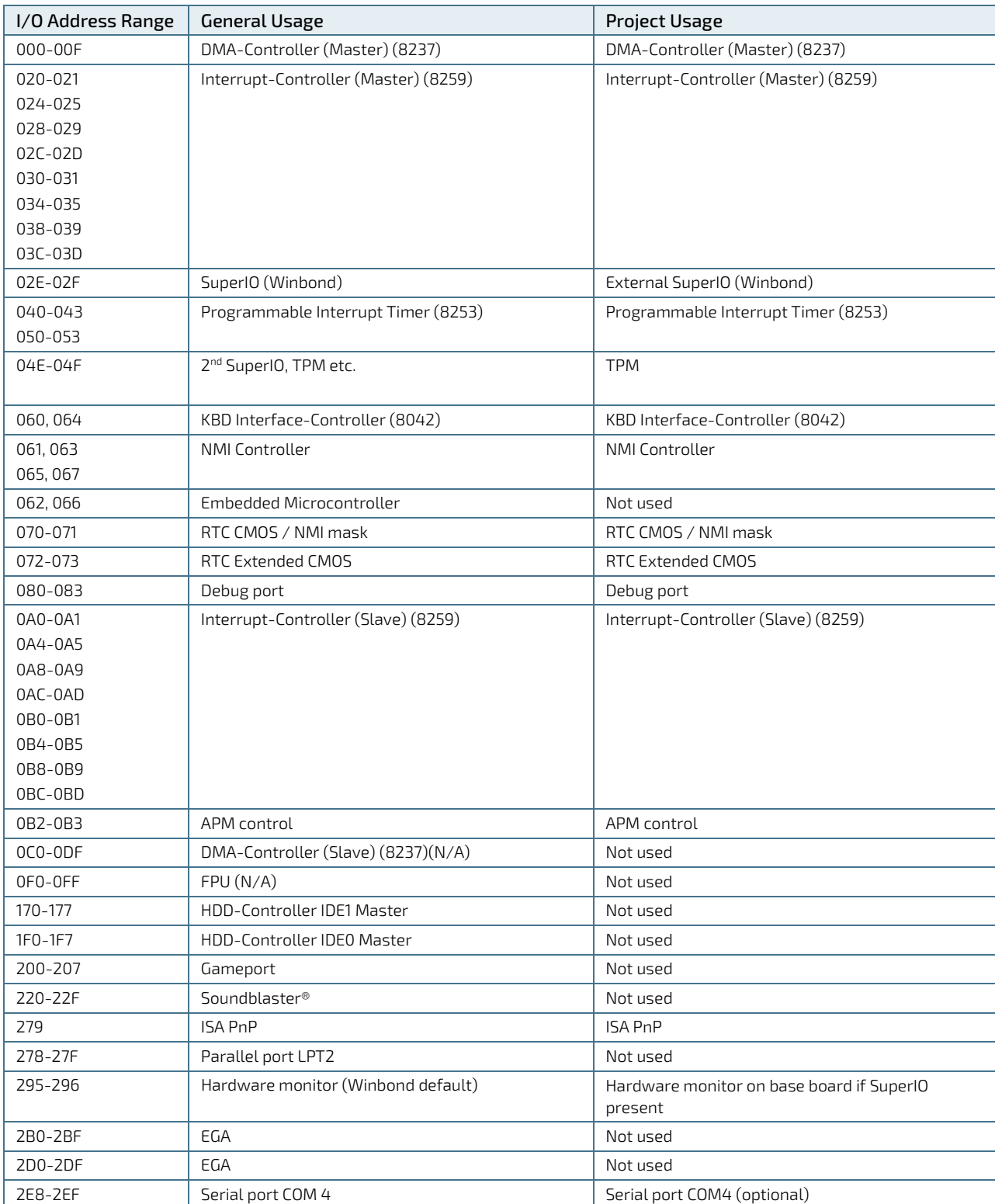

#### Table 26: Designated I/O Port Addresses

COMe-cSL6 – User Guide, Rev. 1.9

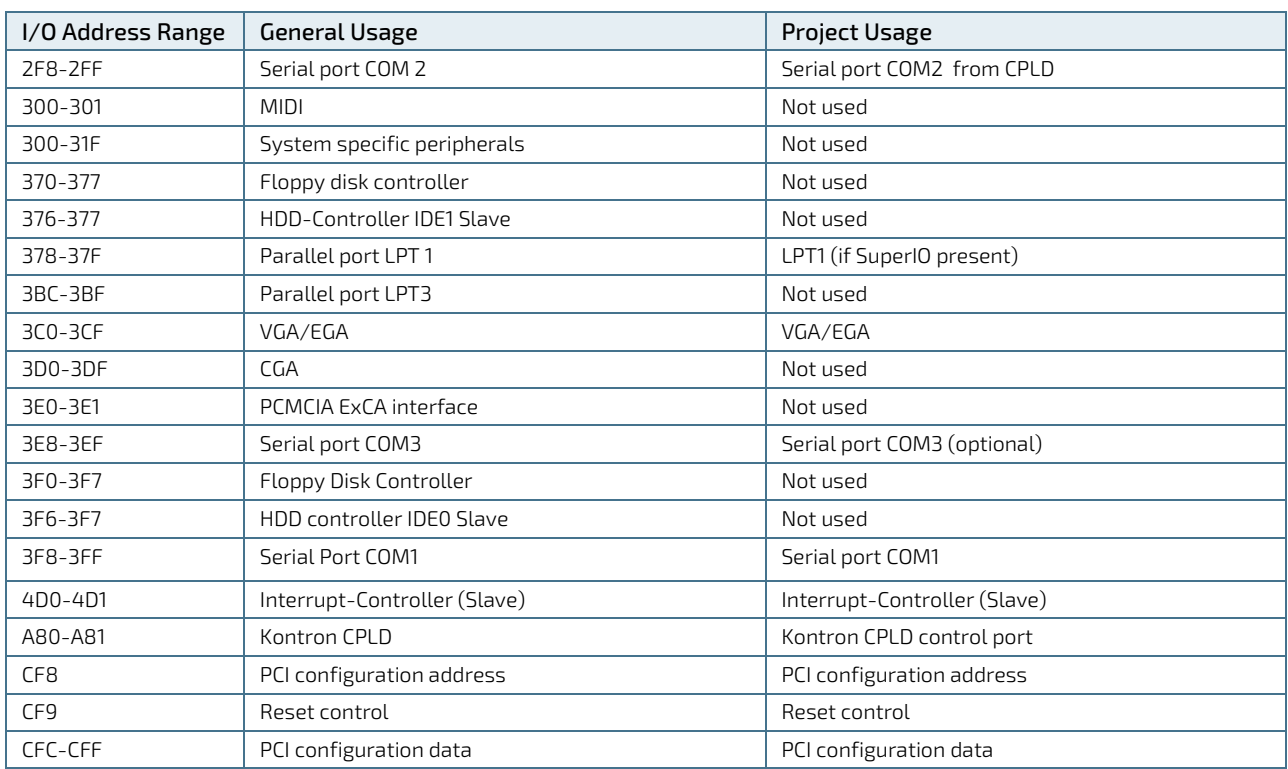

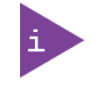

Other PCI device I/O addresses are allocated dynamically and not listed here. For more information on how to determine I/O address usage, refer to the OS documentation.

## 4.4. Peripheral Component Interconnect (PCI) Devices

All devices follow the Peripheral Component Interconnect 2.3 (PCI 2.3) and PCI Express Base 1.0a specification. The BIOS and Operating Software (OS) control the memory and I/O resources. For more details, refer to the PCI 2.3 specification.

## 4.5. I2C Bus

The following table provides details of the devices connected the I2CBus and the I2C address

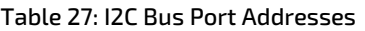

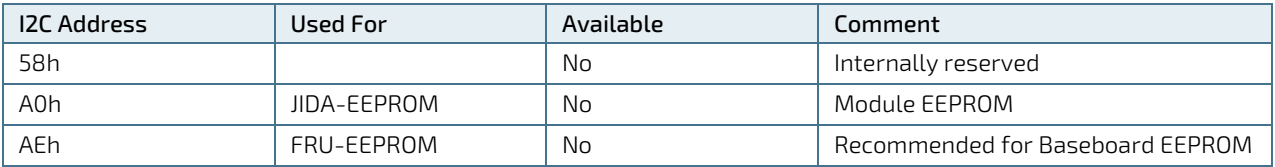

### 4.6. System Management (SM) Bus

The 8-bit SMBus address uses the LSB (Bit 0) for the direction of the device.

- $\blacktriangleright$  Bit0 = 0 defines the write address
- $\blacktriangleright$  Bit0 = 1 defines the read address

The 8-bit address listed below shows the write address for all devices. The7-bit SMBus address shows the device address without bit 0.

#### Table 28: Designated I/O Port Addresses

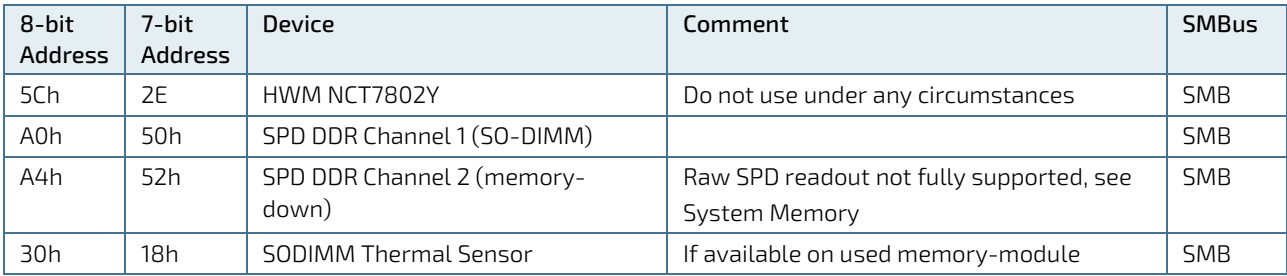

# 5/ COMe Interface Connectors (X1A and X1B)

The COMe-cSL6 is a COM Express® compact module containing two 220 pin connectors; each with two rows called row A & B on the primary connector and row C & D on the secondary connector.

The following figure shows the location of the X1A and X1B connector when viewed from the bottom and the side on the module.

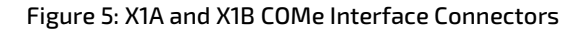

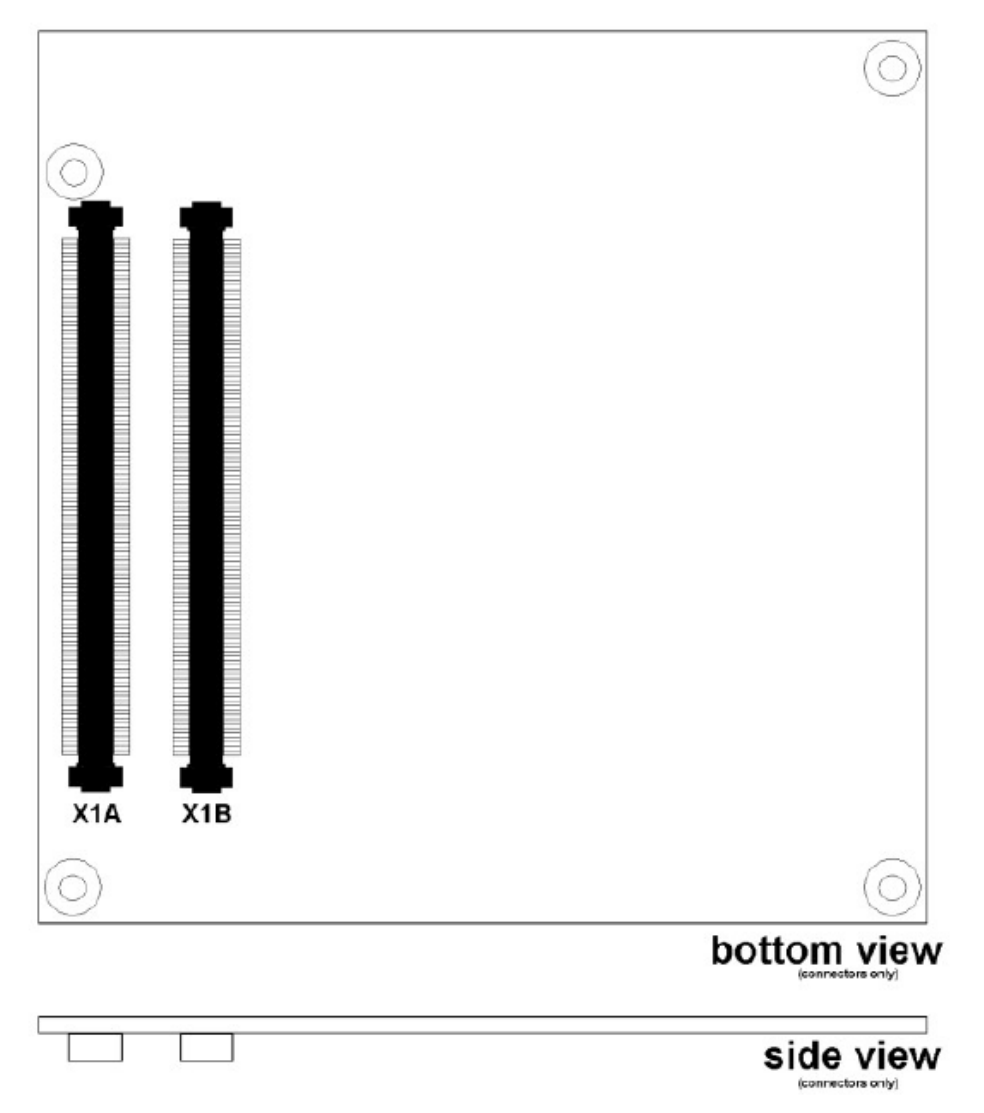

### 5.1. X1A and X1B Signals

For a description of the terms used in the X1A and X1B pin assignment tables, see the General Signals Description table below or Appendix A, List of Acronyms. If a more detailed pin assignment description is required, refer to the PICMG specification COMe Rev 2.1 Type 6 standard.

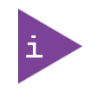

The information provided under type, module terminations and comments is complimentary to the COM.0 Rev 2.1 Type 6 standard.

For more information, contact Kontron Support.

#### Table 29: General Signal Description

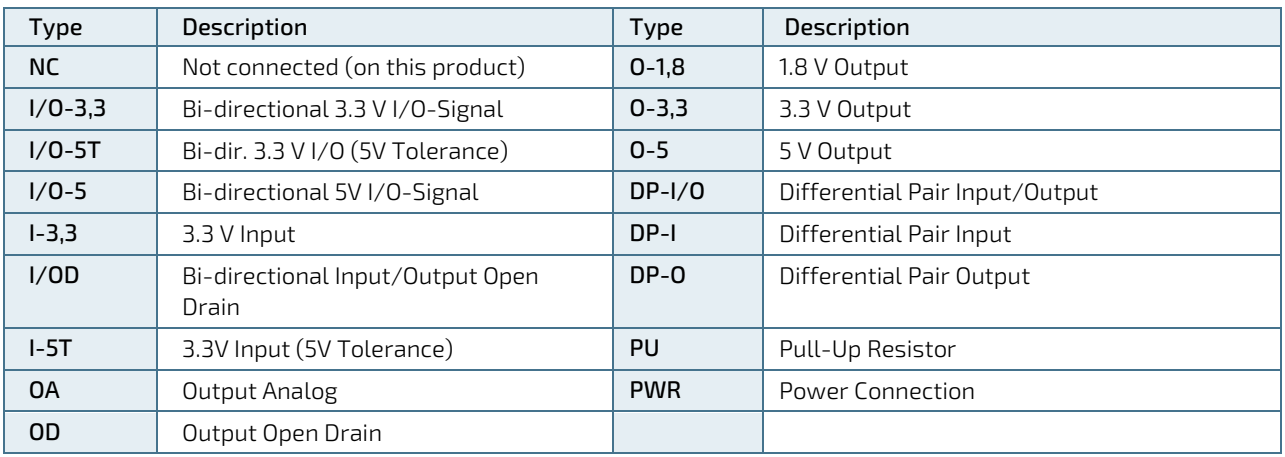

#### **NOTICE**

To protect external power lines of peripheral devices, make sure that: the wires have the right diameter to withstand the maximum available current. The enclosure of the peripheral device fulfills the fire-protection requirements of IEC/EN60950.

### 5.2. X1A and X1B Pin Assignment

For more information regarding the pin assignment of connector X1A (Row A and Row B) and connector X1B (Row C and Row D) see the tables listed below:

- ▶ Table 29: Connector X1A Row A Pin Assignment (A1-A110)
- ▶ Table 30: Connector X1A Row B Pin Assignment (B1-B110)
- Table 31: Connector X1B Row C Pin Assignment (C1-C110)
- Table 32: Connector X1B Row D Pin Assignment (D1-D110)

## 5.2.1. Connector X1A Row A1-A110

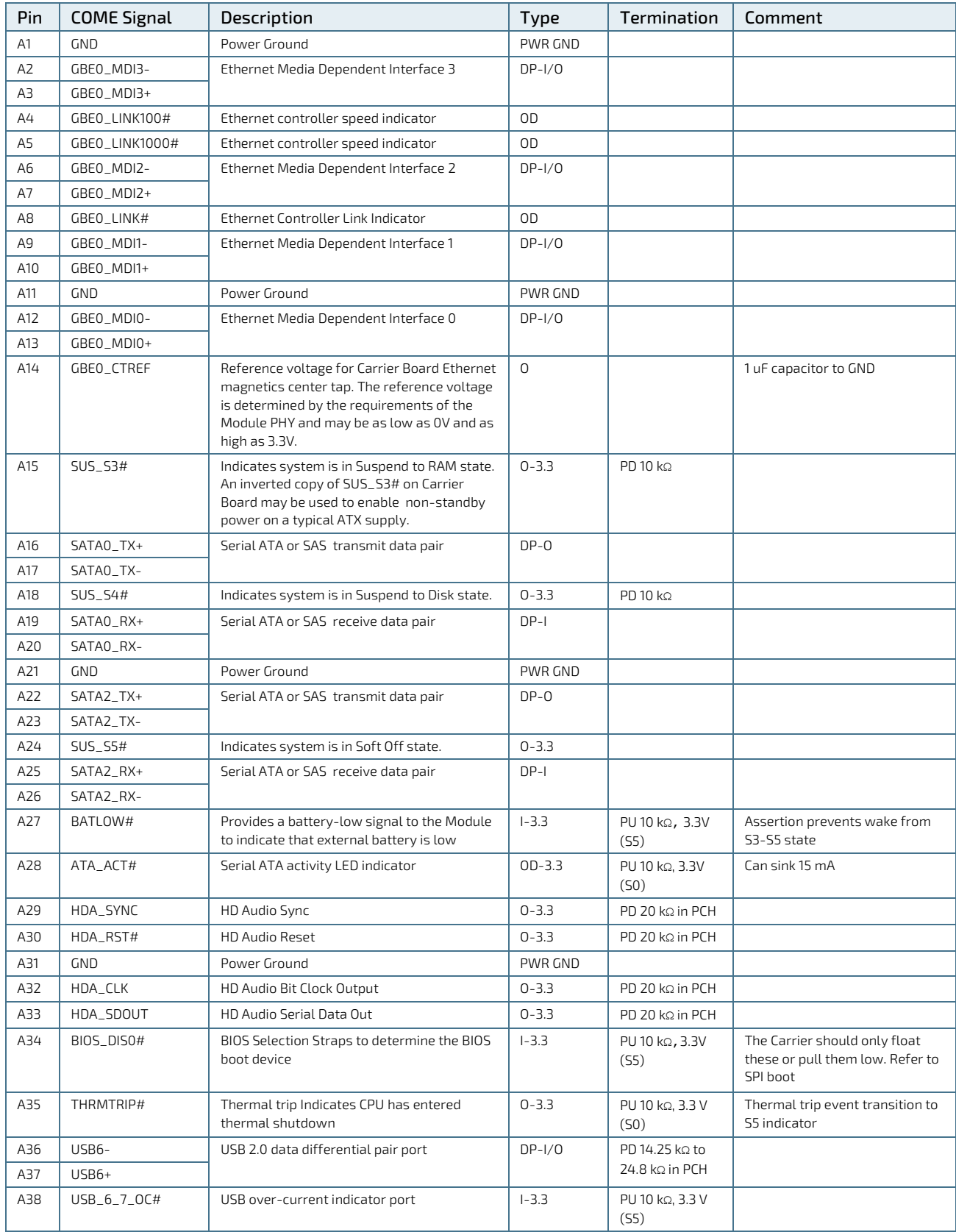

#### Table 30: Connector X1A Row A Pin Assignment (A1-A110)

COMe-cSL6 – User Guide, Rev. 1.9

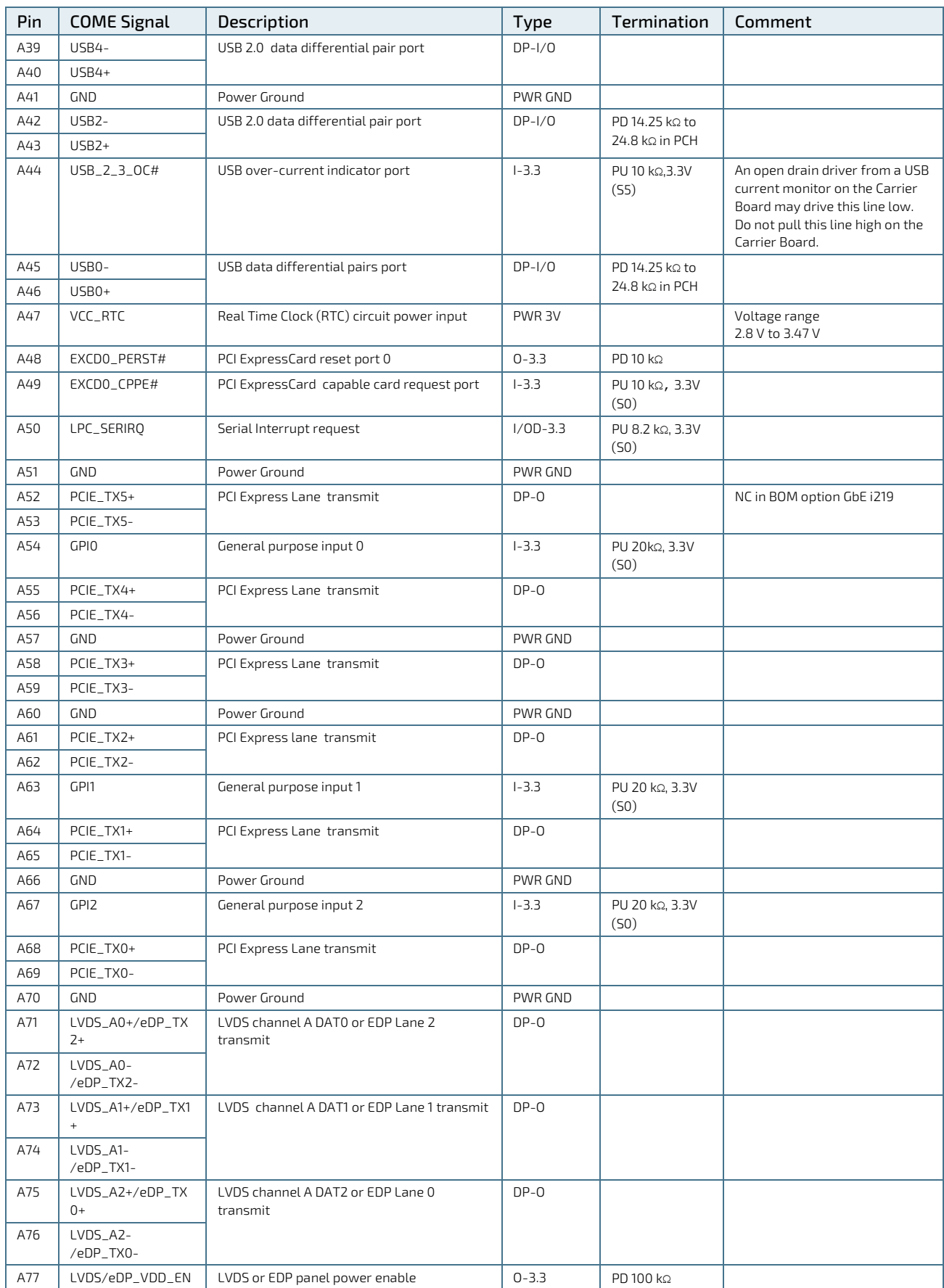

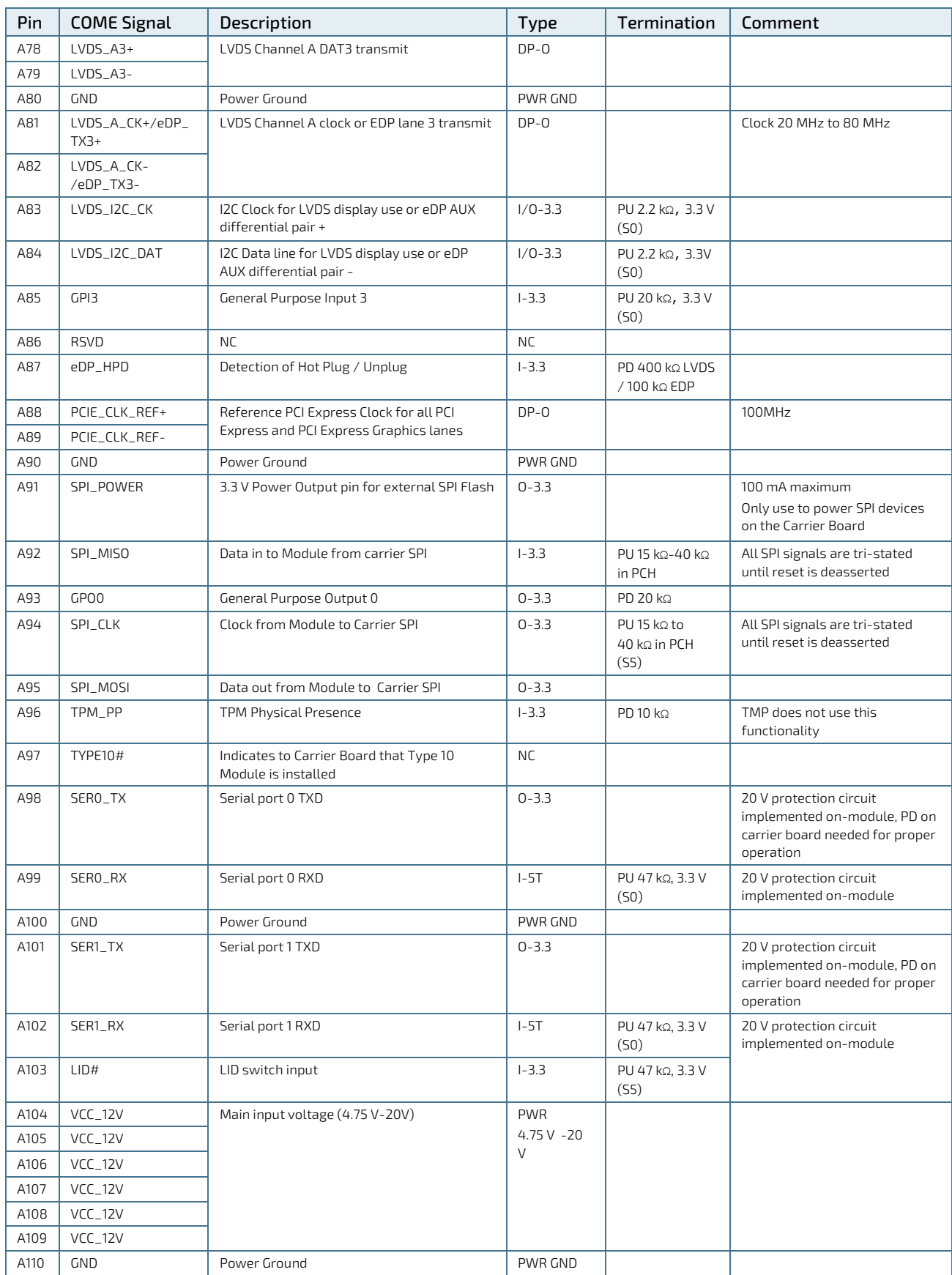

## 5.2.2. Connector X1A Row B1-B110

| Pin            | <b>COME Signal</b> | Description                                                                                                    | Type        | Termination                          | Comment                                                                                                    |
|----------------|--------------------|----------------------------------------------------------------------------------------------------|-------------|--------------------------------------|----------------------------------------------------------------------------------------------------|
| <b>B1</b>      | <b>GND</b>         | Power Ground                                                                                                    | PWR GND     |                                      |                                                                                                    |
| B <sub>2</sub> | GBEO_ACT#          | Gigabit Ethernet Controller activity LED indicator                                                                                                    | OD          |                                      |                                                                                                    |
| B3             | LPC_FRAME#         | LPC frame Indicator -indicates the start of an LPC<br>cycle                                                                                                    | $0 - 3.3$   |                                      |                                                                                                    |
| <b>B4</b>      | LPC_AD0            | LPC multiplexed command, address and data bus                                                                                                    | $1/0 - 3.3$ | PU 15 kΩ-40 kΩ in                    |                                                                                                    |
| B5             | LPC_AD1            |                                                                                                    |             | <b>PCH (S5)</b>                      |                                                                                                    |
| B6             | LPC_AD2            |                                                                                                    |             |                                      |                                                                                                    |
| B7             | LPC_AD3            |                                                                                                    |             |                                      |                                                                                                    |
| B <sub>8</sub> | LPC_DRQ0#          | LPC serial DMA Master request                                                                                                    | NC          |                                      |                                                                                                    |
| B9             | LPC_DRQ1#          |                                                                                                    |             |                                      |                                                                                                    |
| <b>B10</b>     | LPC_CLK            | LPC 24 MHz clock output                                                                                                    | $0 - 3.3$   | PD 20 kΩ in PCH                      | 24 MHz                                                                                                    |
| <b>B11</b>     | <b>GND</b>         | Power Ground                                                                                                    | PWR GND     |                                      |                                                                                                    |
| <b>B12</b>     | PWRBTN#            | Power Button - a falling edge creates a power<br>button event                                                                                                    | $1 - 3.3$   | PU 10 kg, 3.3V<br>(55eco)            | Power button events can<br>be used to bring a system<br>out of S5 soft-off and<br>other suspend states, as<br>well as powering the<br>system down. |
| <b>B13</b>     | SMB_CK             | SMBus clock line                                                                                                    | $0 - 3.3$   | PU 2.56 kg 3.3 V                     |                                                                                                    |
| <b>B14</b>     | SMB_DAT            | SMB bidirectional data line                                                                                                    | $1/0 - 3.3$ | (55)                                 |                                                                                                    |
| <b>B15</b>     | SMB_ALERT#         | SMB Alert can be used to generate a SMI# or to<br>wake the system                                                                                                    | $1/0 - 3.3$ | PU 2.2 kg, 3.3 V<br>(S5)             |                                                                                                    |
| <b>B16</b>     | SATA1_TX+          | Serial ATA or SAS transmit data                                                                                                    | $DP-O$      |                                      |                                                                                                    |
| <b>B17</b>     | SATA1_TX-          |                                                                                                    |             |                                      |                                                                                                    |
| <b>B18</b>     | SUS_STAT#          | Indicates imminent suspend operation; used to<br>notify LPC devices                                                                                                    | $0 - 3.3$   |                                      |                                                                                                    |
| <b>B19</b>     | SATA1_RX+          | Serial ATA or SAS receive data pair                                                                                                    | $DP-I$      |                                      |                                                                                                    |
| <b>B20</b>     | SATA1_RX-          |                                                                                                    |             |                                      |                                                                                                    |
| <b>B21</b>     | <b>GND</b>         | Power Ground                                                                                                    | PWR GND     |                                      |                                                                                                    |
| <b>B22</b>     | SATA3_TX+          | Serial ATA or SAS transmit data pair                                                                                                    | NC          |                                      |                                                                                                    |
| <b>B23</b>     | SATA3_TX-          |                                                                                                    |             |                                      |                                                                                                    |
| <b>B24</b>     | PWR_OK             | Power OK from main power supply.<br>A high value indicates that the power is good.<br>Used to hold off Module startup to allow Carrier<br>based FPGAs or other configurable devices time<br>to be programmed. | $I-5T$      | PU 61 kg, 3.3 V                      | 20 V protection circuit<br>implemented on module                                                                                                   |
| <b>B25</b>     | SATA3_RX+          | Serial ATA or SAS receive data pair                                                                                                    | NC          |                                      |                                                                                                    |
| B26            | SATA3_RX-          |                                                                                                    |             |                                      |                                                                                                    |
| <b>B27</b>     | <b>WDT</b>         | A watchdog time-out event has occurred                                                                                                    | $0 - 3.3$   | PD 10kΩ                              |                                                                                                    |
| <b>B28</b>     | HDA_SDIN2          | Audio Codec Serial data input                                                                                                    | <b>NC</b>   |                                      | Not supported                                                                                                    |
| <b>B29</b>     | HDA_SDIN1          | Audio Codec Serial data input from up to 2                                                                                                    | $1 - 3.3$   | PD 20 kΩ in PCH                      |                                                                                                    |
| <b>B30</b>     | HDA_SDINO          | CODECs                                                                                                    |             |                                      |                                                                                                    |
| <b>B31</b>     | GND                | Power Ground                                                                                                    | PWR GND     |                                      |                                                                                                    |
| <b>B32</b>     | <b>SPKR</b>        | Speaker output provides the PC beep signal and<br>is mainly intended for debugging purposes                                                                                                    | $0 - 3.3$   | PD 20 kg in PCH                      | PD is enabled until reset<br>is deasserted                                                                                                    |
| <b>B33</b>     | IZC_CK             | General purpose I2C port clock output                                                                                                    | $0 - 3.3$   | PU 2.21 kg, 3.3 V                    |                                                                                                    |
| <b>B34</b>     | I2C_DAT            | General purpose I2C port data I/O line                                                                                                    | $1/0 - 3.3$ | (55)                                 |                                                                                                    |
| <b>B35</b>     | THRM#              | Input from off-Module temp sensor indicating an<br>over-temp situation                                                                                                    | $1 - 3.3$   | PU 10 kg, 3.3 V<br>(S <sub>0</sub> ) | No function implemented                                                                                                    |
| B36            | USB7-              | USB 2.0 differential data pairs (host) port                                                                                                    | $DP-I/O$    | PD 14.25 kΩ to                       |                                                                                                    |
| B37            | $USB7+$            |                                                                                                    |             | 24.8 kΩ in PCH                       |                                                                                                    |

Table 31: Connector X1A Row B Pin Assignment(B1-B110)

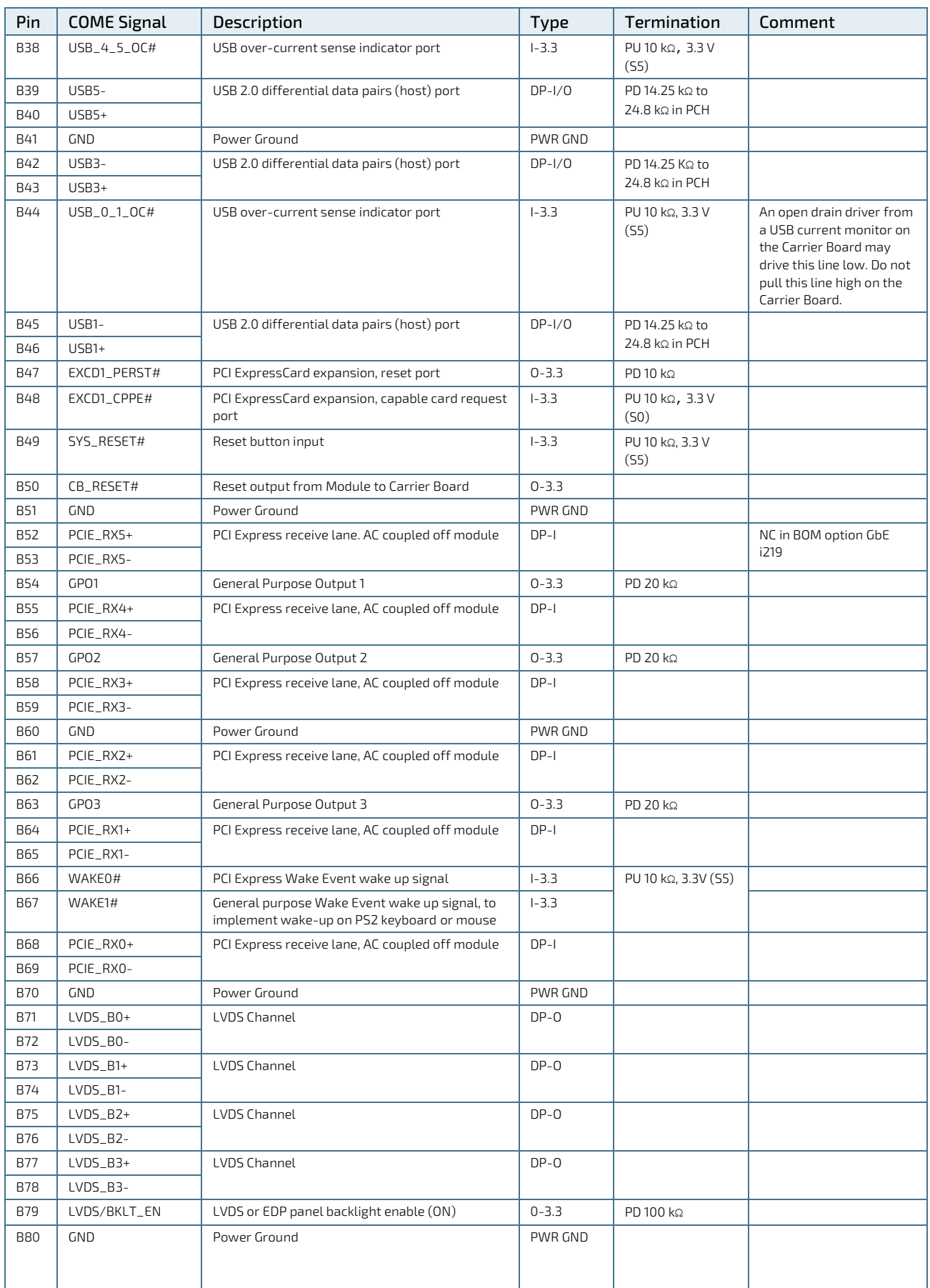

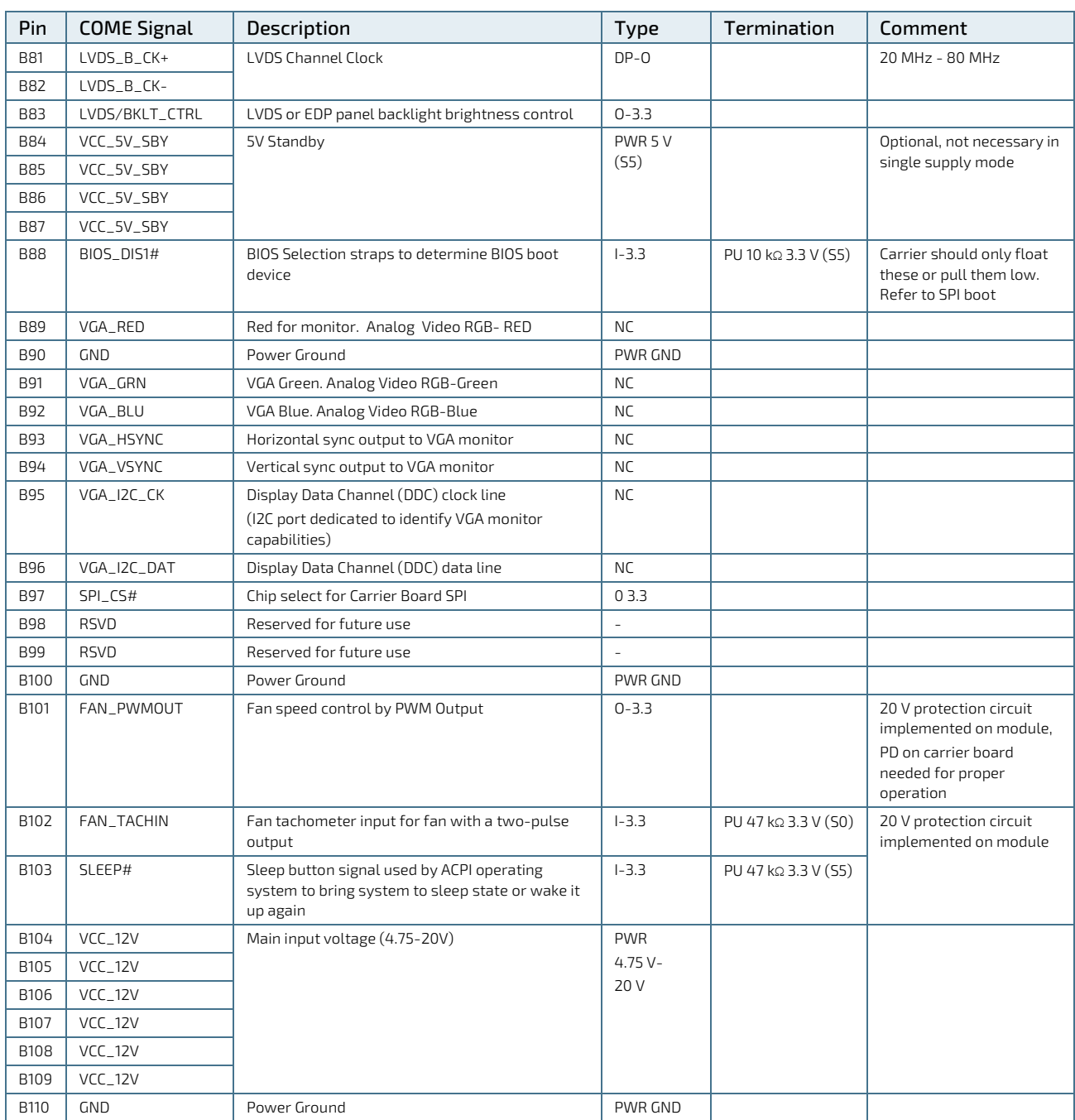

## 5.2.3. Connector X1B Row C1-C110

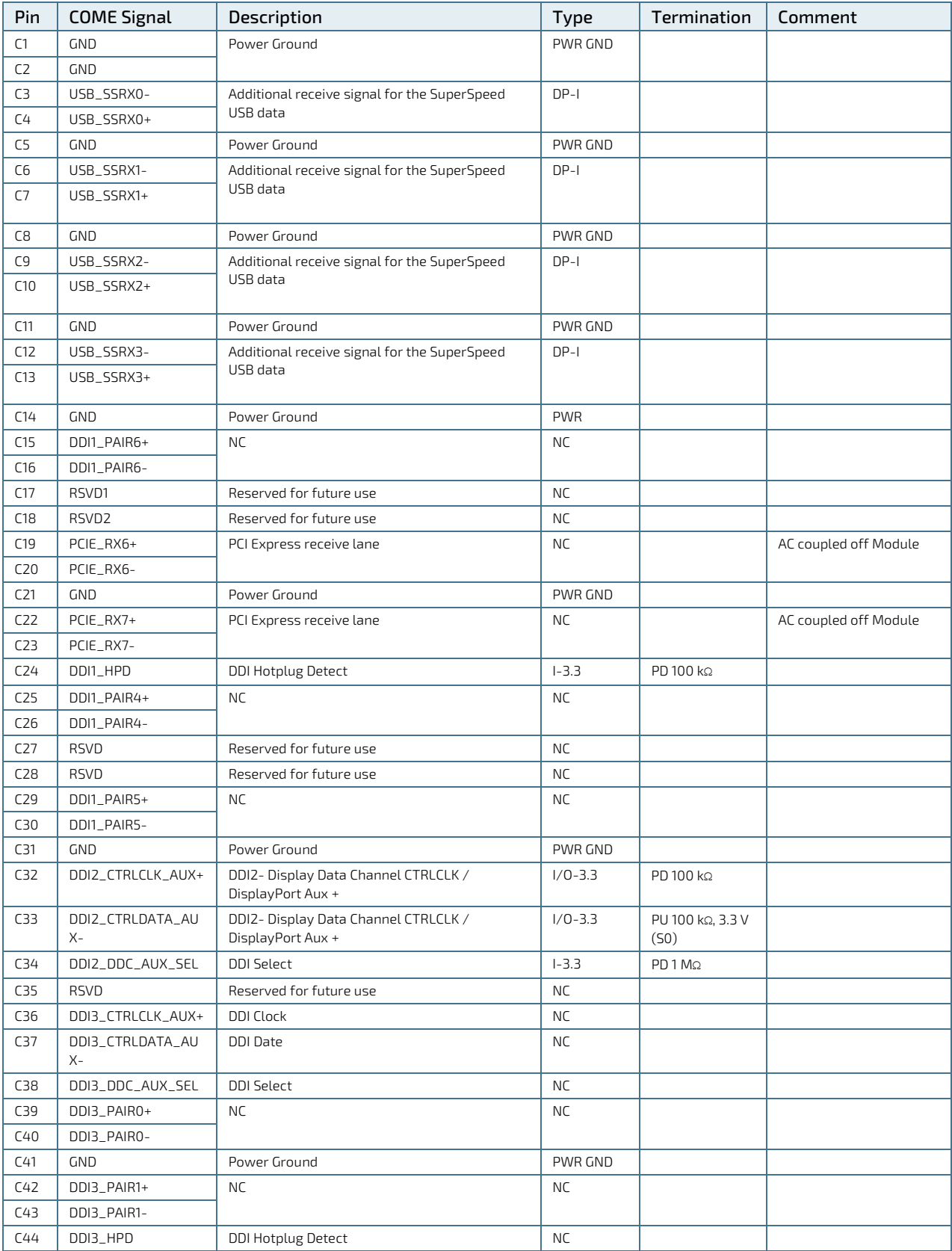

### Table 32: Connector X1B Row C Pin Assignment (C1-C110)

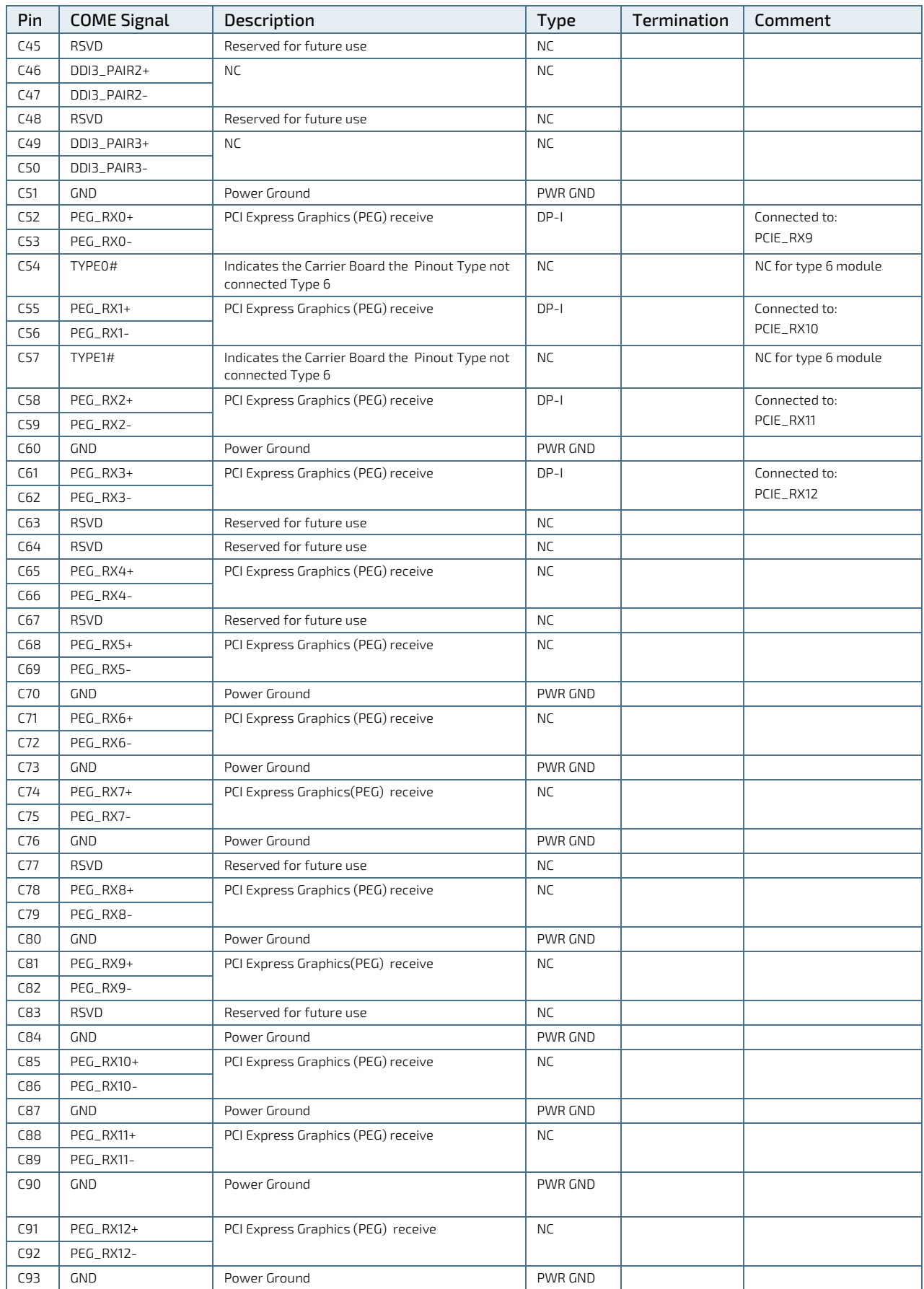

COMe-cSL6 – User Guide, Rev. 1.9

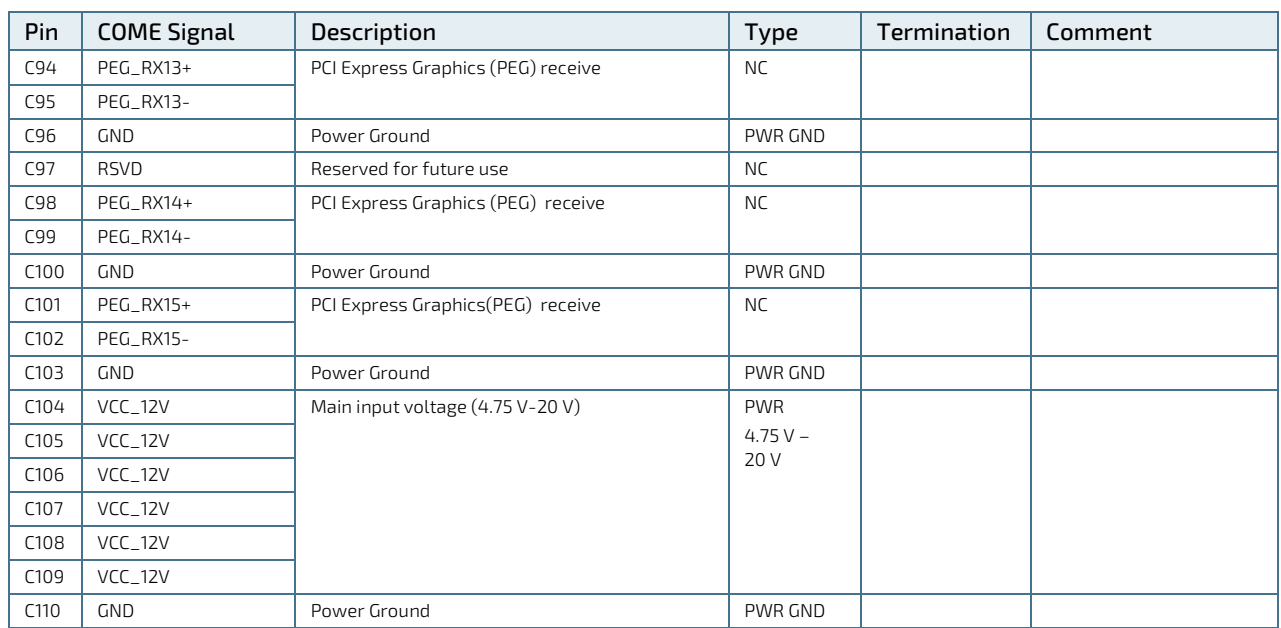

## 5.2.4. Connector X1B Row D1-D110

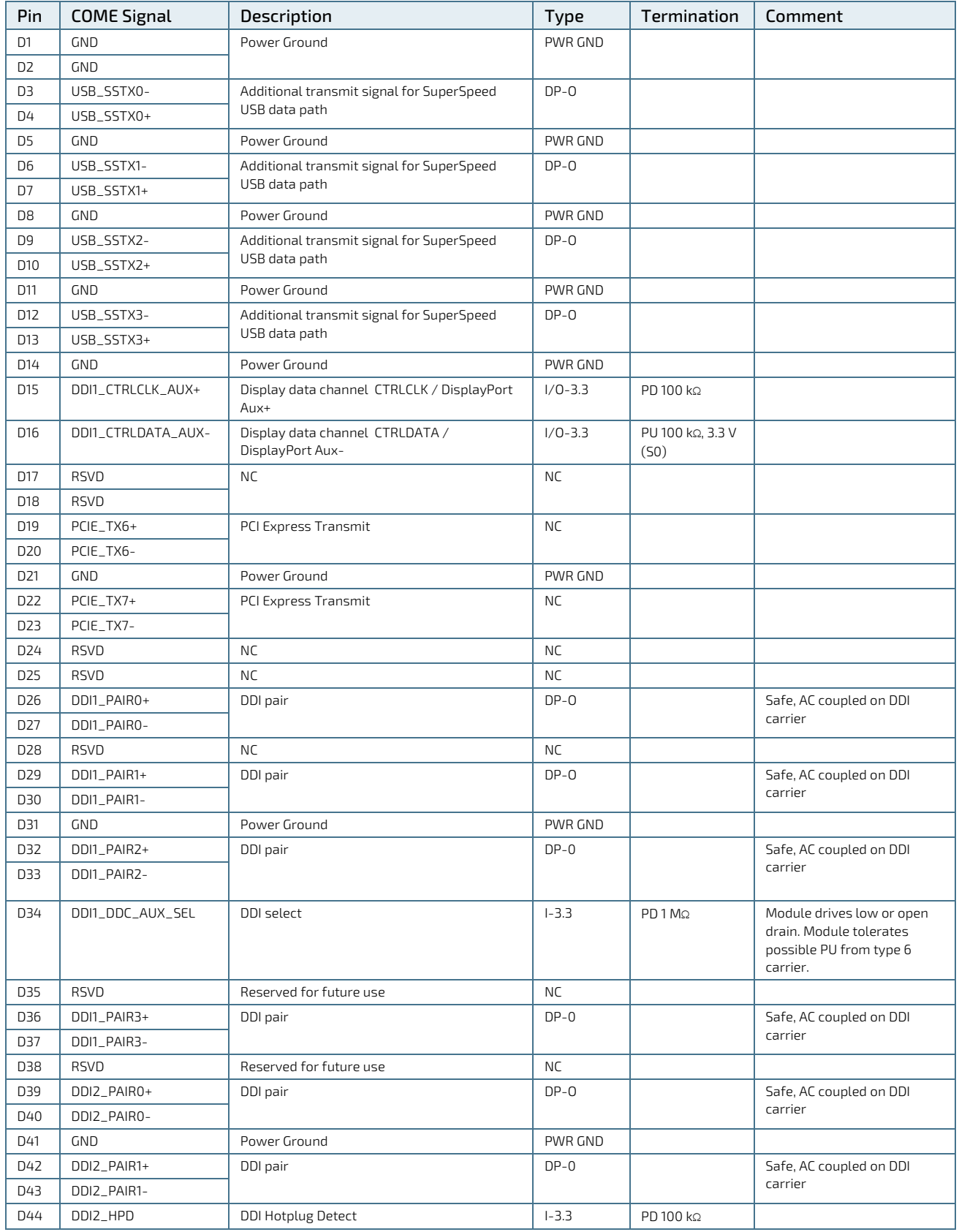

### Table 33: Connector X1B Row D Pin Assignment(D1-D110)

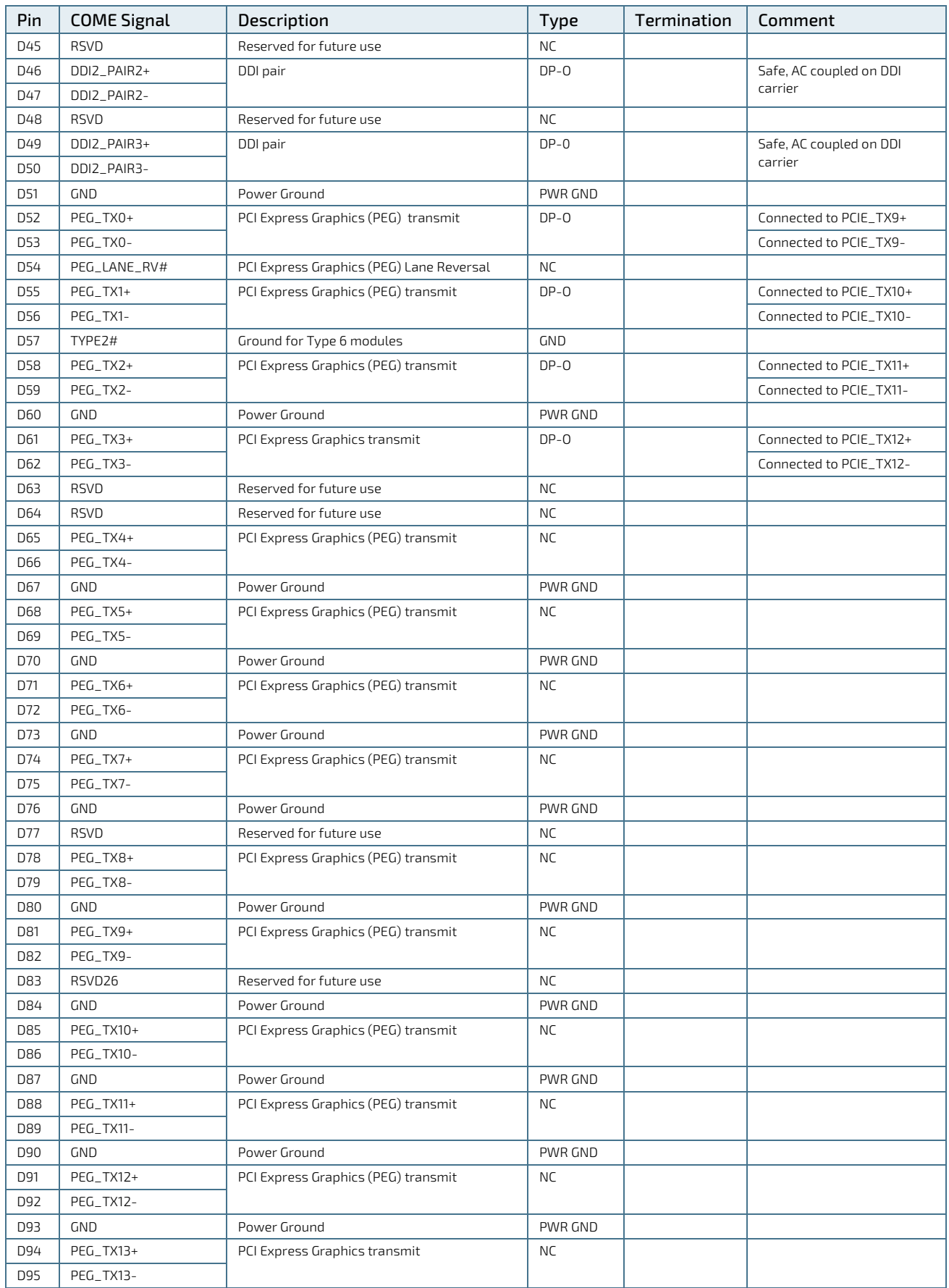

COMe-cSL6 – User Guide, Rev. 1.9

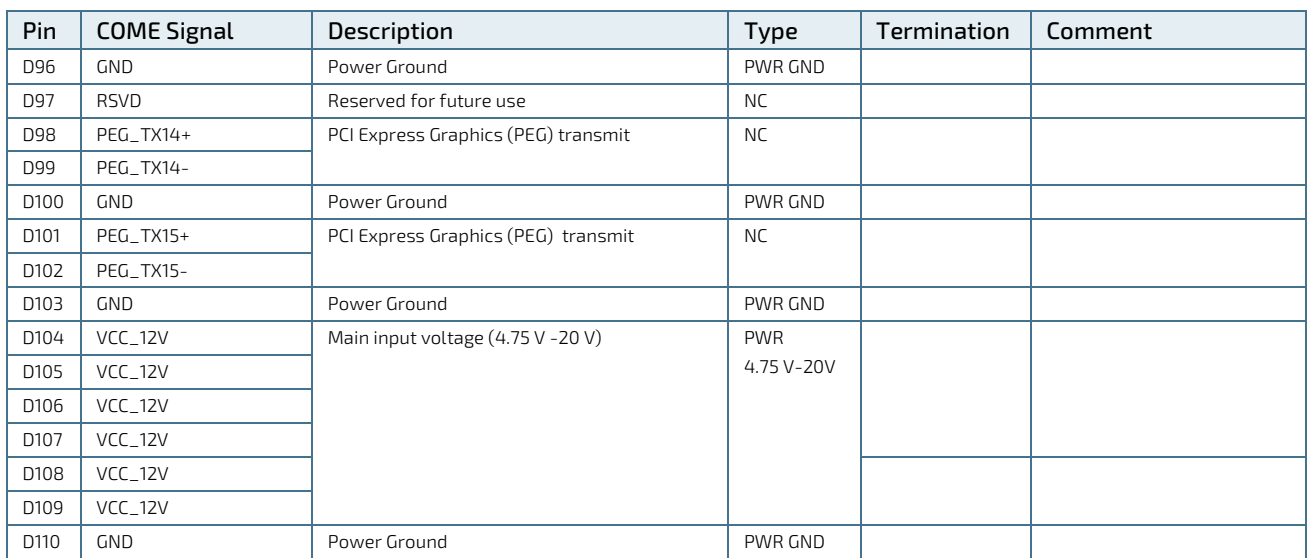

# 6/ uEFI BIOS

### 6.1. Starting the uEFI BIOS

The COMe-cSL6 is provided with a Kontron-customized, pre-installed and configured version of Aptio ® V uEFI BIOS based on the Unified Extensible Firmware Interface (uEFI) specification and the Intel® Platform Innovation Framework for EFI. This uEFI BIOS provides a variety of new and enhanced functions specifically tailored to the hardware features of the COMe-cSL6.

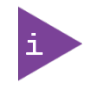

The BIOS version covered in this document might not be the latest version. The latest version might have certain differences to the BIOS options and features described in this chapter.

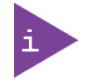

Register for th[e EMD Customer Section](http://www.kontron.com/support-and-services/support/emd-customer-section) to get access to BIOS downloads and PCN service.

The uEFI BIOS comes with a Setup program that provides quick and easy access to the individual function settings for control or modification of the uEFI BIOS configuration. The Setup program allows for access to various menus that provide functions or access to sub-menus with further specific functions of their own.

To start the uEFI BIOS Setup program, follow the steps below:

- 1. Power on the board.
- 2. Wait until the first characters appear on the screen (POST messages or splash screen).
- 3. Press the <DEL> key.
- 4. If the uEFI BIOS is password-protected, a request for password will appear. Enter either the User Password or the Supervisor Password (se[e Security Setup Menu\)](#page-84-0), press <RETURN>, and proceed with step 5.
- 5. A Setup menu appears.

The COMe-cSL6 uEFI BIOS Setup program uses a hot key navigation system. The hot key legend bar is located at the bottom of the Setup screens.

The following table provides a list of navigation hot keys available in the legend bar.

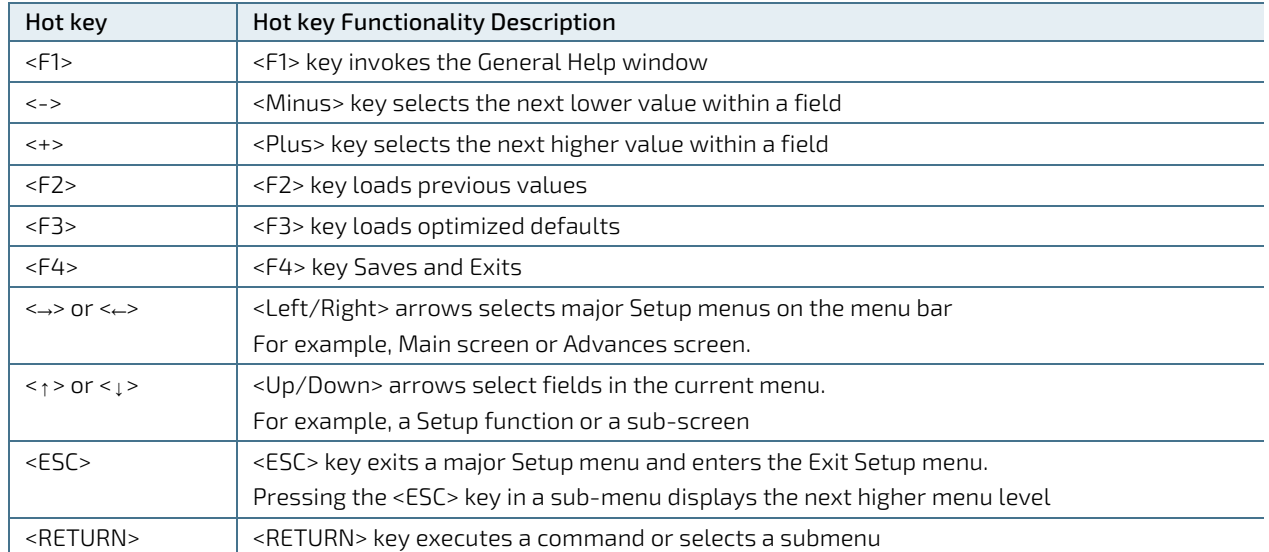

#### Table 34: Navigation Hot Keys Available in the Legend Bar

## 6.2. Setup Menus

The Setup utility features menus listed in the selection bar at the top of the screen:

- Main
- **Advanced**
- **Chipset**
- **Security**
- **Boot**
- Save & Exit

The left and right arrow keys select the Setup menus. The currently active menu and the currently active uEFI BIOS Setup item are highlighted in white.

Each Setup menu provides two main frames. The left frame displays all available functions. Configurable functions are displayed in blue. Functions displayed in grey provide information about the status or the operational configuration. The right frame displays an Item Specific Help window providing an explanation of the respective function.

## 6.2.1. Main Setup Menu

On entering the uEFI BIOS the Setup program displays the Main Setup menu. This screen lists the Main Setup menu sub-screens and provides basic system information as well as functions for setting the system language, time and date.

The following table shows the Main Menu sub-screens and functions and describes the content.

Table 35: Main Setup Menu Sub-screens and Functions

| Sub-Screen   | Description                                                                                                    |
|--------------|----------------------------------------------------------------------------------------------------|
| <b>BIOS</b>  | Read only field                                                                                                    |
| Information> | Displays BIOS Information:                                                                                                    |
|              | BIOS vendor, Core version, Compliancy, Kontron BIOS Version and Access level                                                                |
| Board        | Read only field                                                                                                    |
| Information> | Displays Board Information:                                                                                                    |
|              | Board ID, Fab ID, and LAN PHY revision                                                                                                    |
| Processor    | Read only field                                                                                                    |
| Information> | Displays Processor Information:                                                                                                    |
|              | Name, Type, Speed, ID, Stepping, Number of Processors, Microcode Revision, and GT Info                                                      |
|              | Displays BIOS Version and Memory RC Version Information:<br>IGFX VBIOS Version, IGFX GOP Version, Memory RC Version Total Memory and Memory |
|              | Frequency.                                                                                                    |
| <b>PCH</b>   | Read only field                                                                                                    |
| Information> | Displays PCH Information:                                                                                                    |
|              | Name, PCH SKU, Stepping, and HSIO Revision                                                                                                  |
|              | Displays SPI Clock Information:                                                                                                    |
|              | Read ID/Status Clock Frequency, Write and Erase Clock Frequency, and Fast Read Clock                                                        |
|              | Frequency and Read Clock Frequency                                                                                                    |
|              | Displays Firmware Information:                                                                                                    |
|              | ME FW Version and ME Firmware SKU                                                                                                    |
| System       | Selects system default language                                                                                                    |
| Language>    | [English]                                                                                                    |
| Platform     | Read only field                                                                                                    |
| Information> | Displays Module Information                                                                                                    |
|              | Product Name, Revision, Serial #, MAC Address, Boot Counter, and CPLD Rev                                                                   |
|              | <b>Additional information for MAC Address</b>                                                                                               |
|              | The MAC address entry is the value used by the Ethernet controller and may contain the entry'<br>Inactive' - Ethernet chip is inactive.     |
|              | Activate the Ethernet chip by setting the following to 'enable'.                                                                            |
|              | Advanced > Network Stack Configuration > Network Stack > Enable                                                                             |
|              |                                                                                                    |
|              | 88:88:88:88:87:88 is a special pattern that will be filled in by the Ethernet firmware if there is                                          |
|              | no valid entry in the firmware block of the BIOS SPI (i.e. the MAC address has been overwritten                                             |
|              | during the last attempt to flash the system). For more information, see Chapter 6.5 Firmware<br>Update.                                     |
| System Date> | Displays the system date                                                                                                    |
|              | [Day mm/dd/yyyy]                                                                                                    |
| System Time> | Displays the system time                                                                                                    |
|              | [hh:mm:ss]                                                                                                    |

## 6.2.2. Advanced Setup Menu

The Advanced Setup menu provides sub-screens and second level sub-screens with functions, for advanced configuration and Kontron specific configurations.

**NOTICE** Setting items, on this screen, to incorrect values may cause system malfunctions.

#### Figure 6: Advance Setup Menu Initial Screen

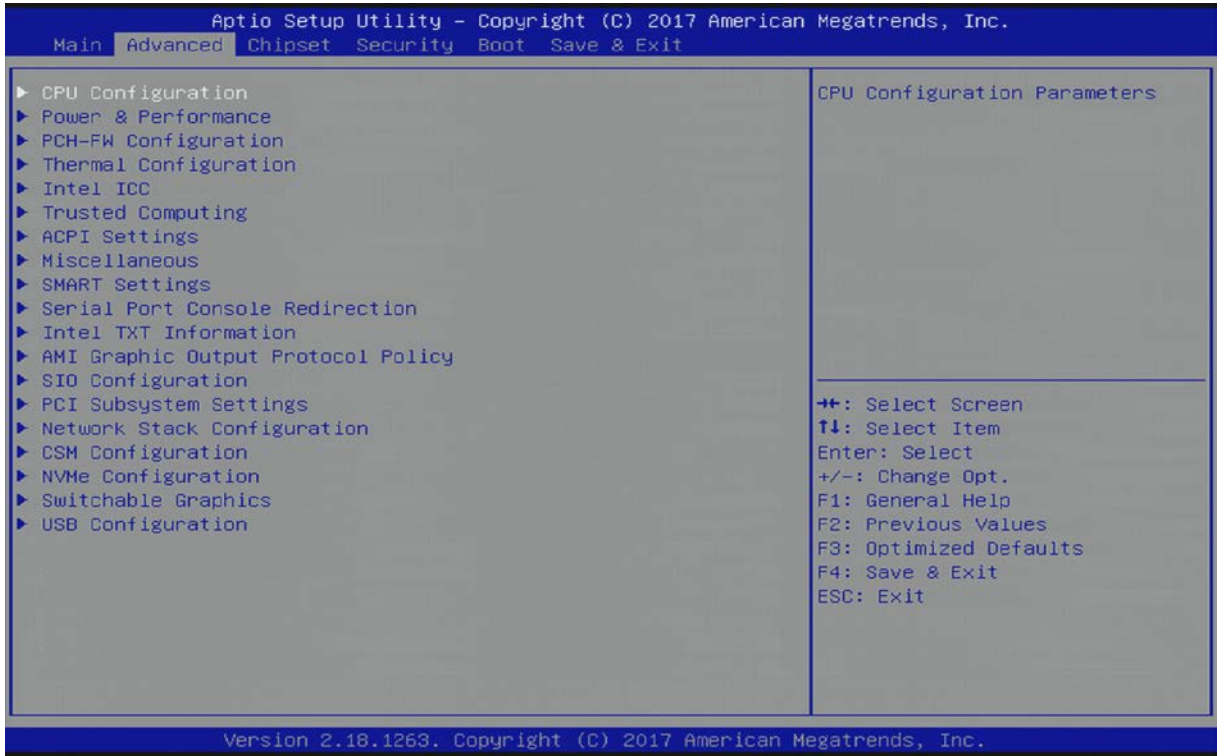

The following table shows the Advanced sub-screens and functions, and describes the content. Default settings are bold. Some functions include additional information.

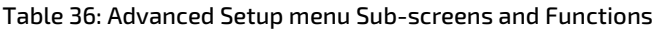

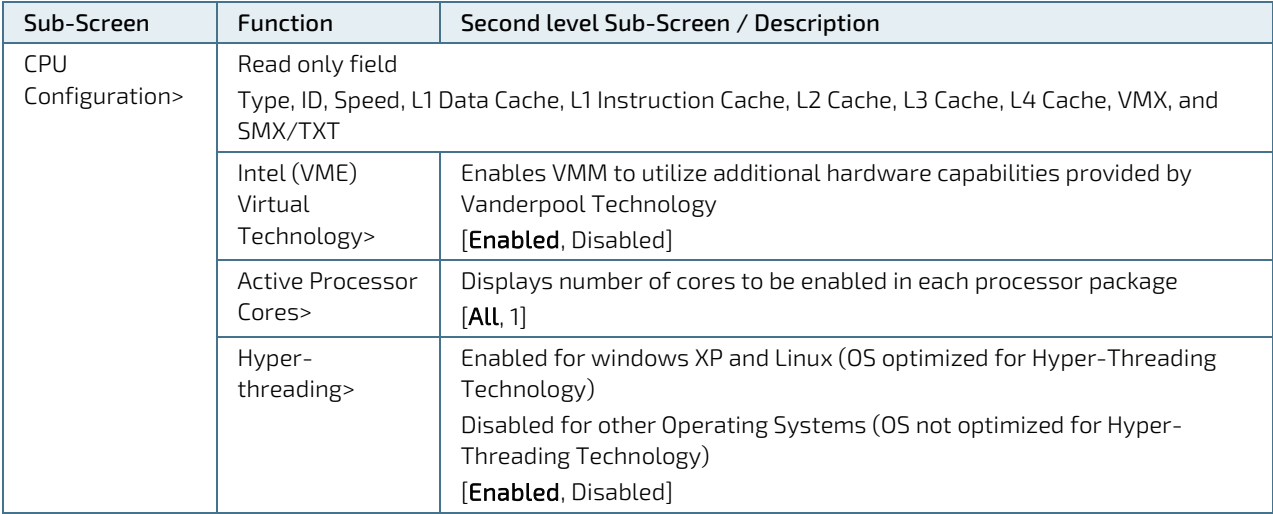

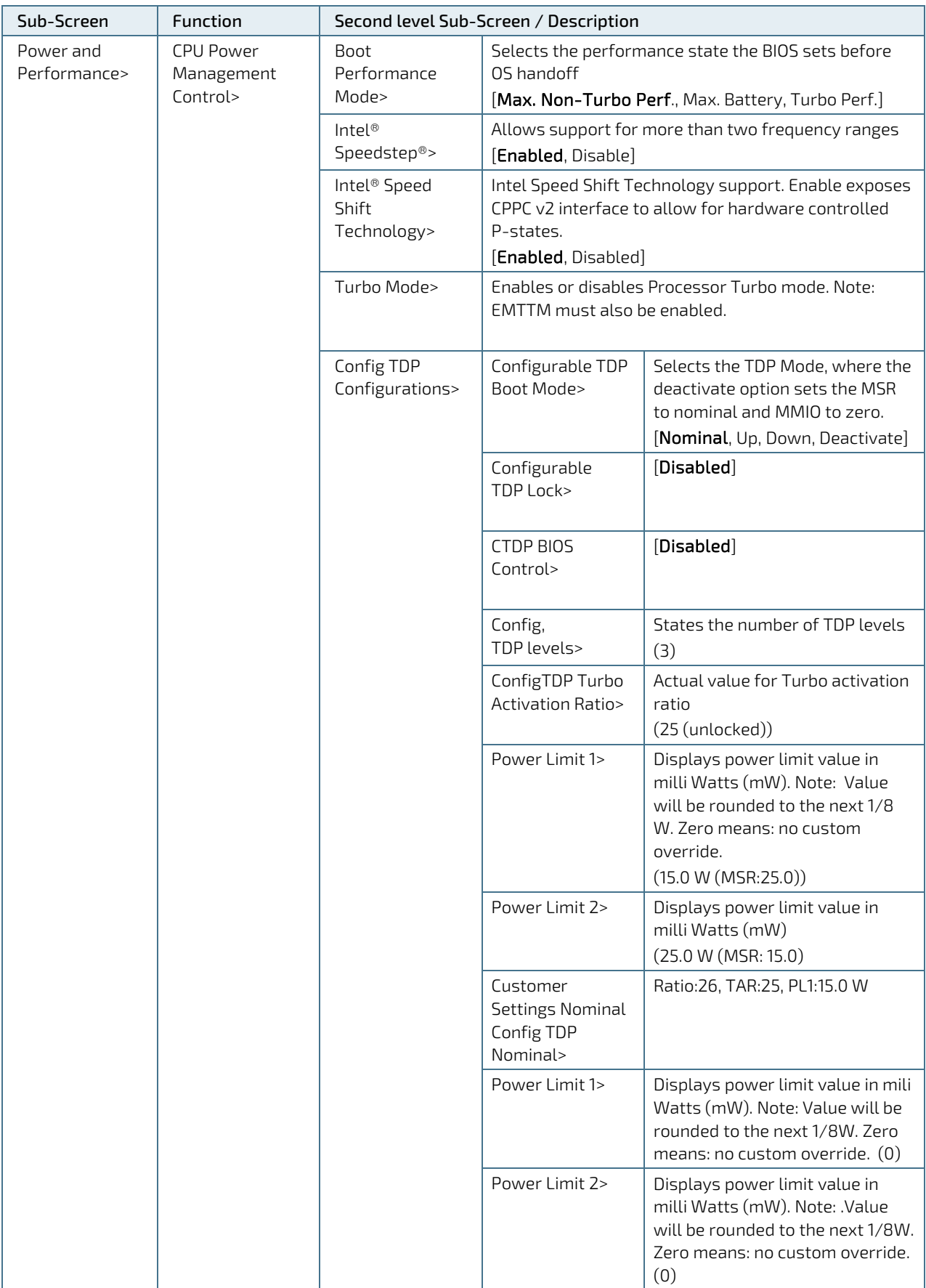

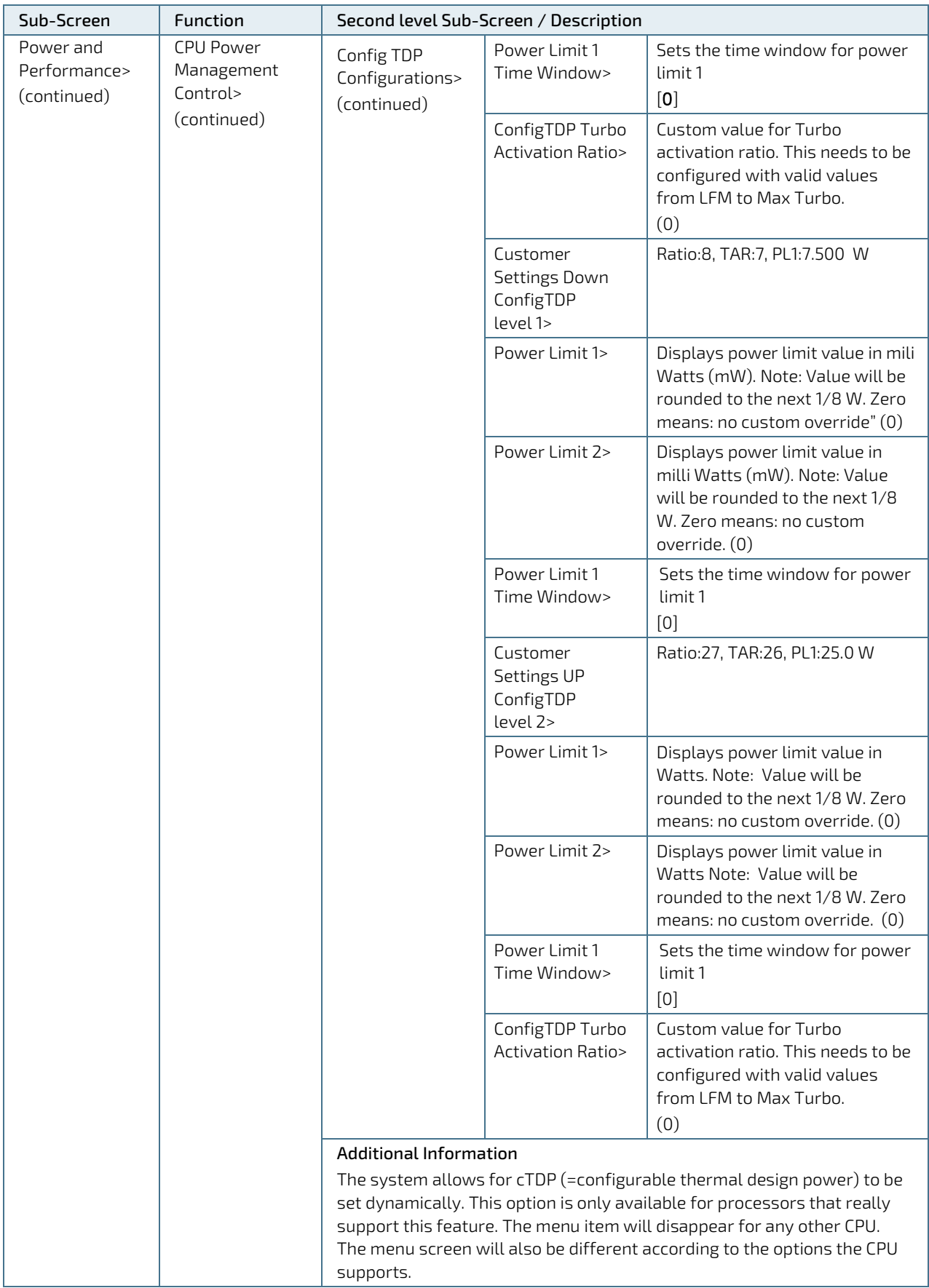

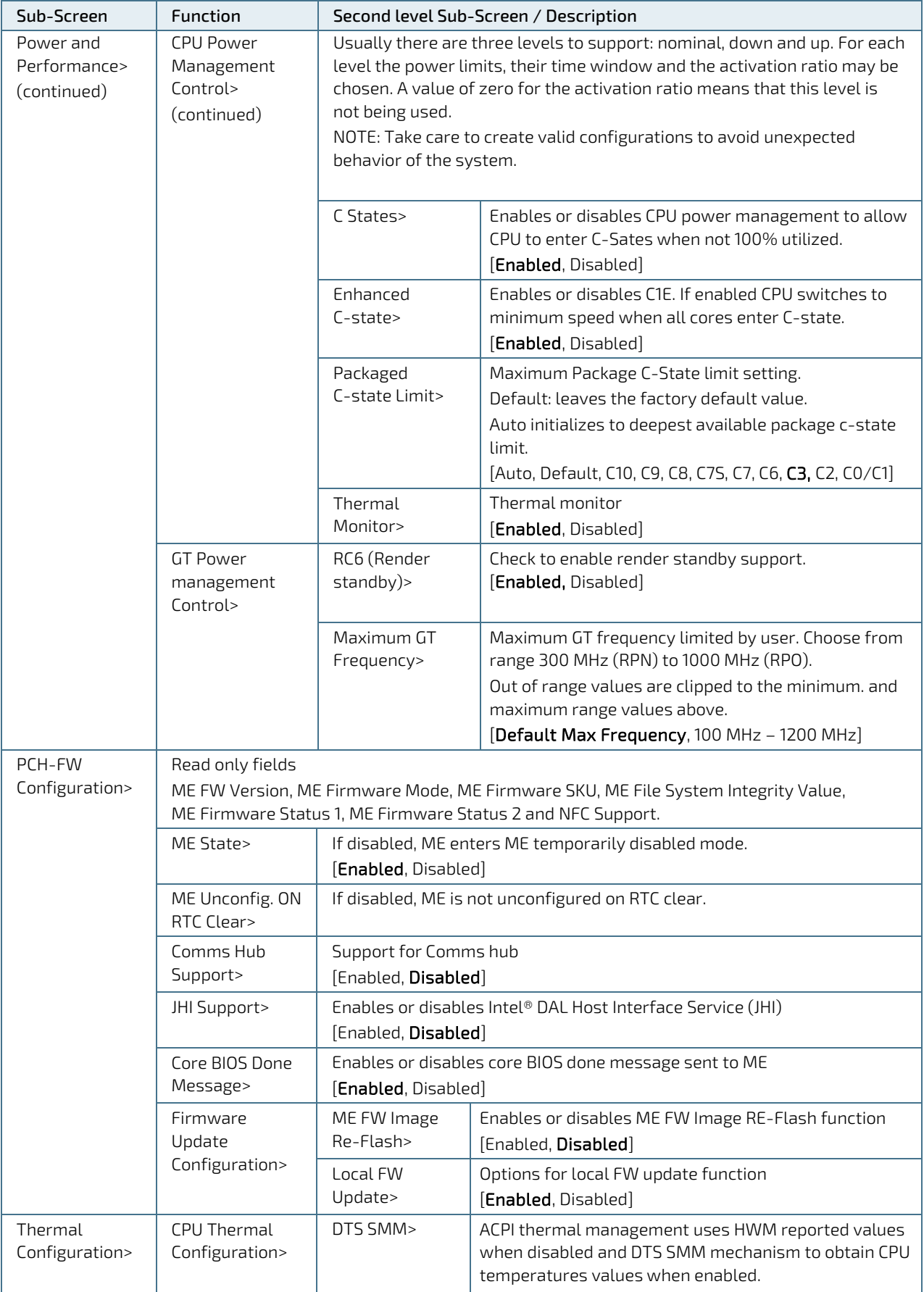

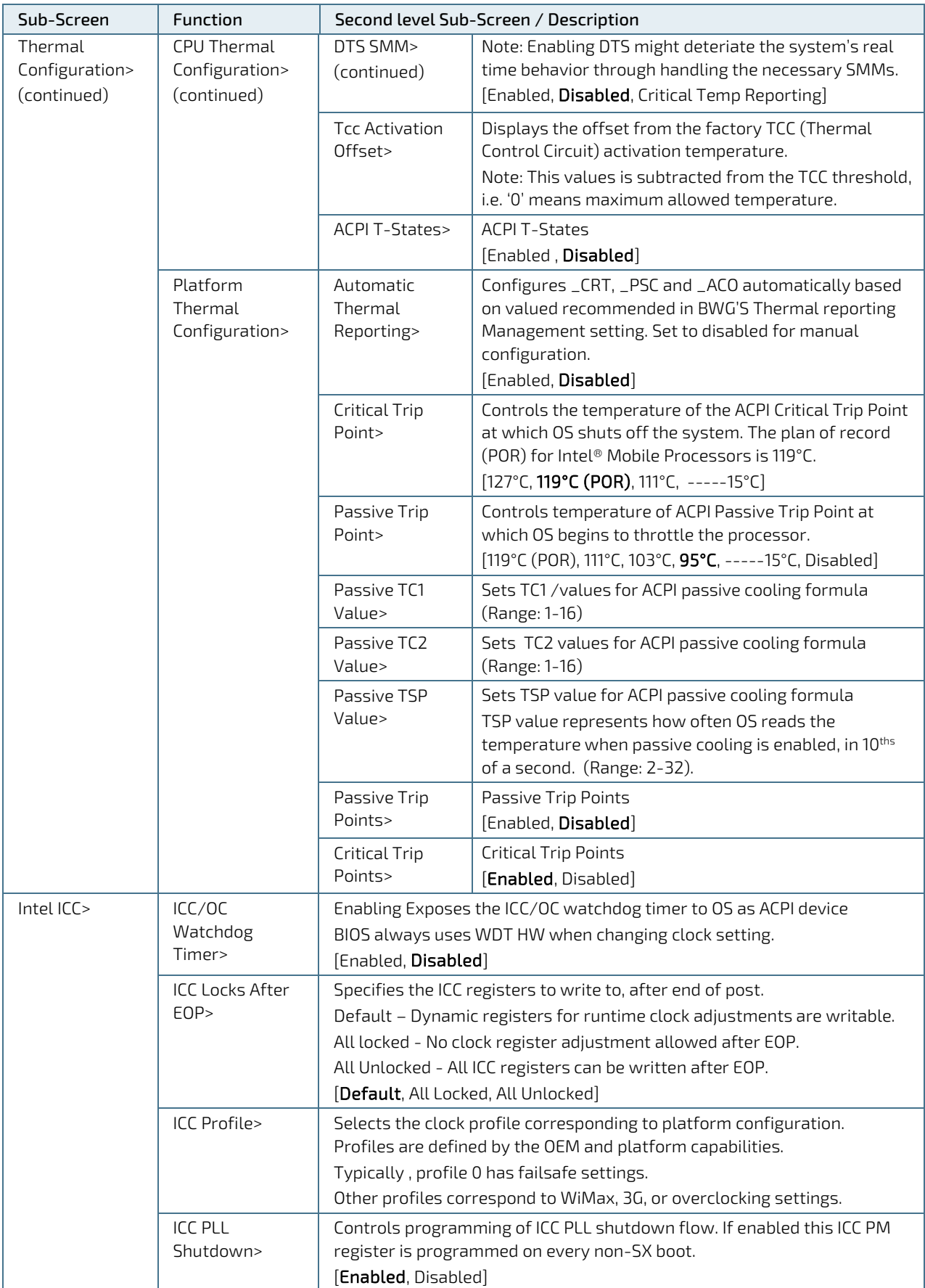

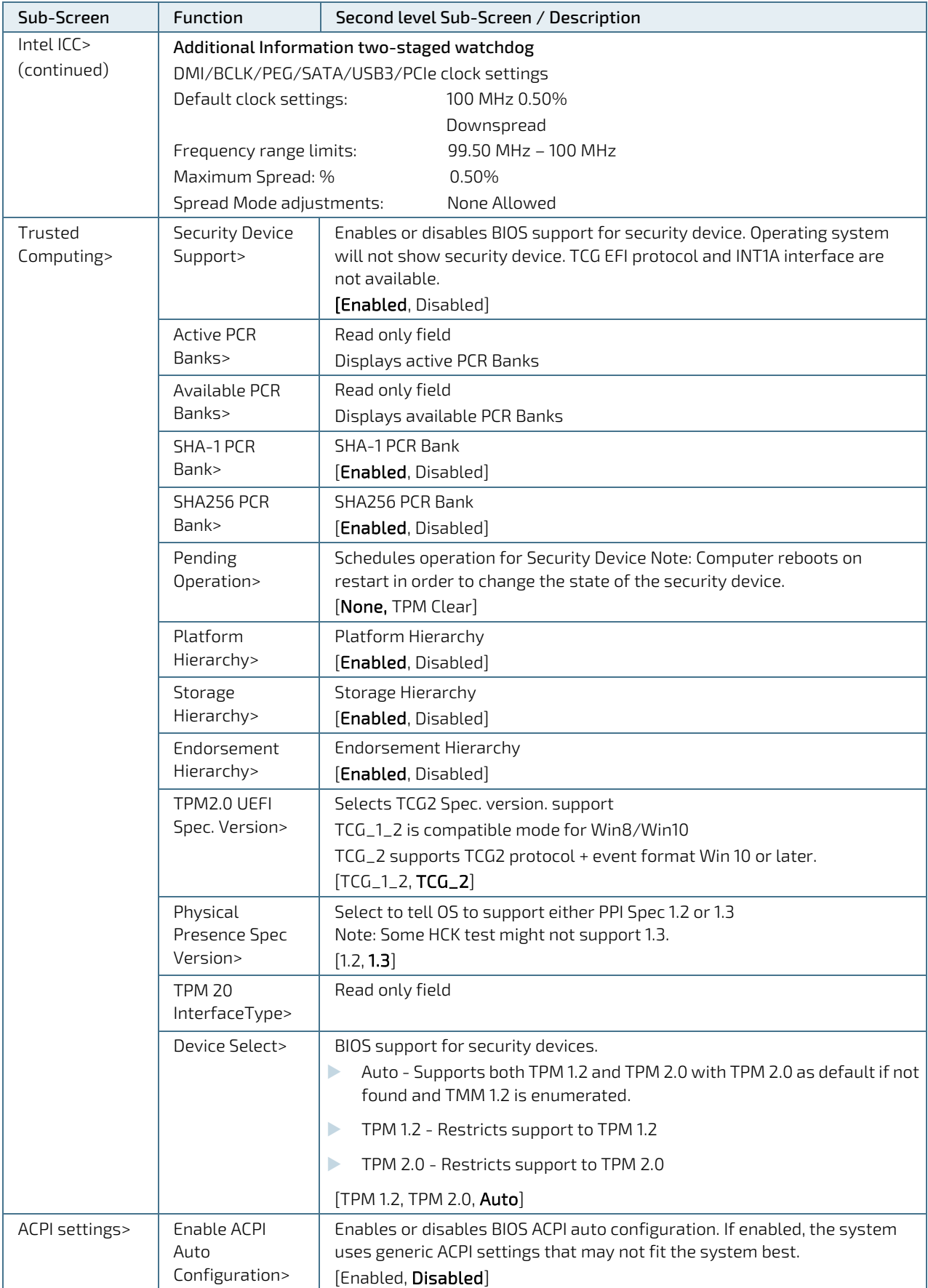

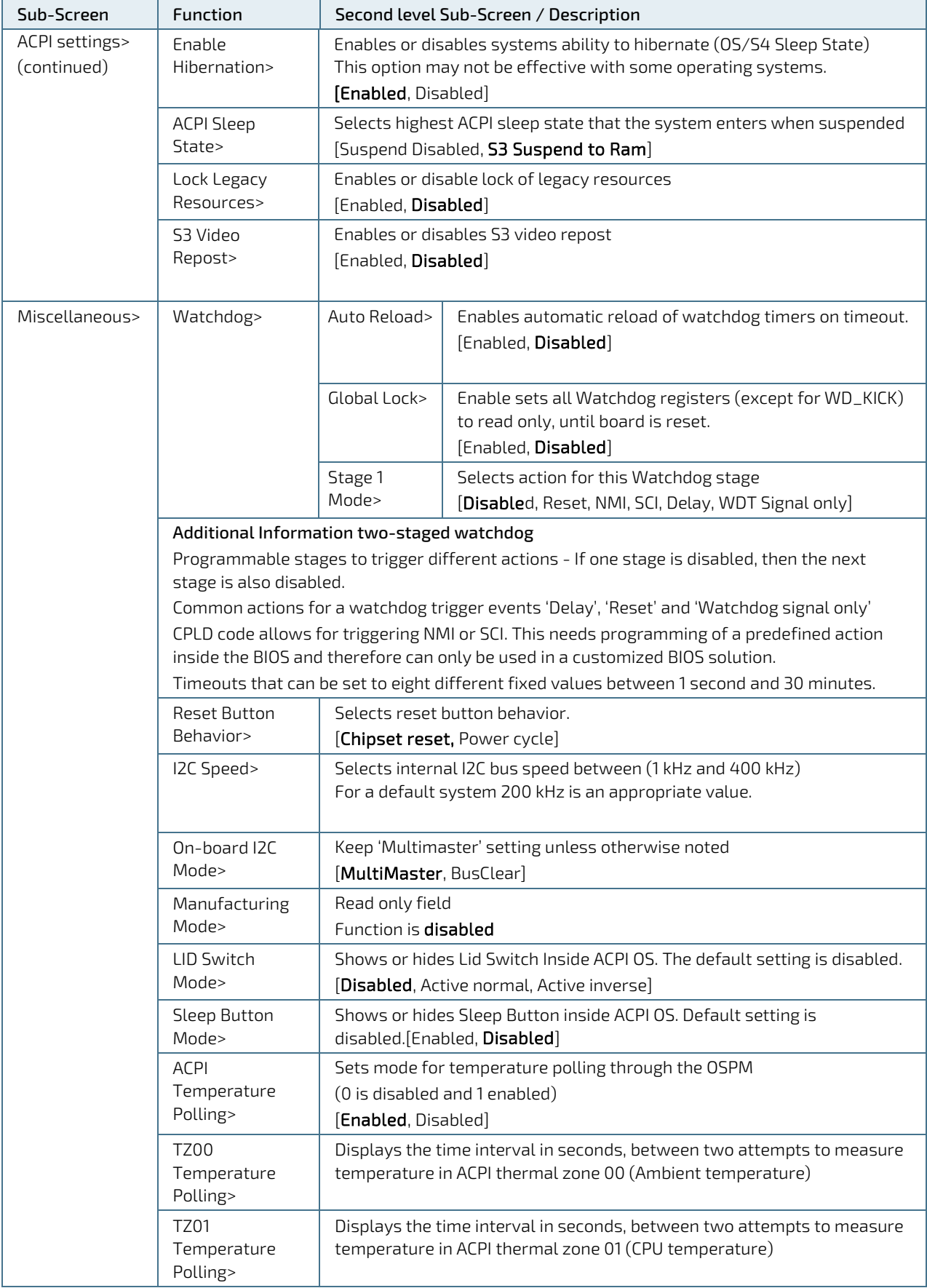

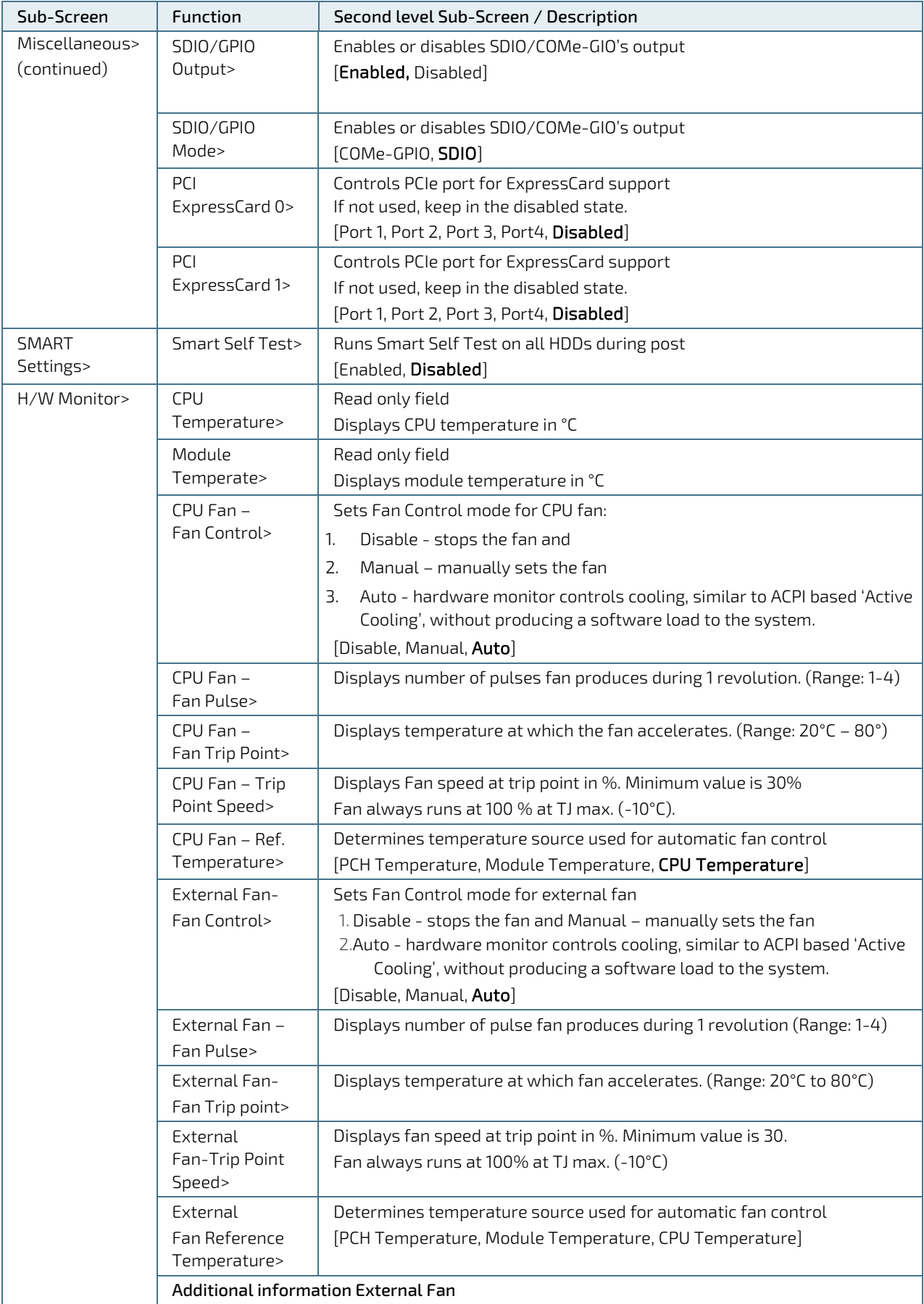

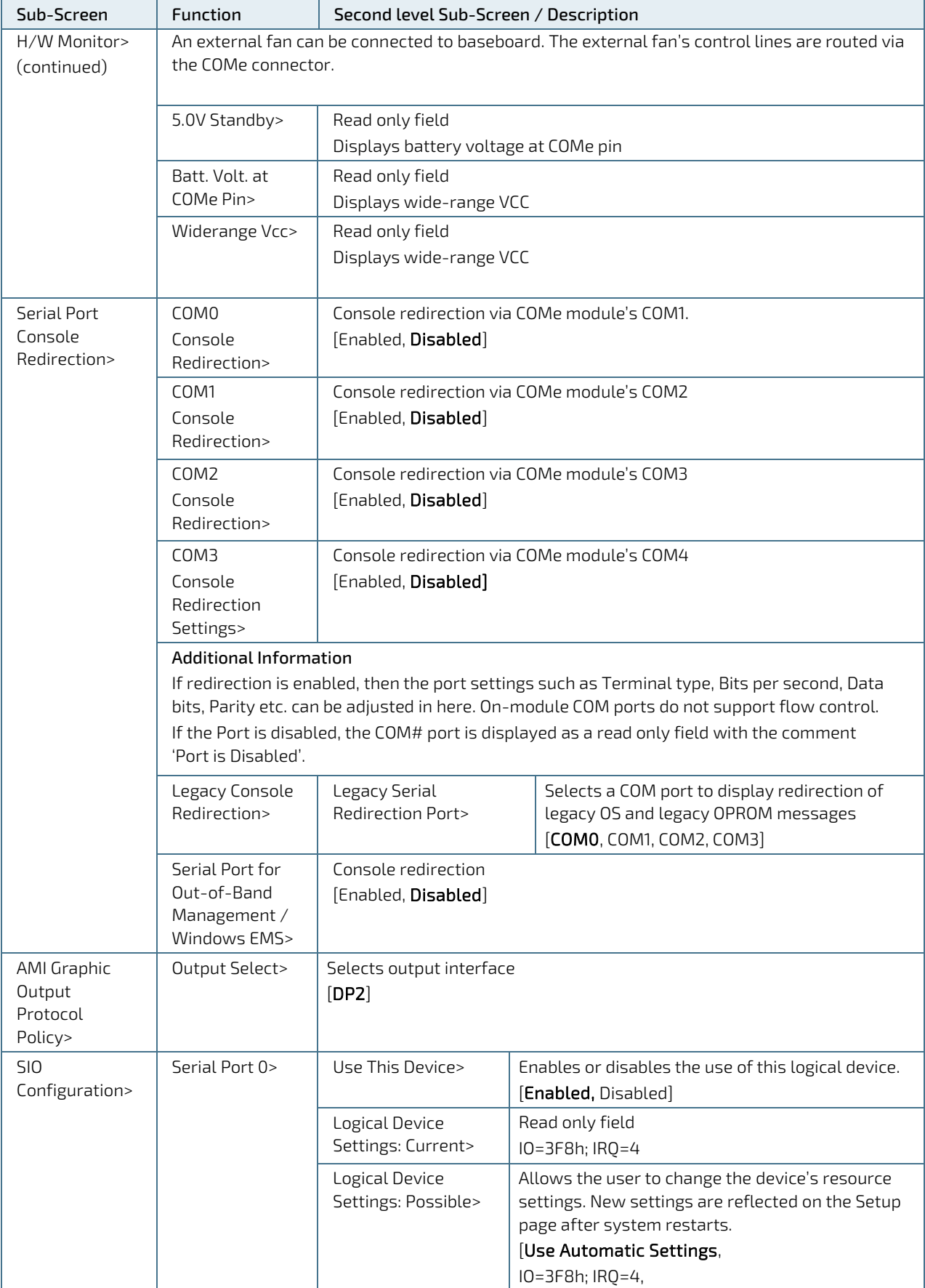

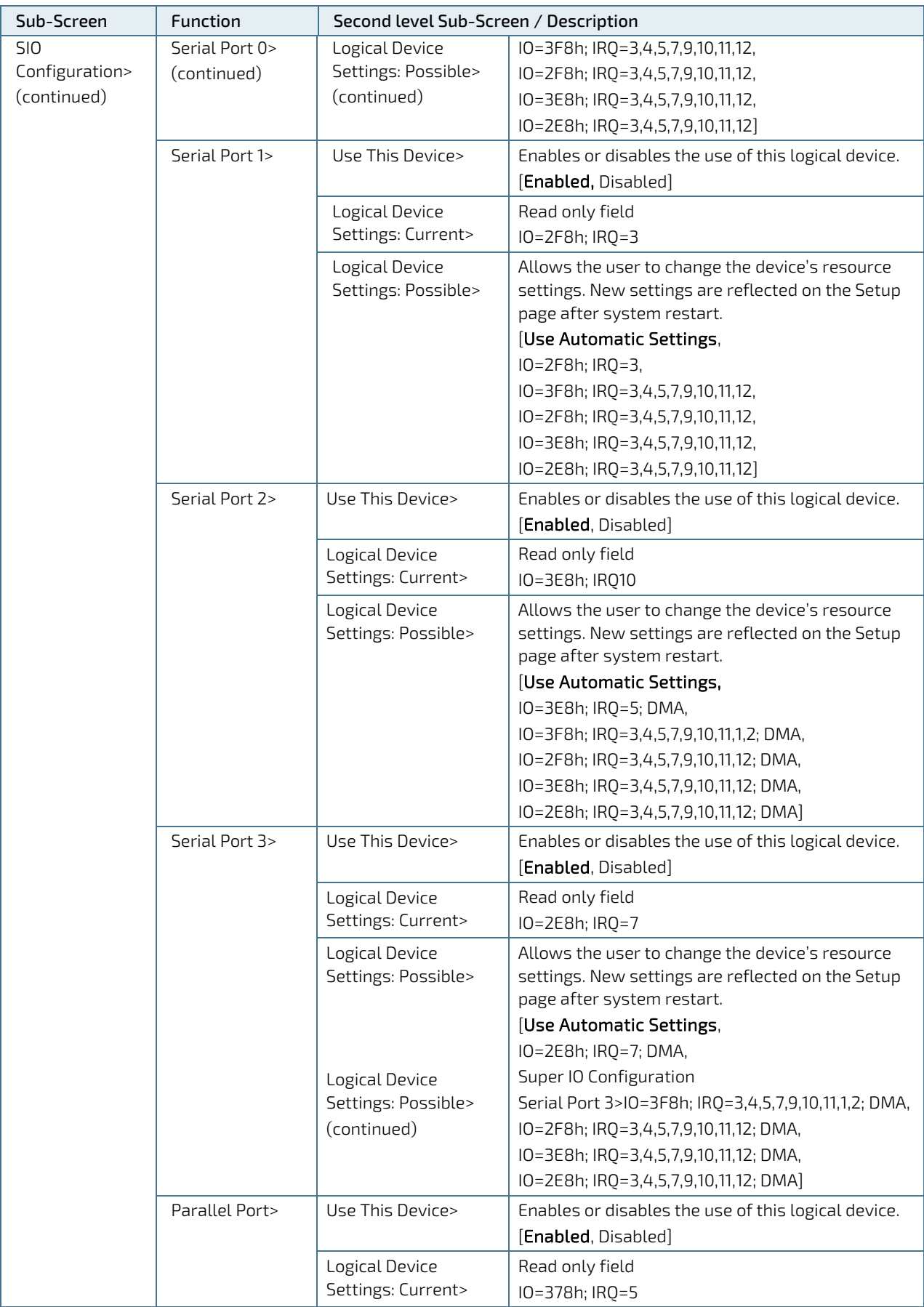
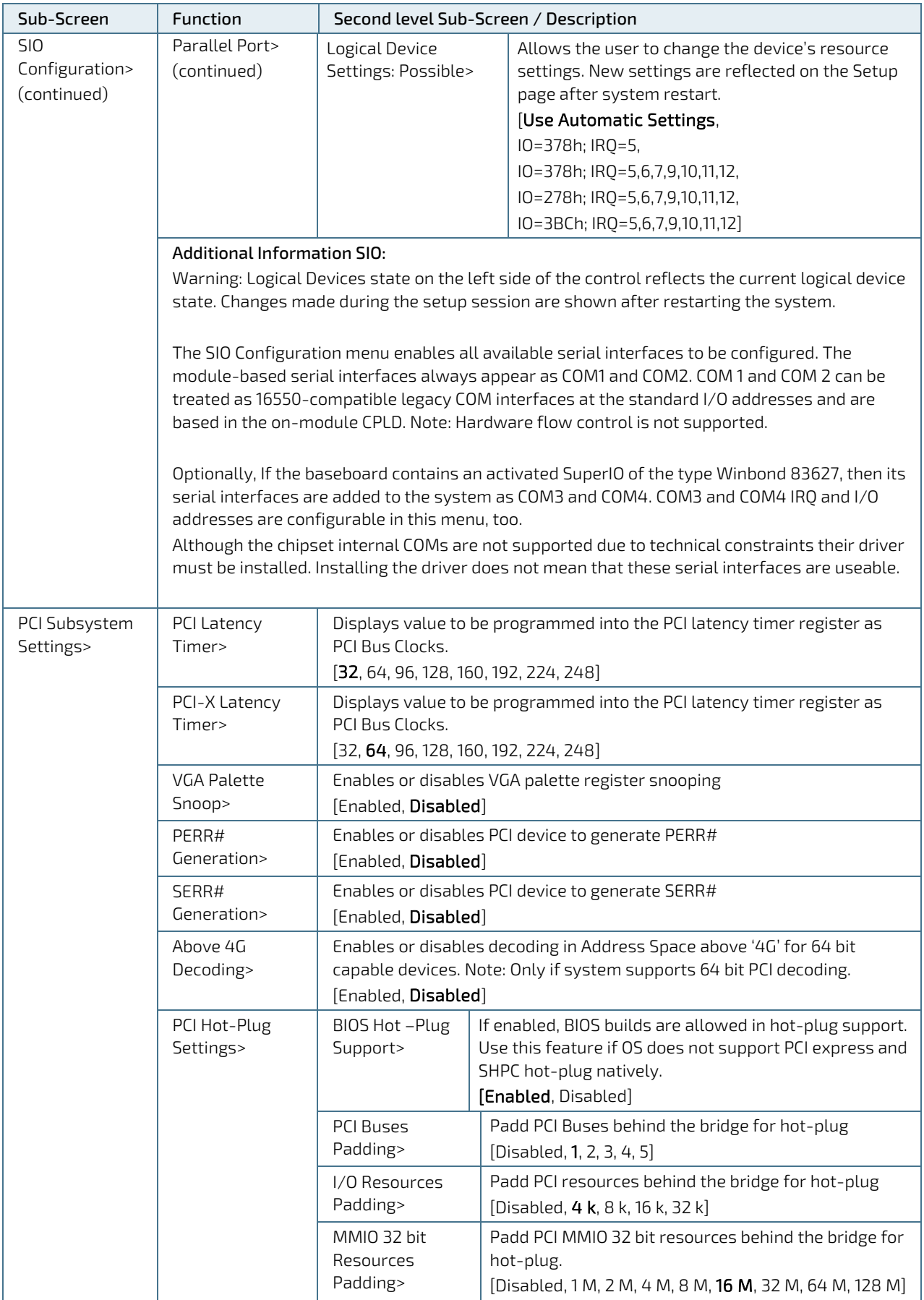

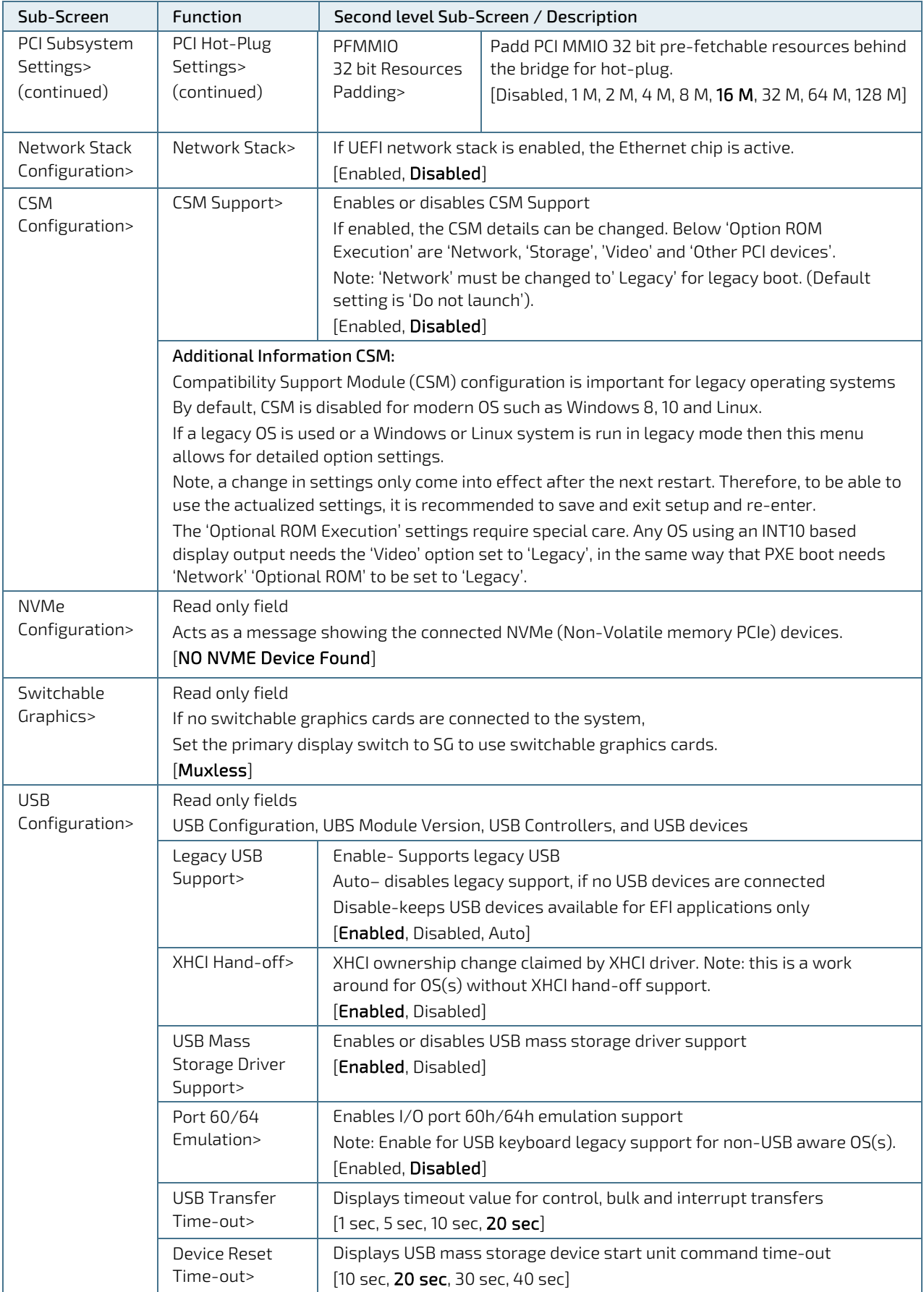

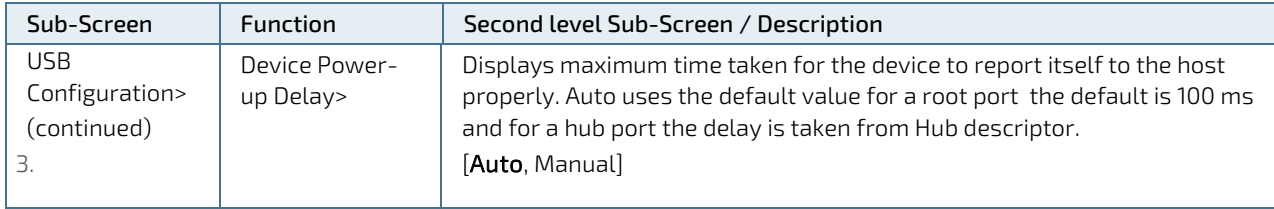

## 6.2.3. Chipset Setup Menu

On entering the Chipset Setup menu, the screen lists two sub-screen options:

- System Agent (previously Northbridge)
- PCH-IO (previously Southbridge)

## 6.2.3.1. Chipset > System Agent Configuration

#### Figure 7: Chipset>System Agent Configuration Initial Screen

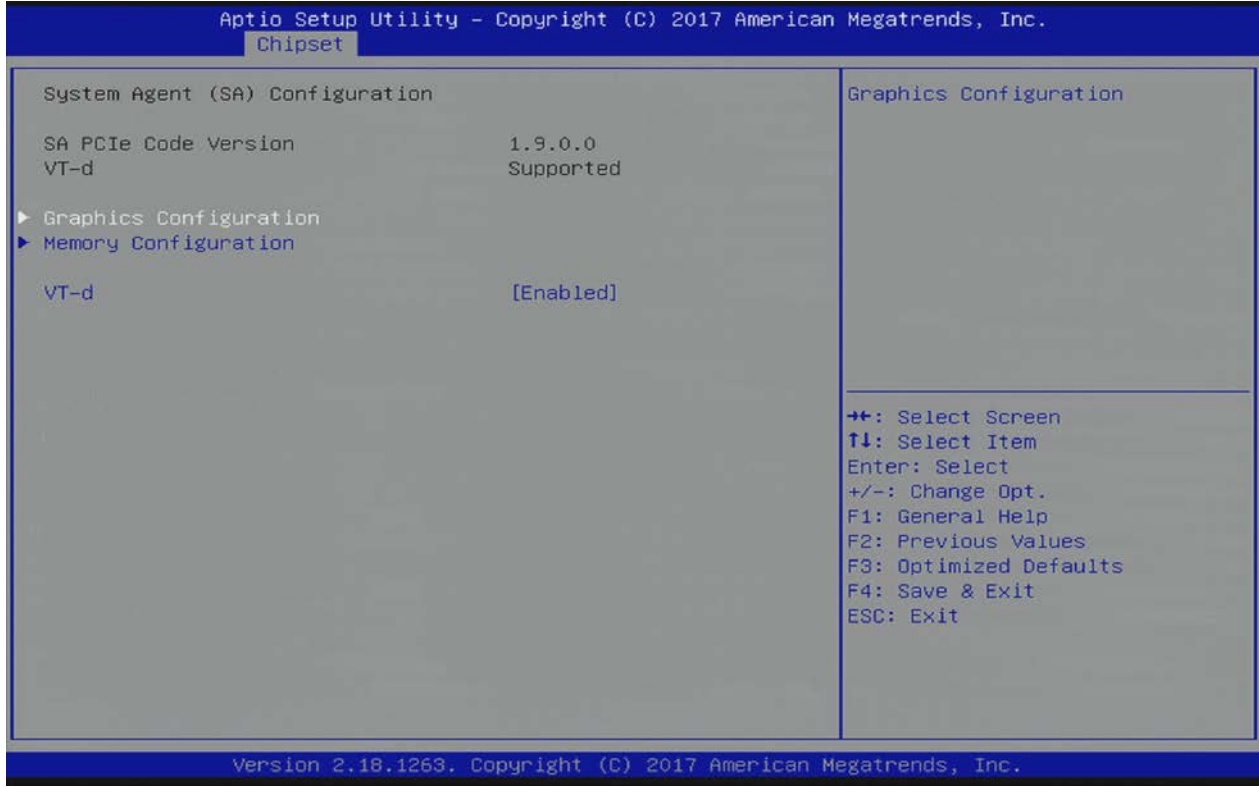

The following table shows the System Agent Configuration sub-screens and functions, and describes the content. Default settings are bold.

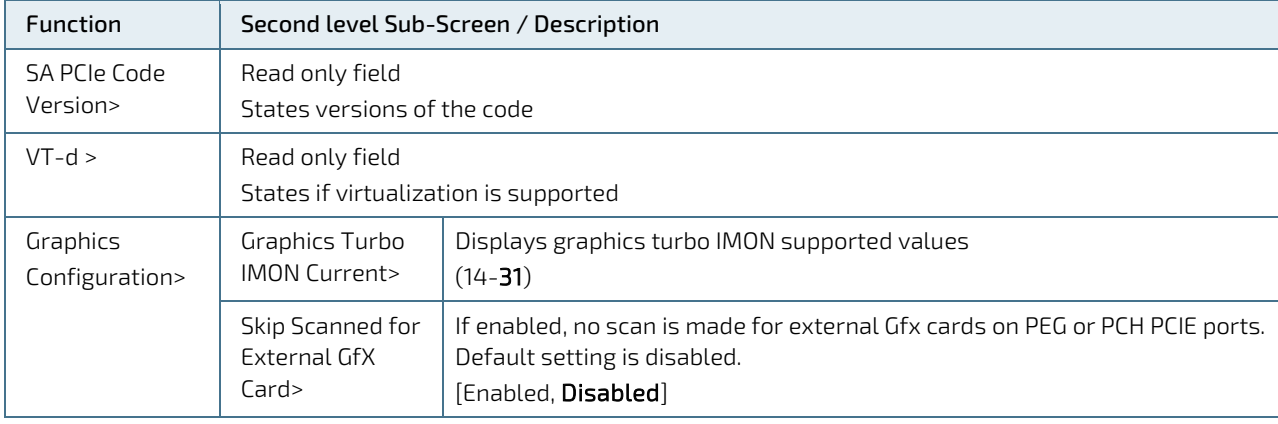

#### Table 37: Chipset Setup Menu Sub-screens and Functions

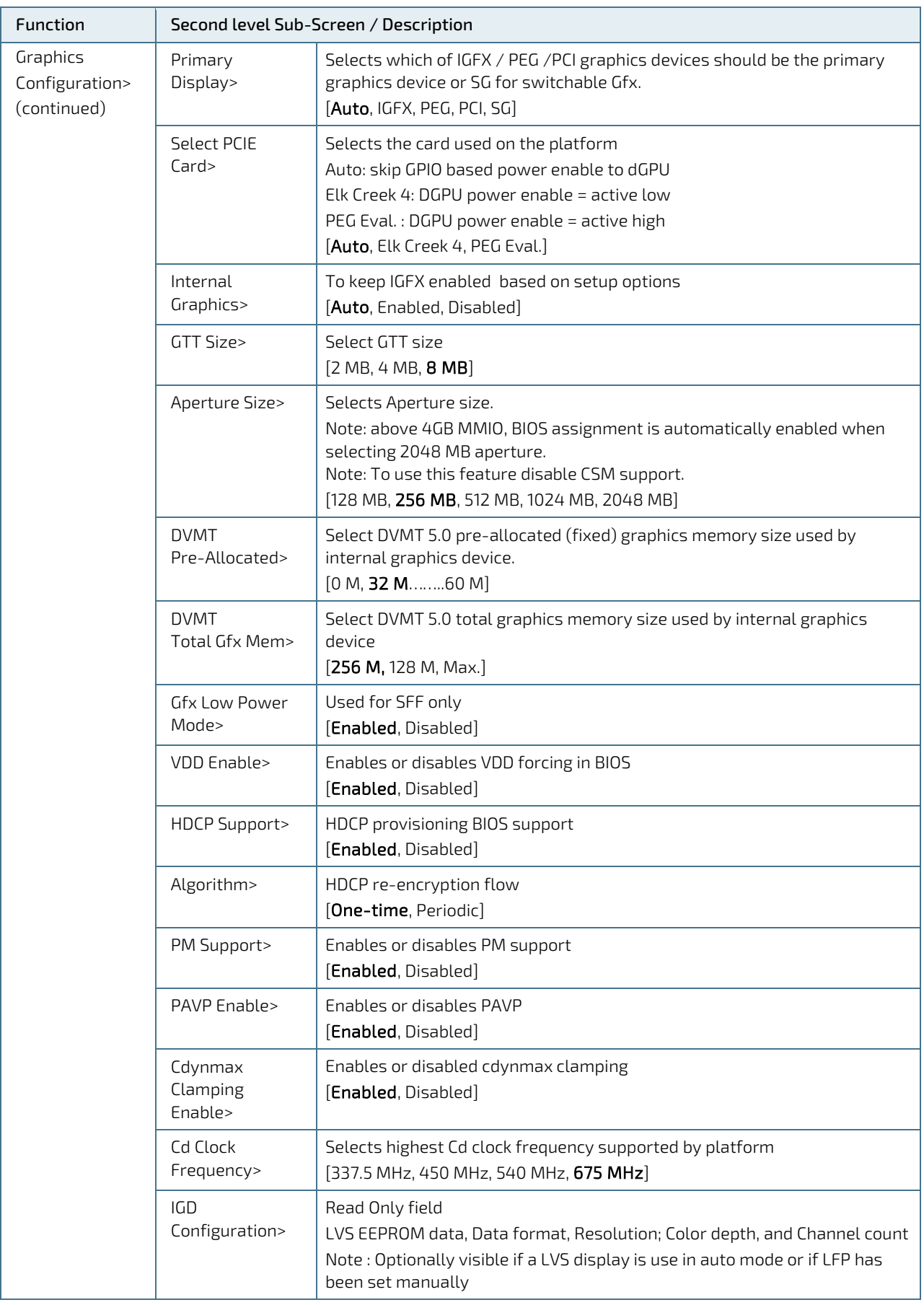

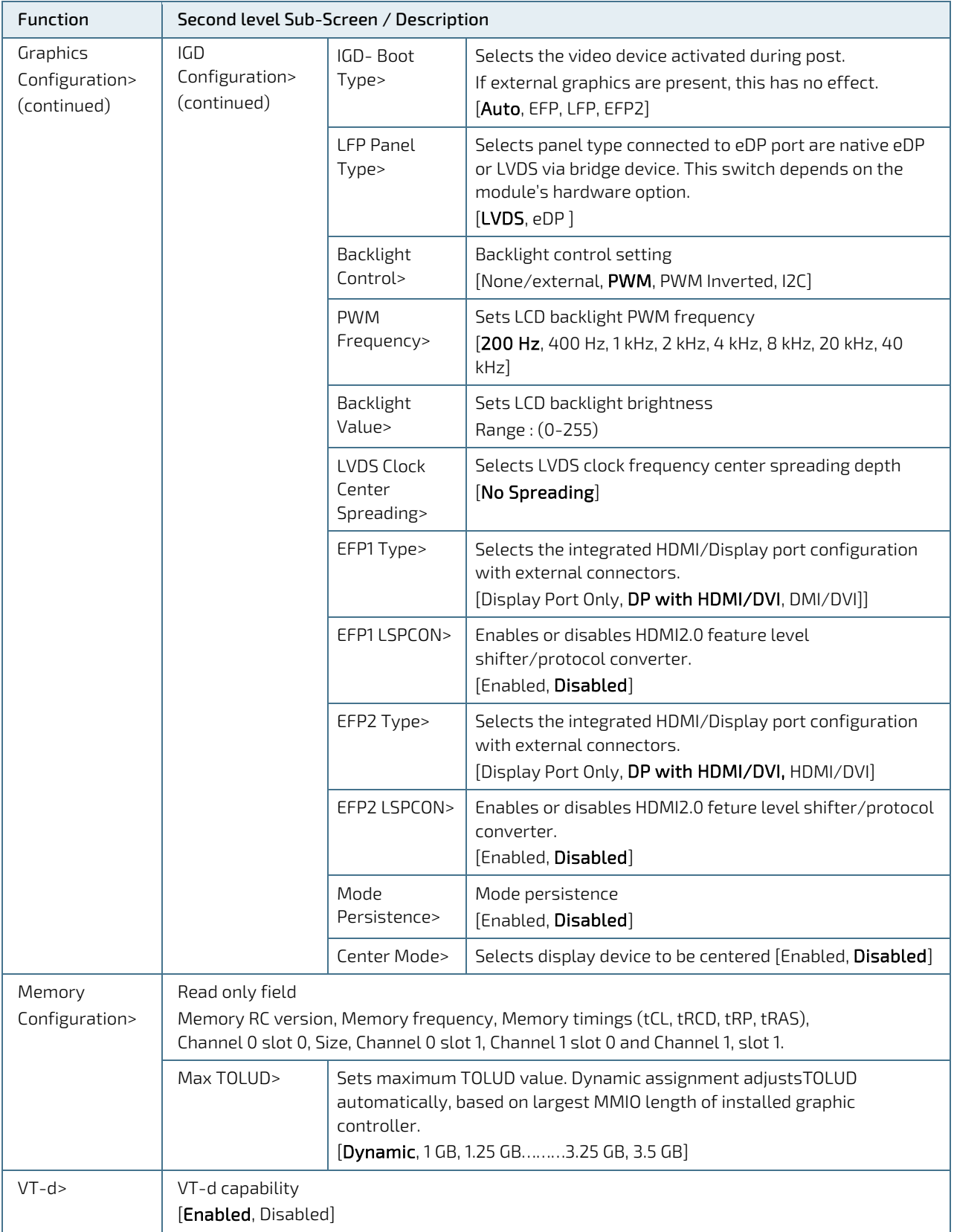

# 6.2.3.2. Chipset > PCH-IO Configuration

Figure 8: PCH-IO Configuration Menu Initial Screen

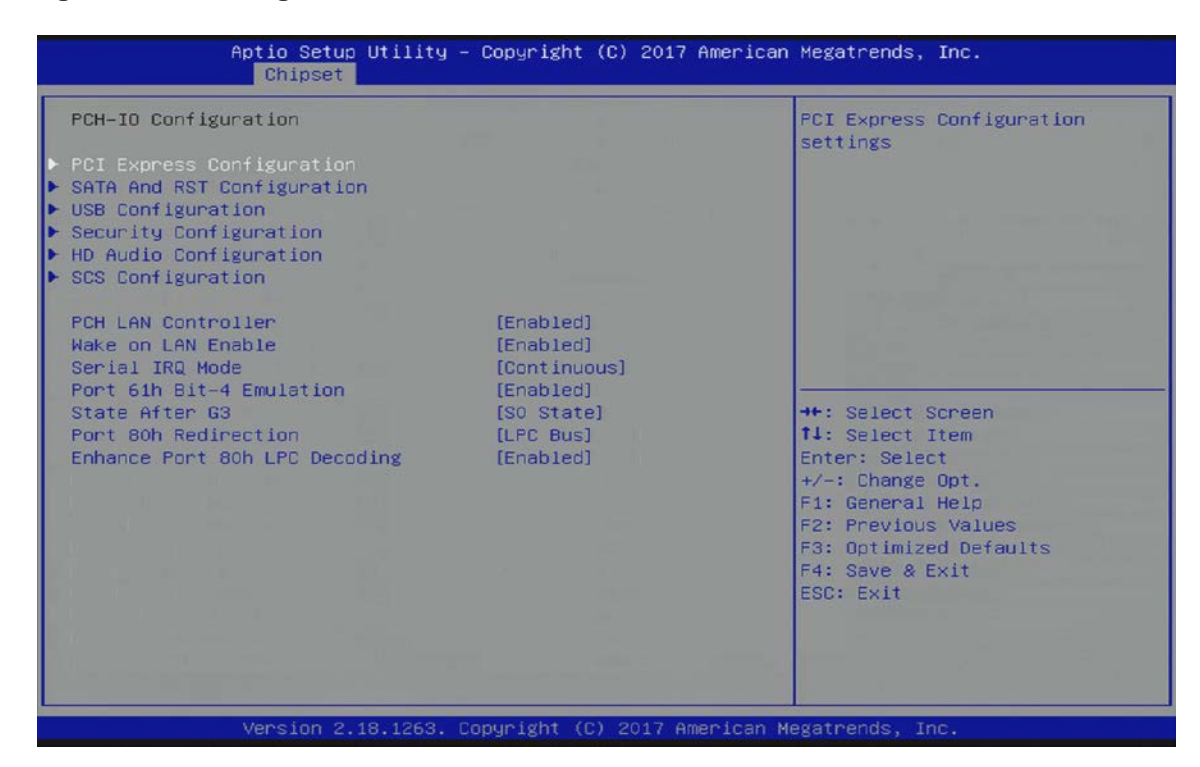

The following table shows the PCH-IO sub-screens and functions, and describes the content. Default options are bold. Some functions include additional information.

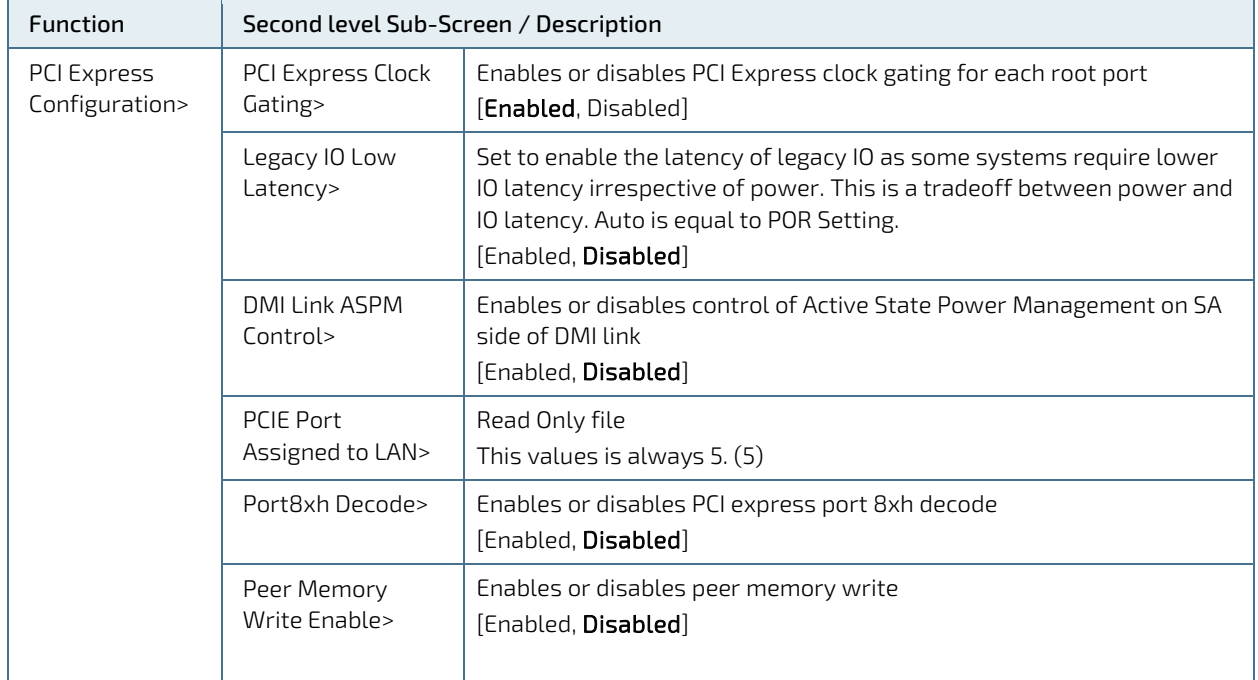

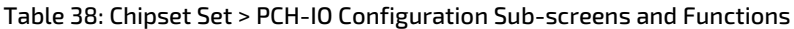

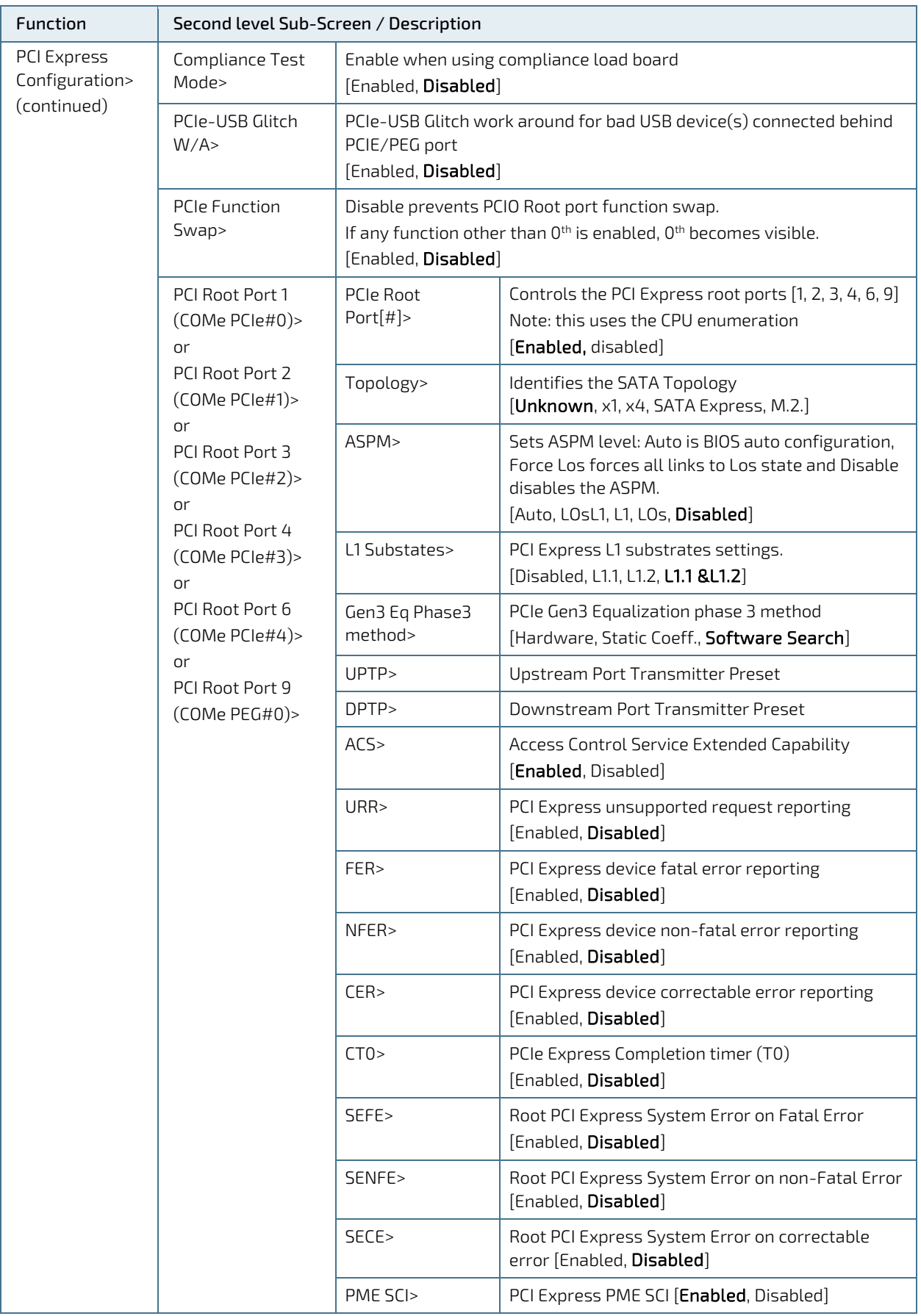

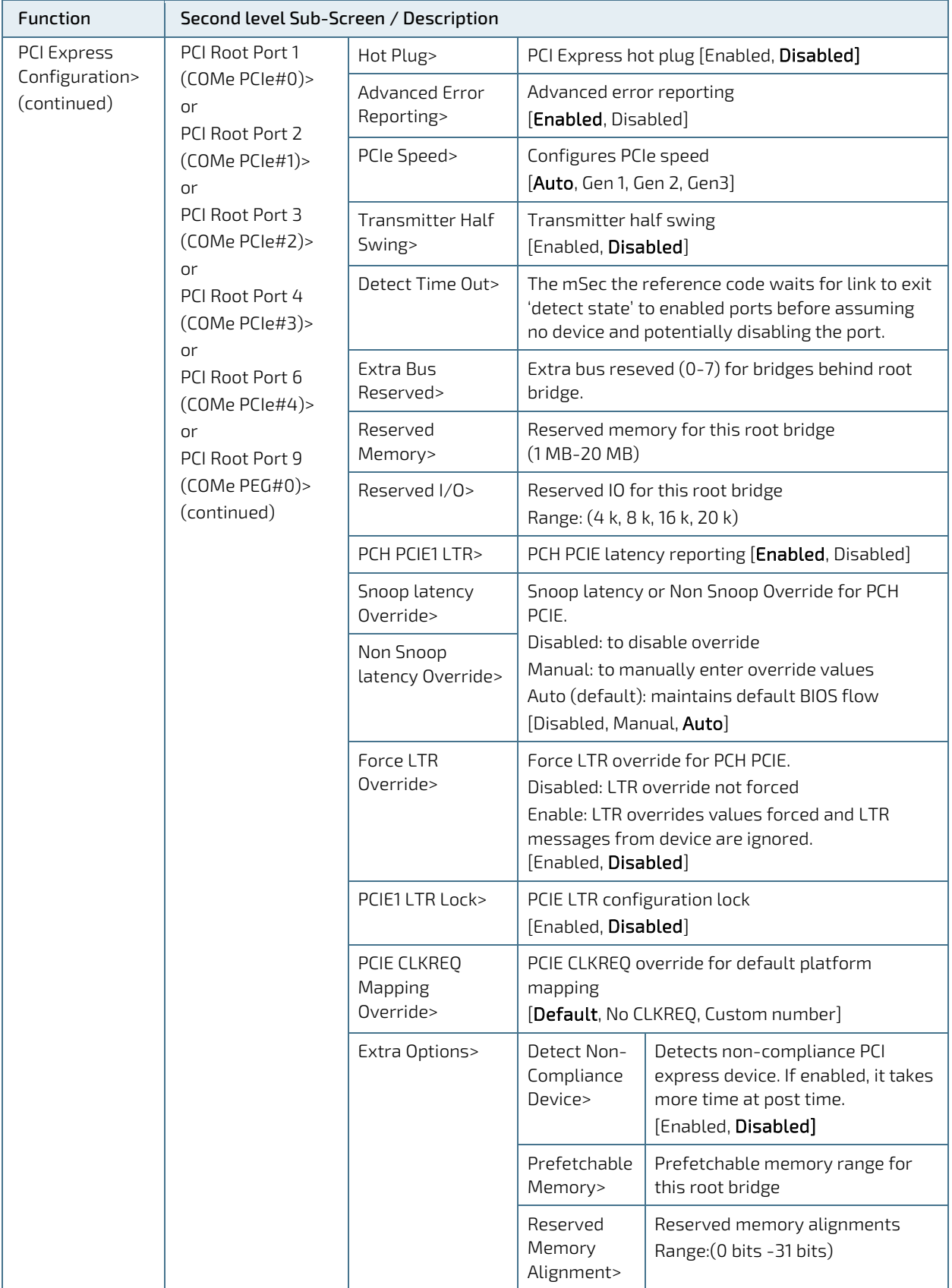

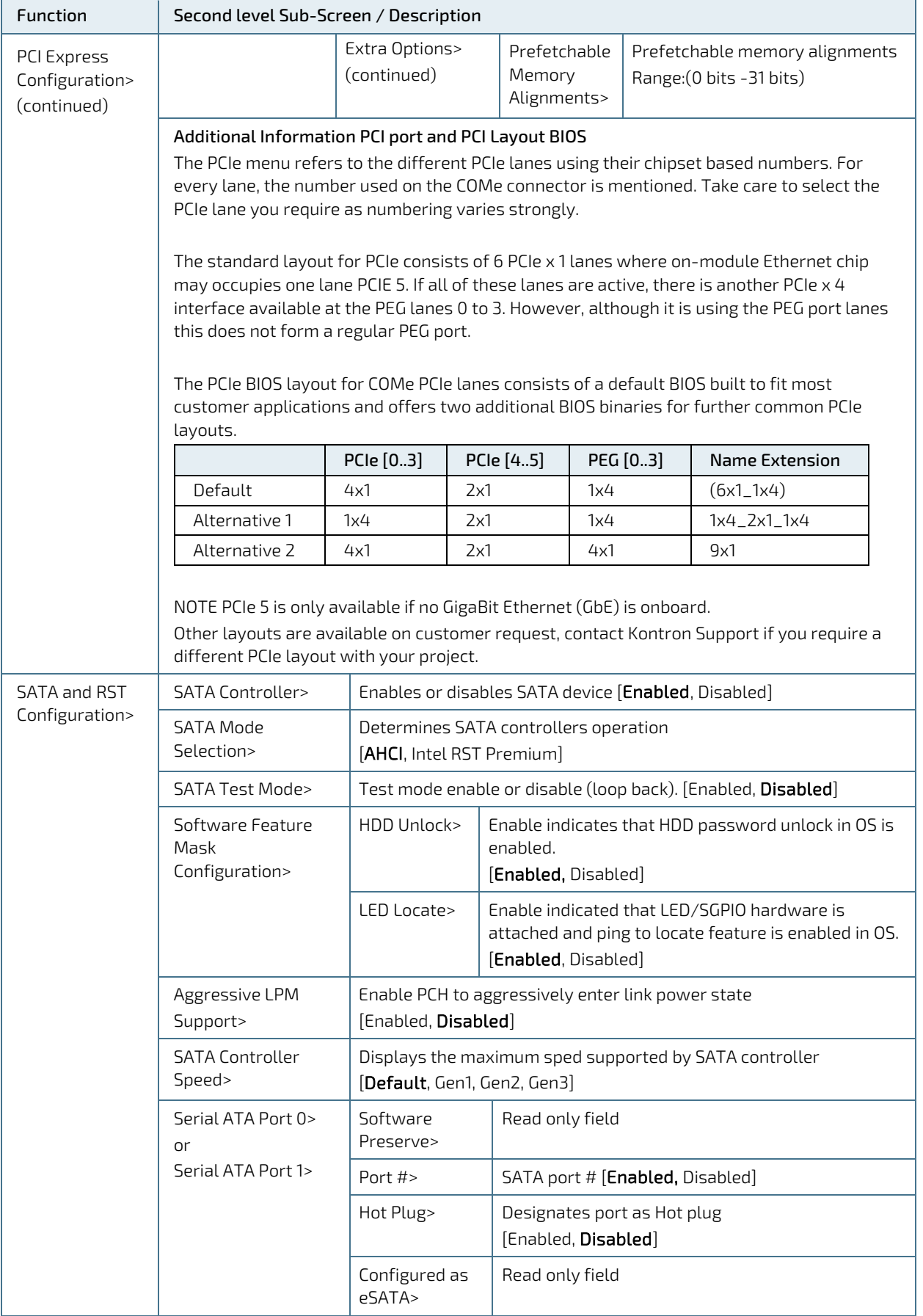

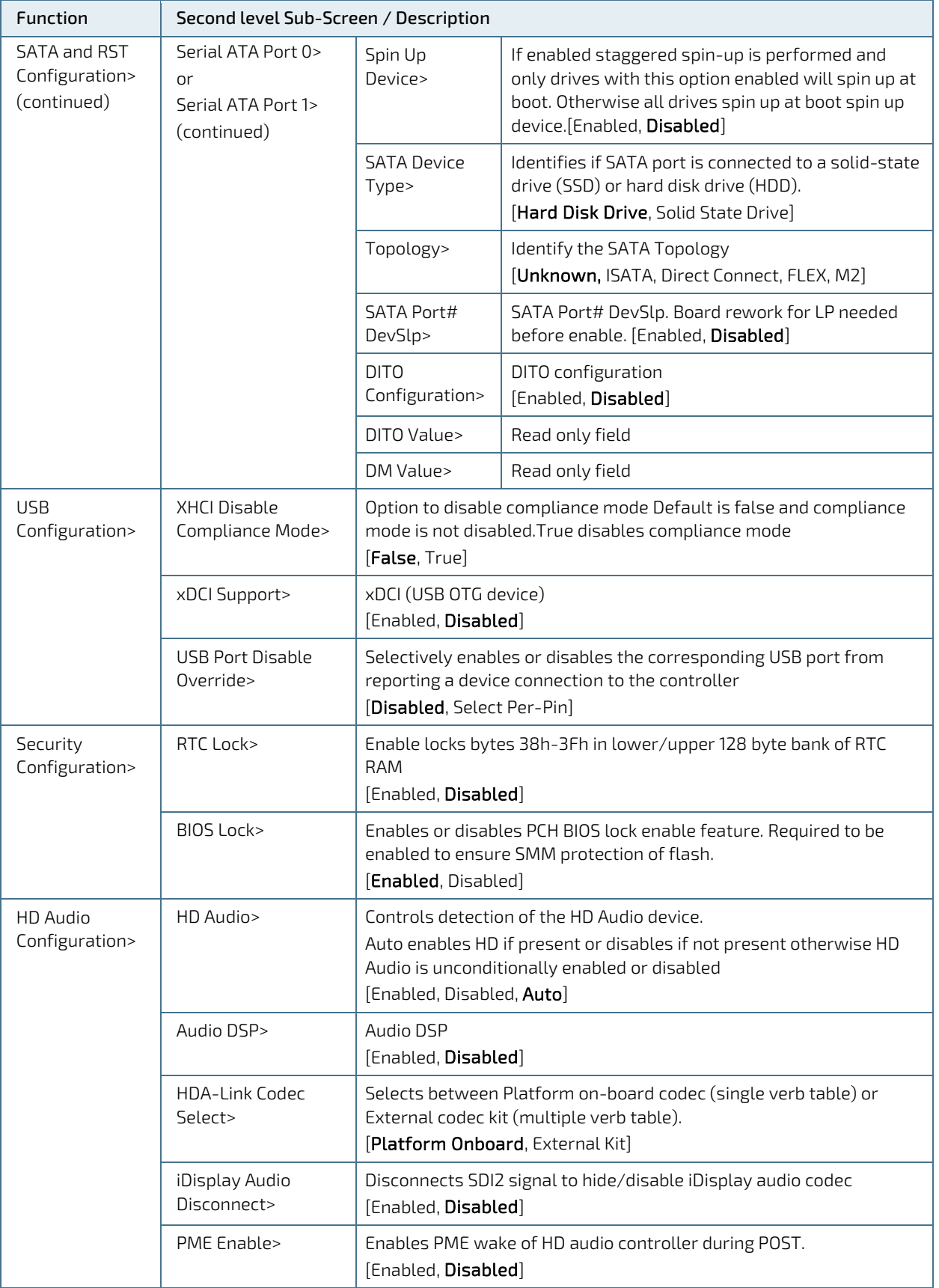

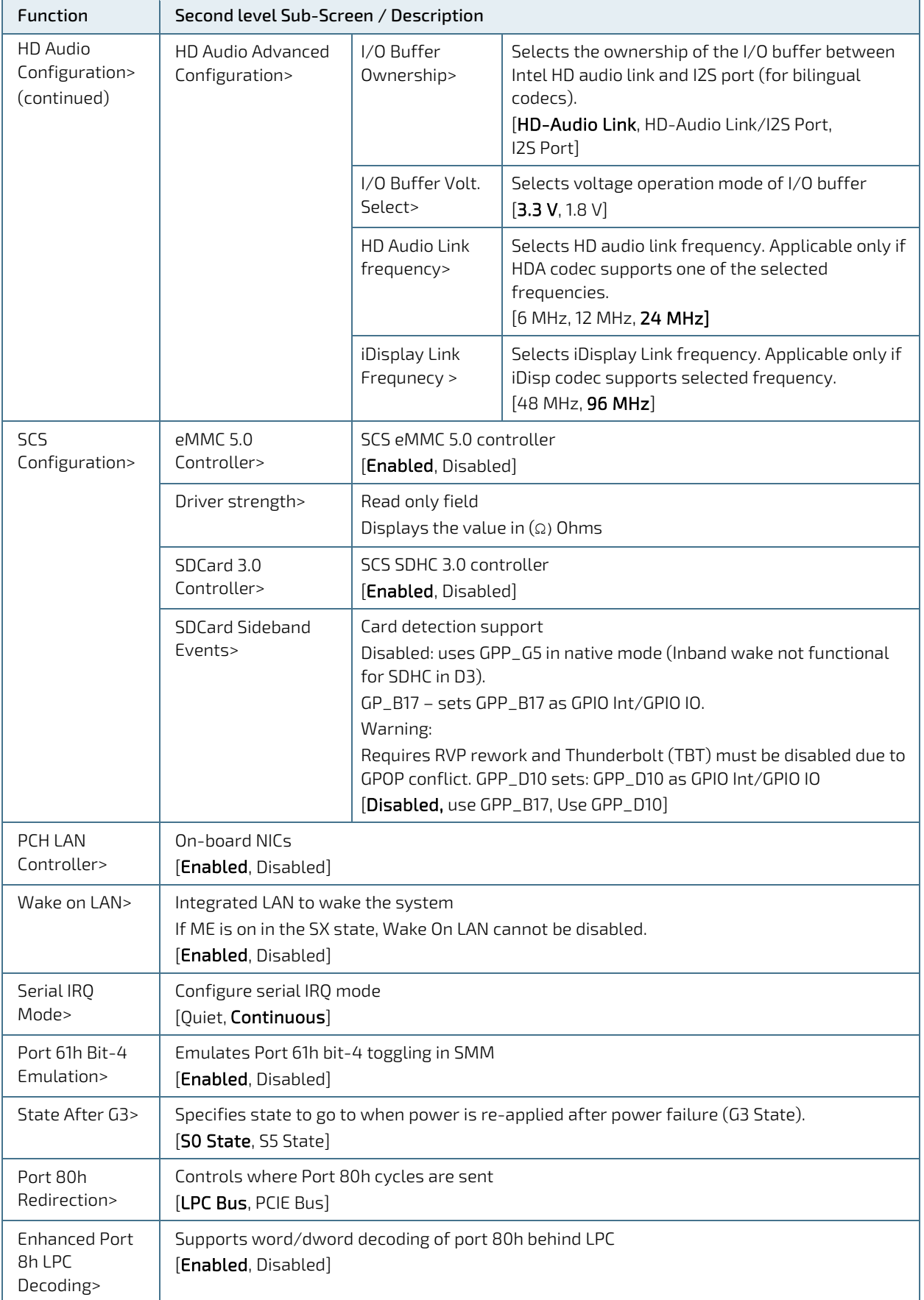

# 6.2.4. Security Setup Menu

The Security Setup menu provides information about the passwords and functions for specifying the security settings. The passwords are case-sensitive.

#### Figure 9: Security Setup Menu Initial Screen

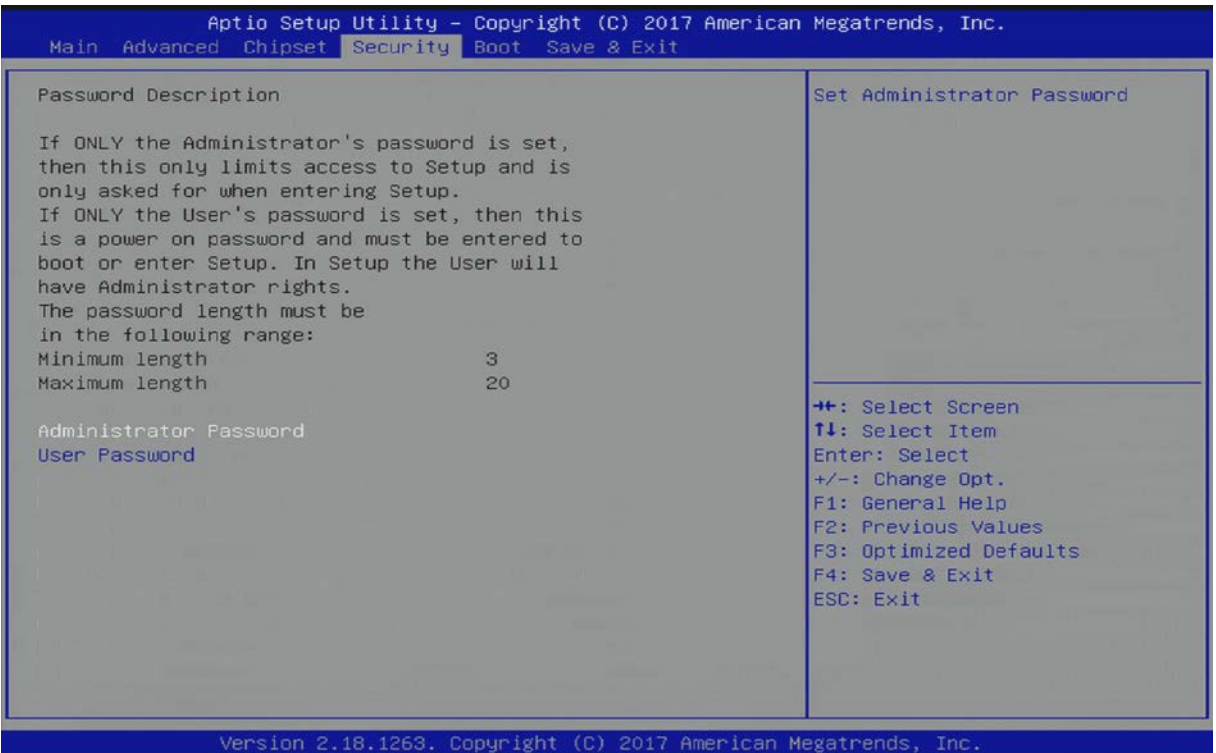

The following table shows the Security set up sub-screens and functions, and describes the content.

#### Table 39: Security Setup Menu Functions

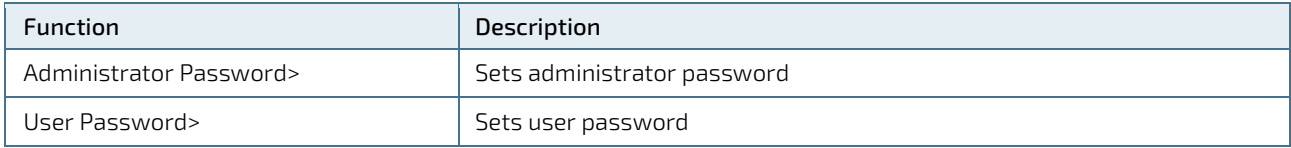

If only the administrator's password is set, then only access to setup is limited. The password is only entered when entering the setup.

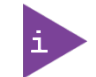

If only the user's password is set, then the password is a power on password and must be entered to boot or enter setup. Within the setup menu the user has administrator rights.

Password length requirements are maximum length 20 and minimum length 3.

#### 6.2.4.1. Remember the Password

It is highly recommended to keep a record of all passwords in a safe place. Forgotten passwords results in being locked out of the system.

If the system cannot be booted because the User Password or the Supervisor Password are not known, se[e Firmware](#page-88-0)  [Update](#page-88-0) for information about clearing the uEFI BIOS settings, or contact Kontron Support for further assistance.

## 6.2.5. Boot Setup Menu

The Boot Setup menu lists dynamically generated boot device priority order. The following table shows the Boot set up sub-screens and functions, and describes the content.

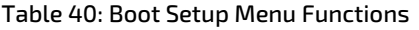

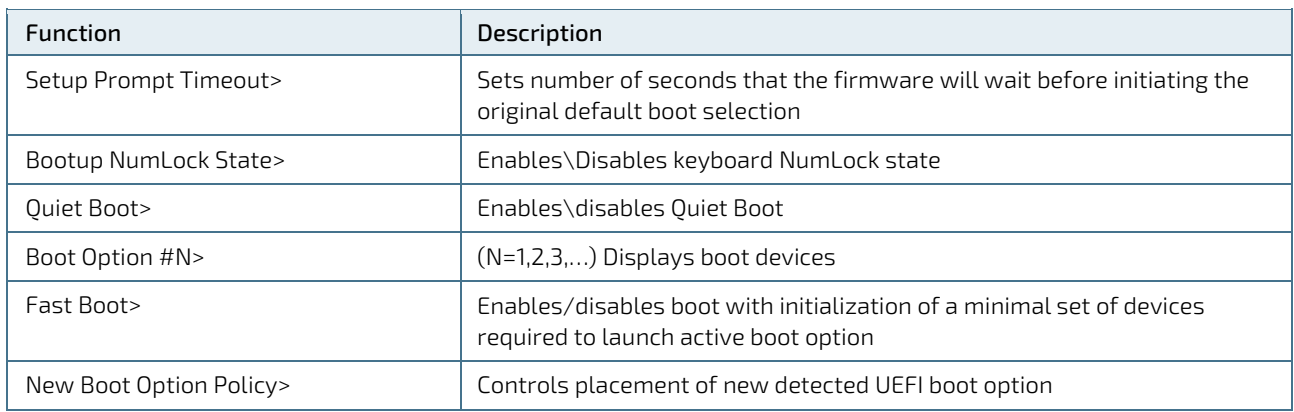

## 6.2.6. Save and Exit Setup Menu

The Exit Setup menu provides functions for handling changes made to the uEFI BIOS settings and exiting of the Setup program. The following table shows the Save and Exit set up sub-screens and functions, and describes the content.

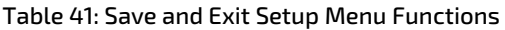

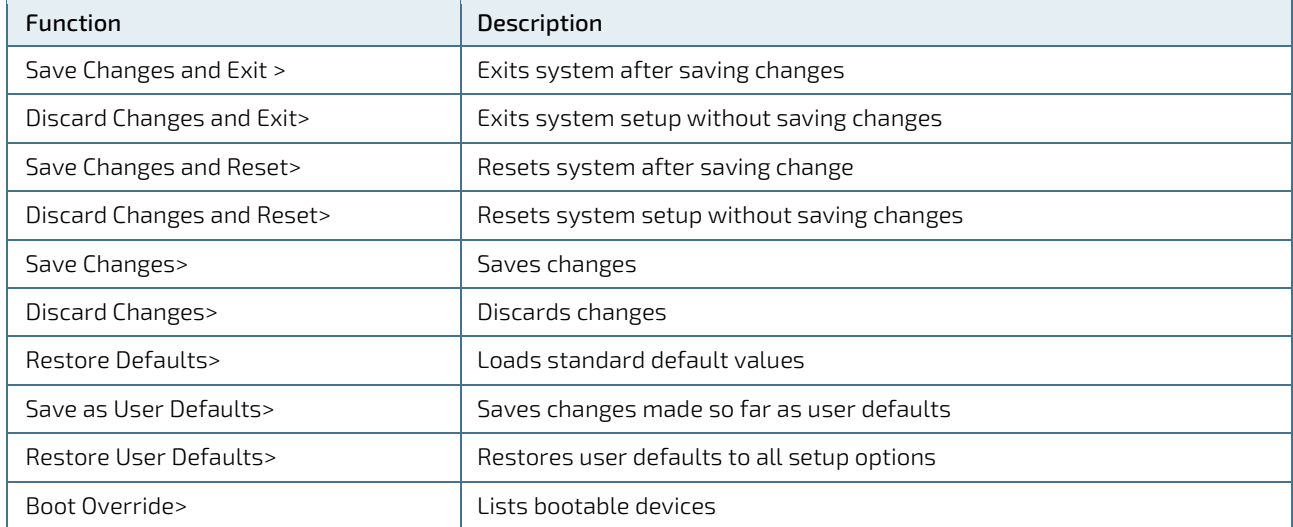

## 6.3. The uEFI Shell

The Kontron uEFI BIOS features a built-in and enhanced version of the uEFI Shell. For a detailed description of the available standard shell scripting, refer to the EFI Shell User Guide. For a detailed description of the available standard shell commands, refer to the EFI Shell Command Manual. Both documents can be downloaded from the EFI and Framework Open Source Community homepage [\(http://sourceforge.net/projects/efi-shell/files/documents/\)](http://sourceforge.net/projects/efi-shell/files/documents/).

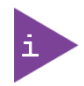

AMI APTIO update utilities are available for a number of operating systems at AMI.com: [http://www.ami.com/support/downloads/amiflash.zip.](http://www.ami.com/support/downloads/amiflash.zip) Kontron recommends the use of EFI shell based tools.

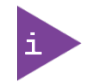

Kontron uEFI BIOS does not provide all shell commands described in the EFI Shell Command Manual.

## 6.3.1. Basic Operation of the uEFI Shell

The uEFI Shell forms an entry into the uEFI boot order and is the first boot option by default.

## 6.3.1.1. Entering the uEFI Shell

To enter the uEFI Shell, follow the steps below:

- 1. Power on the board.
- 2. Press the <F7> key (instead of <DEL>) to display a choice of boot devices.
- 3. Choose 'UEFI: Built-in EFI shell'.

```
EFI Shell version 2.40 [5.11]
Current running mode 1.1.2
Device mapping table<br>Fs0 :HardDisk -
          :HardDisk - Alias hd33b0b0b fs0
           Acpi(PNP0A03,0)/Pci(1D|7)/Usb(1, 0)/Usb(1, 0)/HD(Part1,Sig17731773)
```
- 4. Press the <ESC> key within 5 seconds to skip startup.nsh, and any other key to continue.
- 5. The output produced by the device mapping table can vary depending on the board's configuration.
- 6. If the <ESC> key is pressed before the 5 second timeout elapses, the shell prompt is shown:

Shell>

#### 6.3.1.2. Exiting the uEFI Shell

To exit the uEFI Shell, follow one of the steps below:

- 1. Use the exit uEFI Shell command to select the boot device, in the Boot menu, for the OS to boot from.
- 2. Reset the board using the reset uEFI Shell command.

# 6.4. uEFI Shell Scripting

## 6.4.1. Startup Scripting

If the <ESC> key is not pressed and the timeout has run out then the uEFI Shell tries to execute some startup scripts automatically. It searches for scripts and executes them in the following order:

- 1. Initially, searches for Kontron flash-stored startup script.
- 2. If there is no Kontron flash-stored startup script present, then the uEFI-specified **startup.nsh** script is used. This script must be located on the root of any of the attached FAT formatted disk drive.
- 3. If none of the startup scripts are present or the startup script terminates then the default boot order is continued.

# 6.4.2. Create a Startup Script

Startup scripts can be created using the uEFI Shell built-in editor edit or under any OS with a plain text editor of your choice. To create a startup shell script, simply save the script on the root of any FAT-formatted drive attached to the system. To copy the startup script to the flash, use the kBootScript uEFI Shell command.

In case there is no mass storage device attached, the startup script can be generated in a RAM disk and stored in the SPI boot flash using the kRamdisk uEFI Shell command.

# Examples of Startup Scripts

## 6.4.3.1. Execute Shell Script on Other Harddrive

This example (**startup.nsh)** executes the shell script named **bootme.nsh** located in the root of the first detected disc drive (**fs0**).

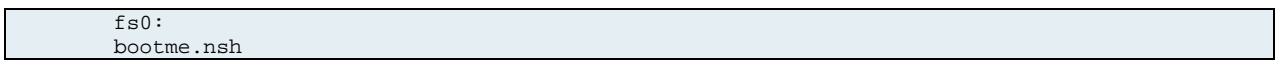

## <span id="page-88-0"></span>6.5. Firmware Update

Firmware updates are typically delivered as a ZIP archive containing only the firmware images. The content of the archive with the directory structure must be copied onto a data storage device with FAT partition.

## 6.5.1. Updating Procedure

BIOS can be updated with the Intel tool fpt.efi using the procedure below:

1. Copy these files to an USB stick.

flash.nsh (if available)

fpt.efi

fparts.txt

csl6r<xxx>.bin (where xxx stands for the version #)

- 2. Start the system into setup (se[e Starting the uEFI BIOS\)](#page-59-0).
- 3. Check that the following entries are set to their default setting:

Advanced > PCH FW Configuration > Firmware update configuration > ME FW Image Re-Flash > Disabled

Advanced > PCH FW Configuration > Firmware update configuration > Local FW Update > Enabled

Then, change the setup option:

#### Chipset > PCH-IO Configuration > BIOS Security Configuration > BIOS Lock > Disabled

- 4. Save and exit BIOS setup.
- 5. On the next start, boot into shell (see Entering the uEFI Shell.)
- 6. Change to the drive representing the USB stick:

fsx:  $(x = 0,1,2,$ etc. represents the USB stick)

and then change to the directory where you copied the flash tool:

cd <your\_directory>

7. Start flash.nsh (if available) OR enter:

fpt –SAVEMAC –F csl6r<xxx>.bin

8. Wait until flashing is successful and then power cycle the board.

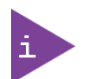

Do not switch off the power during the flash process! Doing so leaves your module unrecoverable.

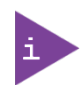

Changes made after step 3 above are only effective during the first boot after applying the changes. If you fail to flash during the next boot, you might have to repeat the steps under 3.

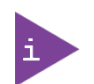

Do not forget to apply –SAVEMAC. If SAVEMAC is not applied then your system will lose its system MAC address. If the MAC address is accidentally deleted, contact Kontron Support.

# Appendix A: List of Acronyms

## Table 42: List of Acronyms

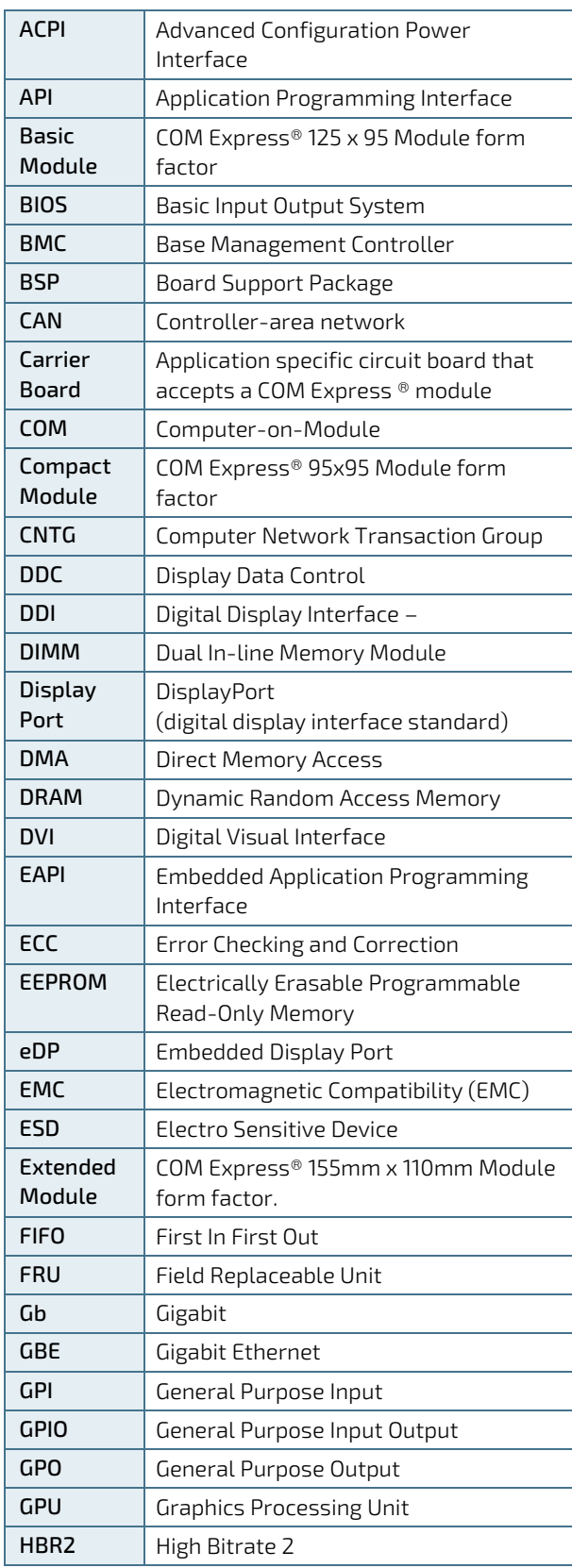

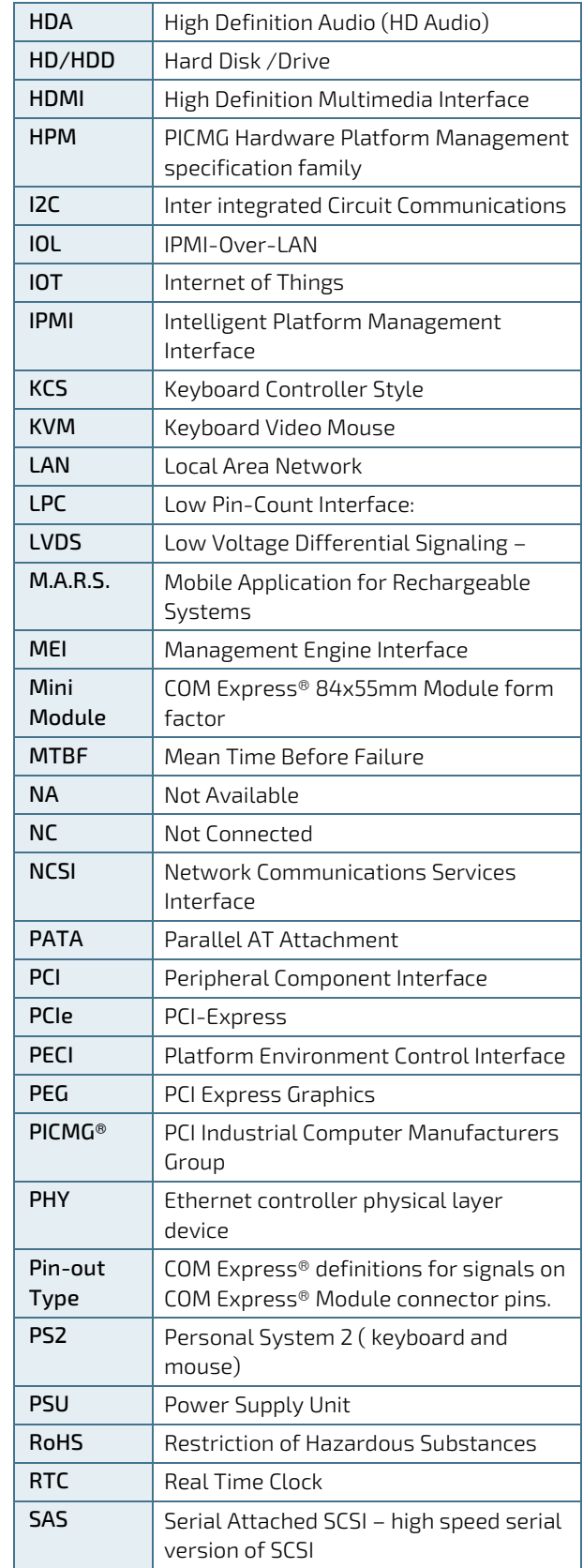

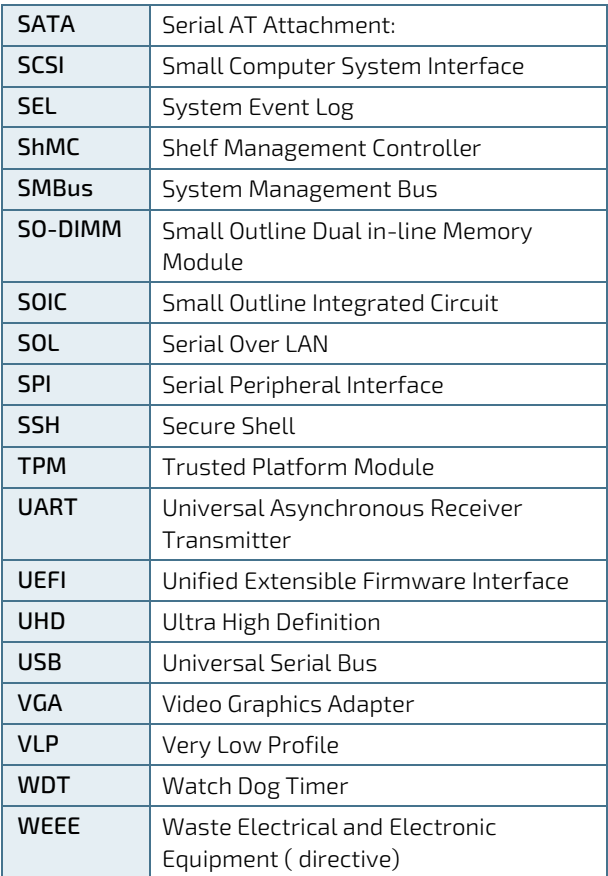

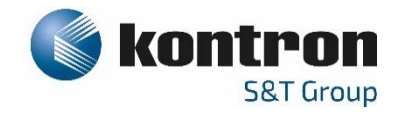

## About Kontron – Member of the S&T Group

Kontron is a global leader in IoT/Embedded Computing Technology (ECT). As part of the S&T technology group Kontron offers individual solutions in the areas of Internet of Things (IoT) and Industry 4.0 through a combine portfolio of hardware, software and services. With its standard and customized products based on highl reliable state-of-the-art technologies, Kontron provides secure and innovative applications for a wide variet of industries. As a result, customers benefit from accelerated time-to-market, lower total cost of ownership extended product lifecycles and the best fully integrated applications.

For more information, please visit: www.kontron.com

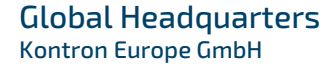

 $\blacktriangledown$ 

Gutenbergstraße 2 85737 Ismaning Germany Tel.: +49 821 4086-0 Fax: +49 821 4086-111 [info@kontron.com](mailto:info@kontron.com)